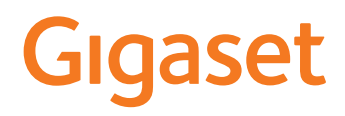

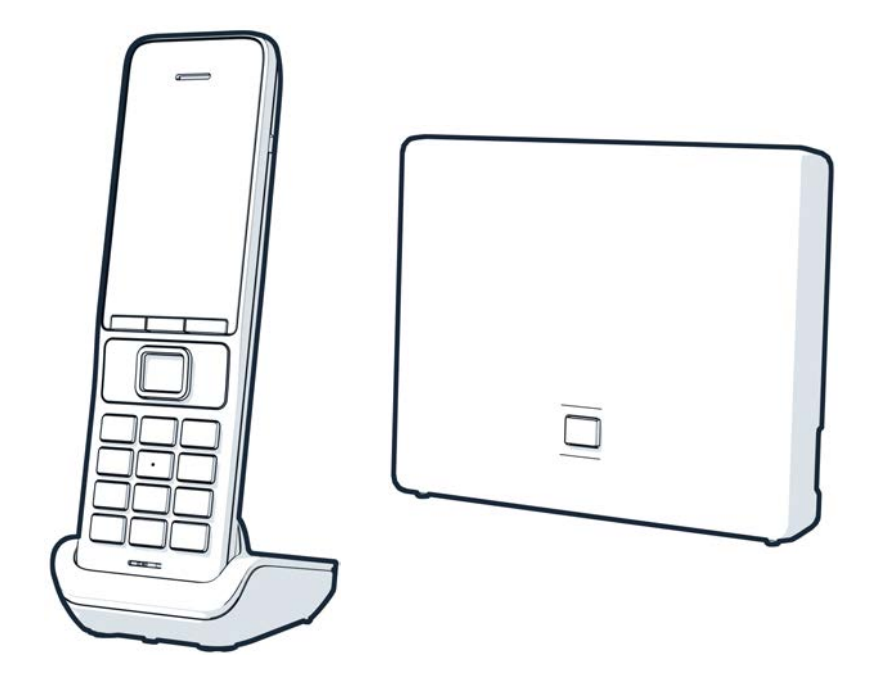

Најновије корисничко упутство можете наћи на [www.gigaset.com/manuals](https://www.gigaset.com/manuals)

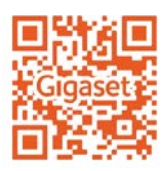

## **"Gigaset GO": За мрежу фиксне телефоније са будућношћу**

Учините телефонију код куће флексибилном са овим "Gigaset GO" телефоном. Постоје три опције повезивања, као и све "GO" функције. У било ком тренутку можете да пређете са једне варијанте на другу.

#### **Позивање преко аналогне мреже фиксне телефоније**

Повежите телефон са аналогном фиксном телефонском везом (PSTN). Укључите телефонски кабл у фиксну телефонску везу. Онда можете

- Користити аналогну линију за телефонске позиве
- Користити интегрисану телефонску секретарицу
- Користити друге функције вашег "Gigaset" телефона (именик, листе позива, итд.)

#### **Обављање позива преко интернета**

Занемарите телефонски кабл и користите мрежни кабл да повежете телефон са LAN конектором на рутеру. Региструјте телефон код свог пружаоца услуга интернет телефоније (IP). Са овом везом, можете

- Обављати два позива истовремено
- Доделити посебан број свакој слушалици
- Упућивати позиве помоћу различитих пружаоца услуга телефоније
- Поставите три телефонске секретарице са индивидуалним снимањем и текстуалним саветима
- Користити друге функције вашег "Gigaset" телефона (именик, листе позива, итд.).

#### **Позивање преко аналогне мреже фиксне телефоније и преко интернета**

Ако имате и аналогну фиксну телефонску везу и интернет везу, можете користити функције обе везе, нпр. упутите позив на фиксној линији и два интернет позива у исто време.

#### **Функције на "Gigaset GO" телефонима**

"Gigaset GO" телефони нуде више нових опција уз функције ранијих аналогних или IP телефона заједно са компатибилним слушалицама:

- Обављајте бесплатне позиве између "Gigaset GO" телефона широм света преко "Gigaset.net" услуге
- Прикажите информације о услугама на мрежи, нпр. временске ознаке
- Користите услуге у облаку и апликације за паметни телефон да бисте повезали телефоне спојене на мрежу фиксне телефоније и паметне телефоне: нпр. примајте обавештења на паметном телефону ако имате долазни позив или гласовну поруку на " $GO''$  телефону код куће или пренесите контакте са паметног телефона на " $GO''$ телефон

 $\rightarrow$  Пронађите више информација везаних за "Gigaset GO" на адреси [www.gigaset.com/go](https://www.gigaset.com/go)

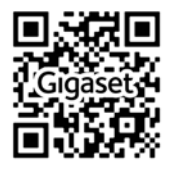

# Садржај

×

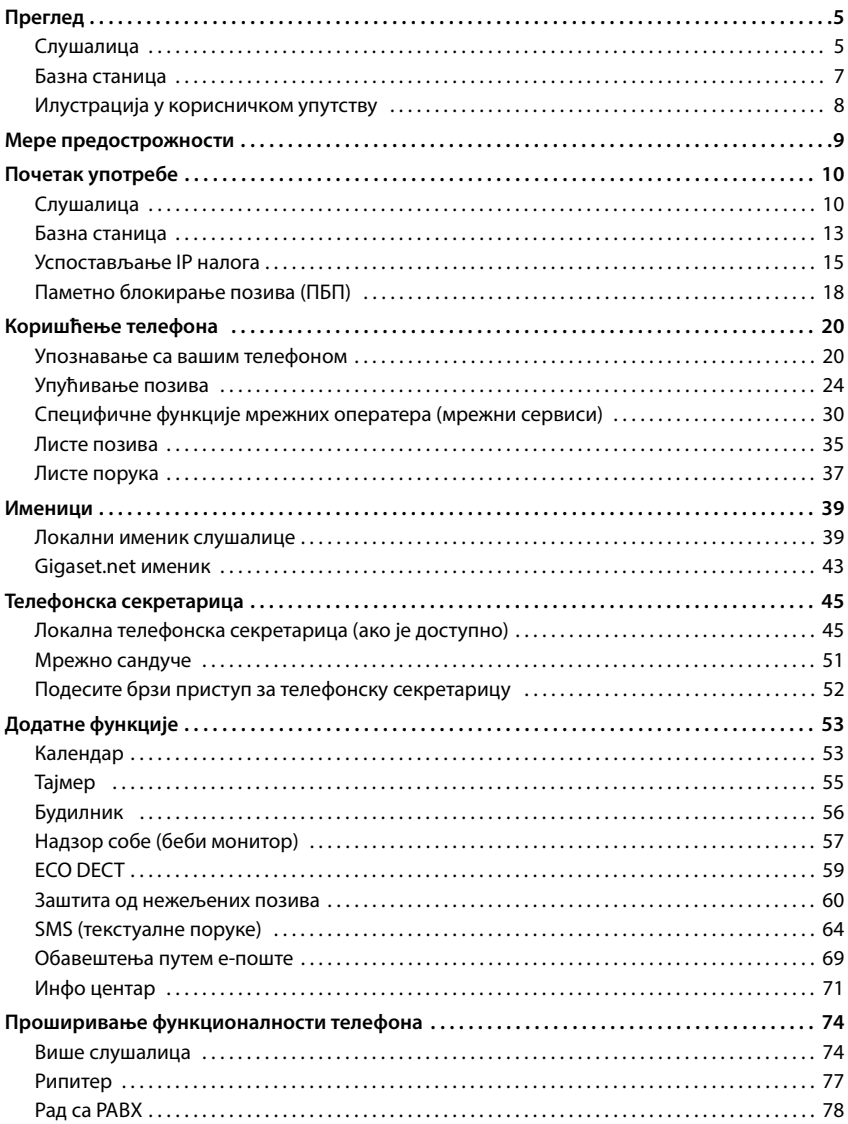

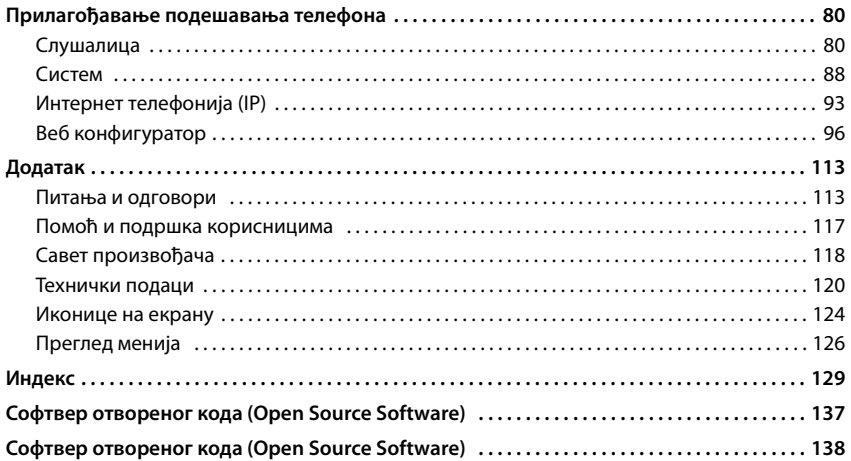

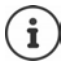

Нису све функције описане у упутству доступне у свим земљама или од свих пружаоца мрежних услуга.

# **Преглед**

## <span id="page-4-1"></span><span id="page-4-0"></span>**Слушалица**

#### **1 Екран 2 Статусна трака (• стр. 124)** Иконице приказују тренутна подешавања и радни статус телефона **3** Тастери екрана ( $\rightarrow$  стр. 21) Функције се разликују у зависности од ситуације Промена задатка тастера (+ стр. 86) **4 Тастер "Заврши позив" / Тастер "Укључи/ искључи"** Прекид позива; функција Притисните  $\mathbf i$ Откажи; један ниво назад **накратко** Враћање у режим мировања; Притисните Укључи/искључи слушалицу и **задржите** 5 Тастер "Контрола" / Тастер "Мени" (→ стр. 20) Улазак у мени; кретање по менијима и пољима за унос; приступ функцијама **6 Тастер "тараба" / Тастер за закључавање** Закључавање/откључавање Притисните тастатуре; унос паузе за и **задржите** позивање Пребацивање између Притисните великих / малих слова и **накратко** цифара **7 Тастер за поновно позивање** Позив за консултације Притисните (трепери) и **задржите 8 Микрофон 9 Тастер звездица** Притисните Укључивање/искључивање звукова звона и **задржите** Притисните Отворите табелу специјалних карактера **накратко 10 Конектор за слушалице са микрофоном** (конектор од 3,5 mm) **11 Тастер 1** Изаберите тел. секретарица/ Притисните

и **задржите**

мрежно поштанско сандуче

#### 12 Тастер "Разговор" / Тастер "Хендсфри"

Прихватање позива; приказ броја за позивање; промена из режима слушалице и хендсфри режима; слање SMS-а; отварање листе за позивање Почни са бирањем Притисните

Притисните **накратко**

и **задржите**

#### 13 Тастер "Порука" (- стр. 37)

Приступ позиву и листама порука; **Трепери**: нова порука или нови позив

Ако је наведено више функција, функција за дугме зависи од ситуације.

Подложно техничким и визуелним изменама као део процеса побољшања производа.

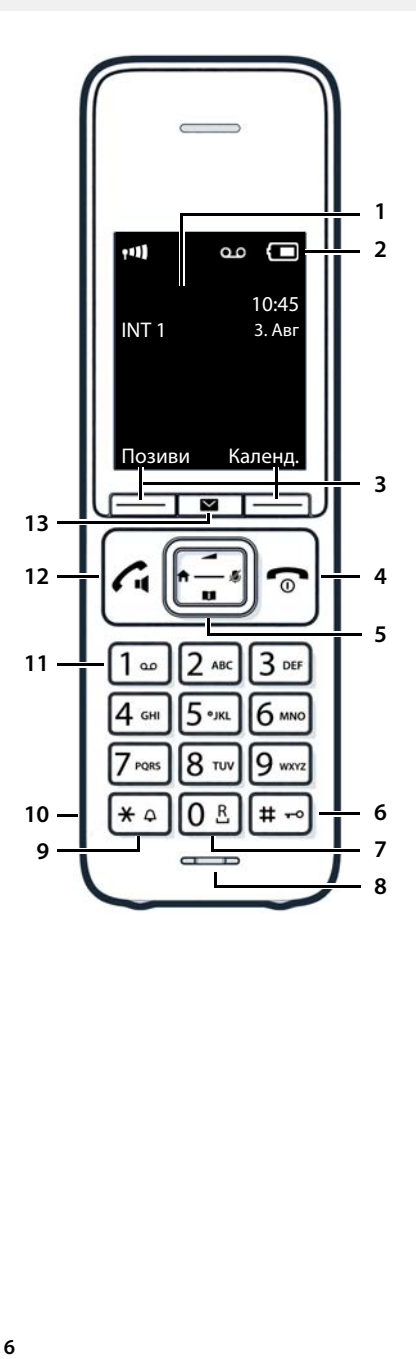

## <span id="page-6-0"></span>**Базна станица**

#### **A Тастер за регистровање/"пејџинг"** Лоцирајте слушалицу ("пејџинг"); Притисните Прикажи ИП адресу на слушалици **накратко**

Региструјте слушалицу Притисните и **задржите**

**Упаљен:** ЛАН веза активна (телефон је повезан са рутером)

**Трепери:** Базна станица у режиму регистровања

Боја и облик вашег уређаја се може разликовати од илустрације

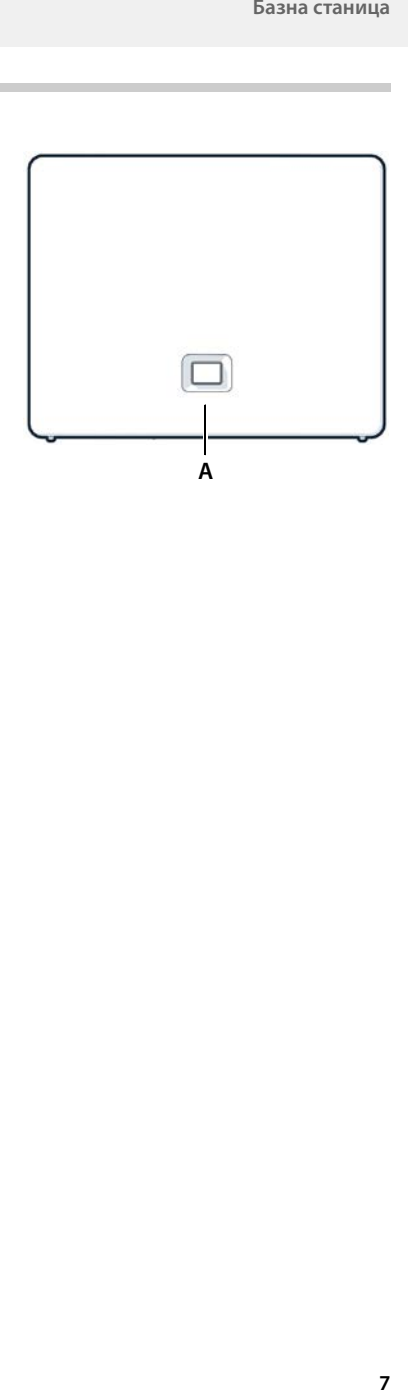

## <span id="page-7-0"></span>**Илустрација у корисничком упутству**

Упозорења која, ако се не поштују, могу да узрокују повреде особа или оштећења уређаја.

Важне информације о функционисању и одговарајућем руковању или функцијама које могу створити трошкове.

Предуслов за способност извршавања следеће акције.

Додатне корисне информације.

## **Тастери**

 $\mathbf i$ 

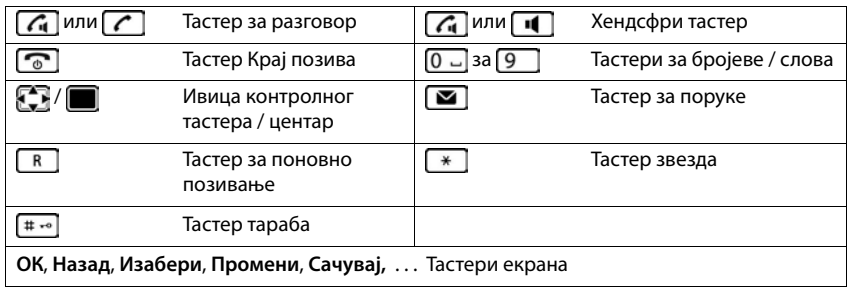

## **Процедуре**

**Пример:** Укључивање/искључивање аутоматског јављања

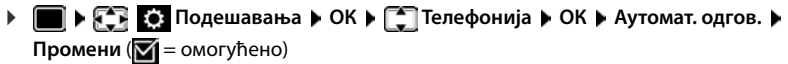

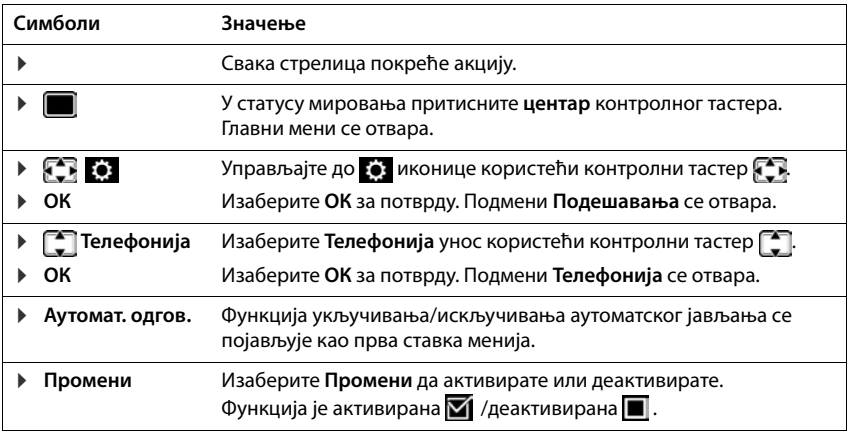

# **Мере предострожности**

<span id="page-8-0"></span>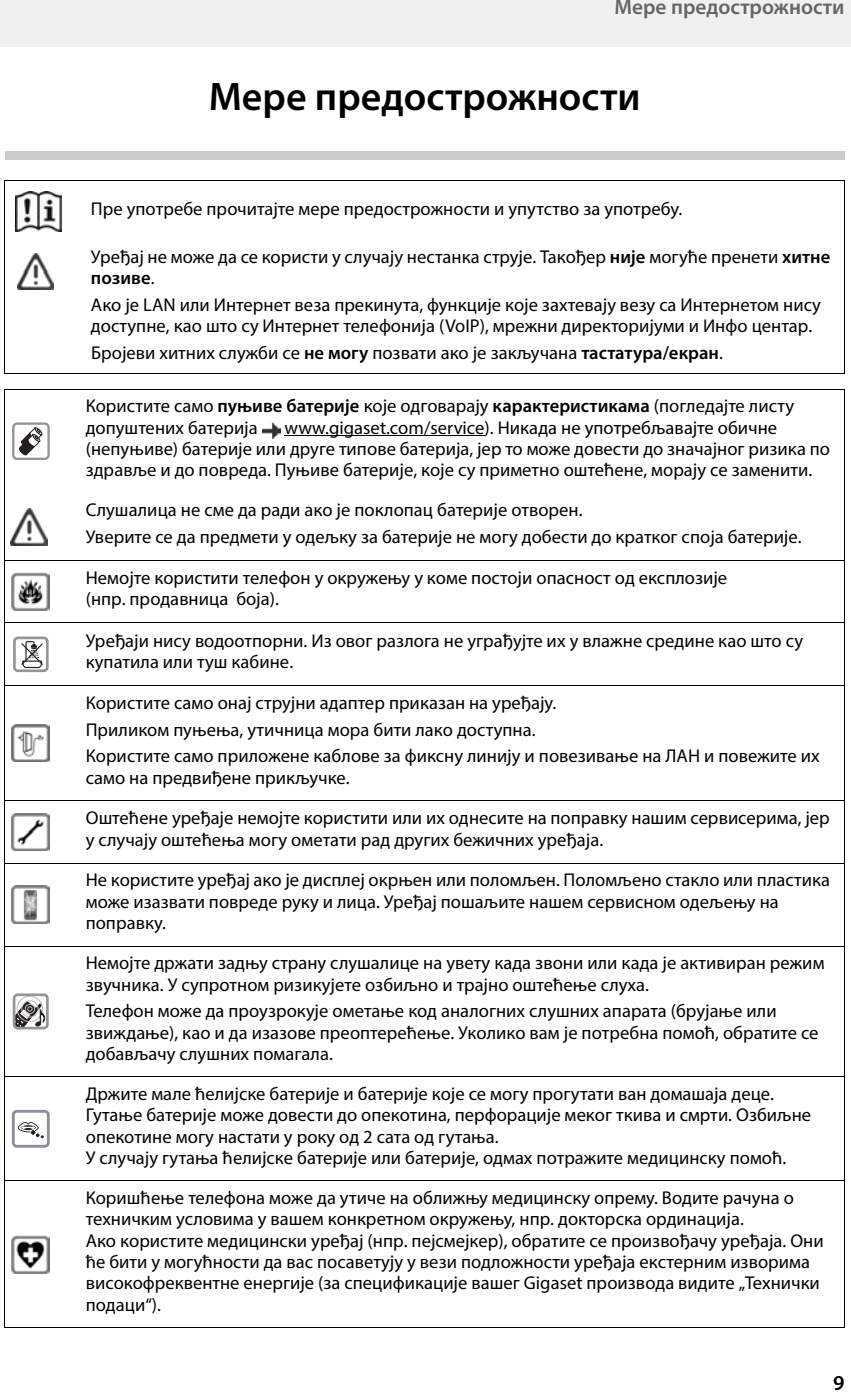

# **Почетак употребе**

## <span id="page-9-0"></span>**Садржај пакета**

- Једна **базна станица**, један адаптер за напајање базне станице, један телефонски кабл, један LAN кабл,
- Једна **слушалица**, један поклопац батерије, две батерије, једно постоље запуњење са адаптером за напајање, једна штипаљка за појас
- 1 x корисничко упутство

Модели са више слушалица, по слушалици:

- Једна слушалица, једно постоље за пуњење са адаптером за напајање, једна штипаљка за појас, две батерије и један поклопац батерије
	- Базна станица и база за пуњење намењене су за употребу у затвореним, сувим просторијама на температури од +5 °C до +45 °C.

Поставите базу на равну површину која се не клиза, у средишњем делу стана или куће. Ногице уређаја обично не остављају никакве трагове на површинама. Међутим, због мноштва различитих лакова и других средстава за полирање који се користе за намештај, не може се потпуно искључити јављање контакт трагова на површинама.

Никада немојте излагати телефон изворима топлоте, директној сунчевој светлости или другим електричним уређајима.

Заштитите телефон од влаге, прашине, корозивних течности и испарења.

Овај уређај је погодан само за монтажу на висини до макс. 2 м.

## <span id="page-9-1"></span>**Слушалица**

## **Повезивање базе за пуњење (ако је укључено у испоруку)**

- Повежите равни утикач адаптера за напајање <mark>1</mark>.
- Прикључите уређај за напајање у вашу утичницу 2 <mark>.</mark>

Да бисте поново извадили утикач из базе за пуњење:

- Искључите адаптер за напајање из мрежног напајања.
- **▶ Притисните тастер за отпуштање** 3.
- **Извуците равни утикач 4.**

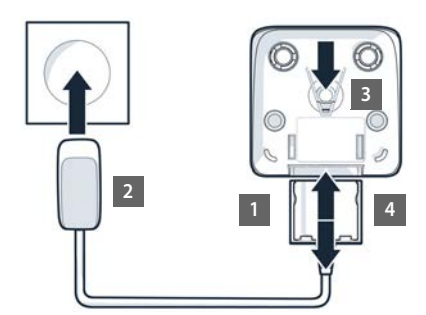

## **Поставка слушалице за употребу**

Екран је заштићен пластичном фолијом. **Уклоните заштитну фолију!**

## **Убацивање батерија**

Користите само **пуњиве батерије** јер у супротном може доћи до великих здравствених проблема и повреда. На пример, може доћи до уништења спољног кућишта батерија или батерије могу експлодирати. Такође може доћи до квара на уређају или да се оштети као резултат коришћења батерија које нису препоручене.

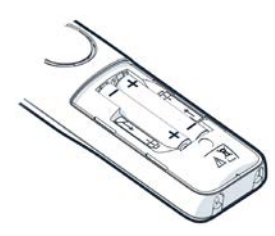

 Убаците батерије (за правилно +/ постављање, погледајте дијаграм).

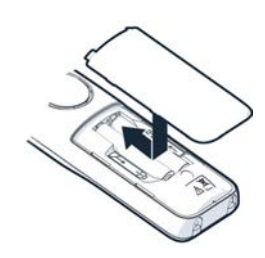

- Поставите поклопац батерије са врха.
- Притисните поклопац док не кликне на своје место.

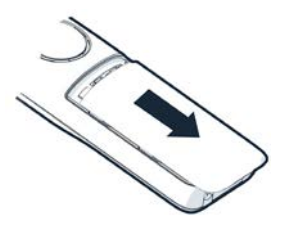

Да бисте поново отворили поклопац батерије:

 Ставите нокат иза зареза на врху поклопца и померите га према доле.

### **Постављање штипаљке за појас**

Слушалица има зарезе на свакој страни за причвршћивање штипаљке за појас.

- Постављање штипаљке за појас: Притисните штипаљку за појас на задњем делу слушалице тако да језичци на штипаљци за појас легну у зарезе.
- Уклањање штипаљке за појас: Притисните чврсто штипаљку за појас десним палцем. Гурните нокат на левом палцу горе између штипаљке и кућишта. Гурните штипаљку нагоре да бисте уклонили.

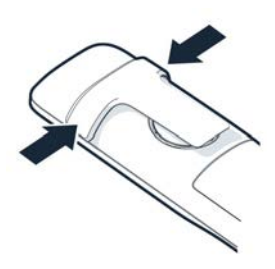

## **Пуњење батерија**

 Напуните батерије у потпуности пре прве употребе у бази за пуњење.

Батерије су у потпуности напуњене када иконица за напајање и нестане са екрана.

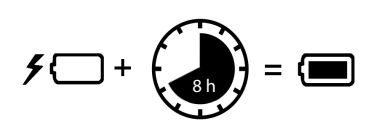

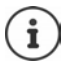

Батерије се могу загрејати током пуњења. Ово није опасно.

Након неког времена капацитет пуњења батерије ће опасти из техничких разлога.

Слушалице које се налазе у пакету су већ регистроване на базну станицу. У случају да слушалица ипак није регистрована (означено са **Региструј слушалицу**), региструјте слушалицу ручно (+ стр. 74).

### **Промена језика приказа**

Можете да промените језик приказа ако је телефон подешен на језик који није потребан.

- $\blacktriangleright$  Притисните центар контролног тастера
- **▶ Притисните тастере 6 и 5 лагано** а затим . . . појављује се екран подешавања језика, постављени језик (нпр. **English**) је истакнут ( $\bigcirc$  = изабрано).
- Да бисте изабрали други језик: притисните контролни тастер  $\left[\begin{matrix}\bullet\\ \bullet\end{matrix}\right]$ док жељени језик не буде истакнут на екрану, нпр. **Francais** притисните тастер са десне стране директно испод екрана да бисте активирали језик.
- Deutsch English Francais Пример
- **▶ Да бисте се вратили у стање мировања: ▶ Притисните и задржите тастер "Заврши** позив" $\boxed{\odot}$

## **Повезивање слушалица са микрофоном**

 Користите конектор од 3,5 mm да слушалице са микрофоном повежете на леву страну слушалице телефона | 1 l.

Јачина звука слушалица са микрофоном одговара поставци јачине звука пријемника.

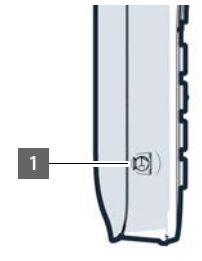

<span id="page-12-0"></span>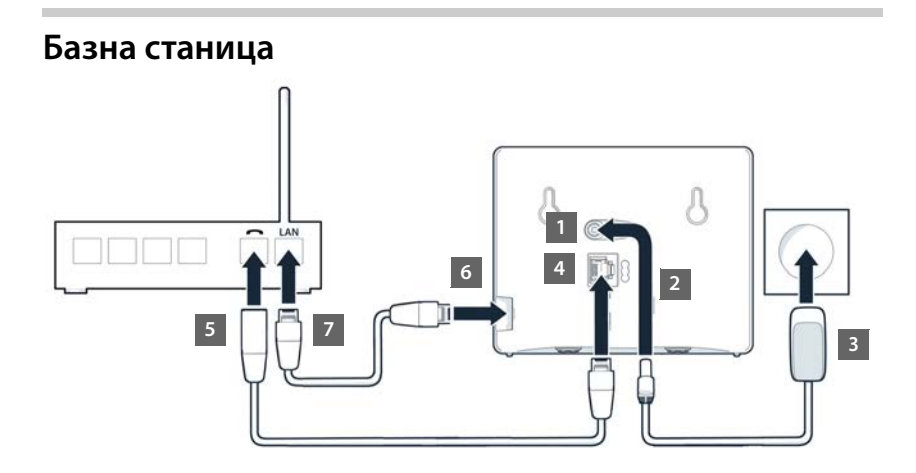

## **Повезивање са мрежним напајањем**

- $\blacktriangleright$  Уметните кабл за напајање адаптера за напајање у горњу утичницу  $\boxed{1}$  на позадини базне станице
- $\blacktriangleright$  Гурните оба кабла у одговарајуће канале за каблове  $\boxed{2}$ .
- $\blacktriangleright$  Уметните струјни адаптер у утичницу  $\boxed{3}$ .

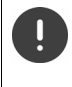

Користите само **испоручени** мрежни кабл.

Мрежни кабл мора **увек да буде прикључен** да би радило, јер телефон не може да ради без напајања електричном енергијом.

## **Повезивање телефонског кабла и повезивање са интернетом**

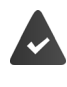

**За интернет везу:** Рутер или веза у кућној мрежи и IP налог код пружаоца интернет услуга.

**За интернет телефонију:** широкопојасна интернет веза (нпр. DSL) са фиксном брзином.

- За фиксну телефонску везу: Укључите телефонски кабл у утичницу [4] и повежите га са конектором за фиксну везу на вашем рутеру | 5 |.
- **За интернет телефонију и интернет везу:** Повежите један утикач испорученог етернет кабла у LAN утичницу која се налази на бочној страни базне станице | **6** |. Уметните други утикач етернет кабла у LAN утичницу на рутеру | <del>7</del> .
- Гурните каблове у обезбеђене канале за каблове.

Користите само **испоручене** телефонске каблове. Врста иглица за повезивање на телефонском каблу може да се разликује.

Чим се прикључи кабл између телефона и рутера и чим се рутер укључи, тастер на предњој страни базне станице засветли (тастер за "пејџинг").

**Сада можете упућивати позиве путем фиксне мреже или интернета и можете бити позвани. Телефон је повезан на интернет.**

**Телефонска секретарица у базној станици је постављена са унапред снимљеном поруком у режиму одговора и снимања.**

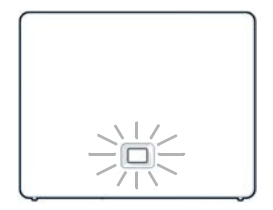

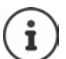

Да бисте могли да користите све "Gigaset GO" функције, можда ћете морати да инсталирате апликације на паметном телефону и примените подешавања у веб конфигуратору телефона, нпр. регистровање телефона на "Gigaset elements".

Додатне информације о поставкама  $\rightarrow$  [Веб конфигуратор](#page-95-1) ( $\rightarrow$  стр. 96)

Додатне информације о "Gigaset GO" могу се наћи на  $\rightarrow$  [www.gigaset.com/go](https://www.gigaset.com/go)

#### **Обавештење о заштити података**

Када је уређај повезан на рутер, аутоматски ће контактирати "Gigaset" сервер за подршку. Свакодневно ће слати следеће информације специфичне за уређај:

- Серијски број/број ставке
- MAC адреса
- Приватнu IP адресu за "Gigaset" на LAN-у/његовим бројевима портова
- Име уређаја
- Верзија софтвера

На серверу за подршку, ове информације су повезане са постојећим информацијама специфичним за уређај:

- "Gigaset.net" број телефона
- Системски повезане/лозинке специфичне за уређај

Више информација о подацима похрањеним у вези са услугом "Gigaset.net" можете наћи на:

[www.gigaset.net/privacy-policy](https://www.gigaset.net/privacy-policy)

## <span id="page-14-0"></span>**Успостављање IP налога**

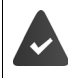

IP налог је затражен од телефонског оператера за интернет телефонију. Детаљи приступа (корисничко име, име за пријаву, лозинка, итд.) доступни су од пружаоца услуга.

Да бисте регистровали телефон код свог пружаоца услуга, користите:

- VoIP чаробњак на слушалици
- Или веб конфигуратор на рачунару или таблету (+ стр. 100)

### **Регистровање помоћу чаробњака за VoIP на слушалици**

Чим се батерија слушалице довољно напуни, тастер за поруке на слушалици ће трептати.

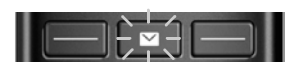

**▶ Притисните тастер за поруке <b>| 2** | ▶ Да . . . покреће се чаробњак ▶ крећите се  $\Box$  кроз приказани текст **ОК**

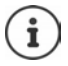

Ако се чаробњак не покрене нормално или ако је отказан, покрените VoIP чаробњака из менија на слушалици:

**ПР ГО Подешавања • ОК • Голефонија • ОК • VoIP pomocnik** 

Ако се на екрану приказује **Novi firmware dostupan**, ажурирање фирмвера је доступно за ваш телефон.

За ажурирање фирмвера: ▶ **Да** . . . учитава се нови фирмвер (траје око 6 мин.) Затим ће тастер за поруке  $\boxed{\bullet}$  поново да трепти.

На екрану се приказују могући IP налози (**IP 1** до **IP 6**). Налози који су већ конфигурисани означени су са $\overline{\mathbf{M}}$ .

**▶ Користите | Да бисте изабрали потребни налог ▶ ОК** 

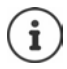

Ако није могуће успоставити интернет везу, генерише се одговарајућа порука о грешци. За више информација погледајте ["Питања и одговори"](#page-112-2)  $\rightarrow$  [Додатак](#page-112-3)

 Затварање VoIP чаробњака: **ОК** . . . VoIP чаробњак ће се затворити Отклоните проблеме ако је потребноОтворите чаробњака касније поново путем менија да бисте конфигурисали IP налог.

Чаробњак успоставља везу са конфигурацијским сервером компаније "Gigaset" на интернету. Овде се могу преузети различити профили са општим конфигурацијским подацима за различите пружаоце услуга.

#### **Изаберите пружаоца услуга**

Листа джрава је учитана.

**▶ Користите • За избор државе у којој желите користити телефон ▶ ОК . . . отвара се** листа пружаоца услуга у овој земљи ▶ користите ͡ ҈ ] за избор пружаоца услуга ▶ ОК . . . општи конфигурацијски подаци за вашег пружаоца услуга се преузимају и чувају у телефону

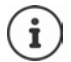

Ако вашег пружаоца услуга нема на листи:

Затварање чаробњака:Притисните и **задржите** тастер за завршавање позива . . . слушалица се враћа у стање мировањаподесите IP налог помоћу веб конфигуратора

#### **Унос корисничких података за ваш IP налог (у зависности од пружаоца услуга).**

Унесите податке о регистрацији потврдите сваки унос користећи **ОК**

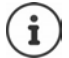

Будите пажљиви приликом уноса приступних података, јер је битна величина слова.

Порука о успешном преносу: **Vas IP racun je registriran kod Vaseg operatera**

### **Везе за слање и пријем**

Крајњим уређајима доделите доступне телефонске везе (мрежа фиксне телефоније, "Gigaset.net" и до шест IP веза) као везе за примање и, када је потребно, везе за слање. Крајњи уређаји су регистроване слушалице и три телефонске секретарице на бази.

- **Веза за пријем**: Телефонски бројеви на које вас се може позивати. Долазни позиви се прослеђују на крајње уређаје за које је релевантна веза додељена као веза за пријем.
- **Веза за слање**: Линија коју користите за одлазне позиве. Одговарајући број биће пренесен примаоцу. Сваком крајњем уређају можете да доделите број или придружену везу као везу за слање.

Свака веза (број) вашег телефона може бити веза за слање, као и веза за пријем, и може бити додељена за више крајњих уређаја. Може се доделити само једној телефонској секретарици као веза за пријем.

#### **Подразумевани додељени задаци**

- У време испоручивања, све конфигурисане везе су додељене слушалицама и телефонској секретарици 1 као везе за пријем.
- Мрежна веза фиксне телефоније се додељује слушалици као веза за слање. Ако **немате** мрежну везу фиксне телефоније, неће бити додељена веза за слање.

## **Промена веза за слање**

**▶ बि ▶ स्टेर स्टेर् Подешавања ▶ ОК ▶ स्ट्रि Телефонија ▶ ОК ▶ Poslati konekciju ▶ ОК** 

Избор слушалице:

• Користите  $\Box$  за избор слушалице на којој желите да промените подразумевани додељени задатак **ОК** . . . приказује се тренутна веза за одлазне позиве додељена слушалици: **Fiks.linija** (ако имате мрежну везу фиксне телефоније)

Промена додељеног задатка:

 користите за избор жељене везе или изаберите **Od. pri sv. poz. Сачувај**

**Od. pri sv. poz.**: За сваки позив може се изабрати линија на којој се успоставља позив.

Сада можете променити подразумеване додељене задатке један за другим за све регистроване слушалице.

## **Промена везе за пријем**

**■ ▶ FER EC Подешавања ▶ ОК ▶ FET Телефонија ▶ ОК ▶ Prihvatiti konekciju ▶ ОК** 

Изаберите слушалицу или телефонску секретарицу:

 $\blacktriangleright$  Користите  $\lceil \frac{2}{3} \rceil$ за избор слушалице или телефонске секретарице на којој желите да промените подразумевани додељени задатак **ОК** . . . на екрану се приказује унос за сваку доступну телефонску везу (**IP 1**– **IP 6**, **Gigaset.net**, **Фикс. лин.**)

Промена додељеног задатка:

• Користите за избор жељене везе • користите да бисте изабрали **Da** или **Ne** (**Da** = позиви на ову везу ће бити преусмерени на слушалицу/телефонску секретарицу) **Сачувај**

> Само једна веза за пријем може бити додељена једној телефонској секретарици. Једна веза може бити додељена само **једној** телефонској секретарици као веза за пријем. Ако доделите везу за пријем телефонској секретарици и ова веза је већ додељена другој телефонској секретарици, "стари" задатак се брише.

### **Ваш телефон је сада спреман за употребу.**

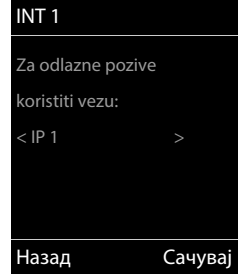

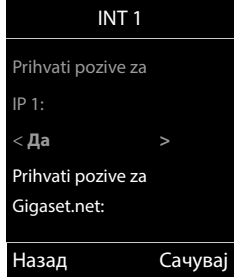

## <span id="page-17-0"></span>**Паметно блокирање позива (ПБП)**

Паметно блокирање позива је услуга компаније Gigaset Communications GmbH. Услуга пружа опсежне начине за блокирање нежељених позива.

За ПБП услугу се наплаћује накнада и може се купити у "Gigaset" мрежној продавници. Ако имате кредит за бесплатно коришћење, искористите га на [www.gigaset.com/SCB](https://www.gigaset.com/SCB).

Услуга Паметно блокирање позива користи број "tellows" бодова да оцени озбиљност броја долазних позива на скали од 1 до 9.

Информација о "tellows" бодовима: • [www.tellows.com](https://www.tellows.com)

### **Коришћење кредита у "Gigaset" мрежној продавници**

Лист папира укључен у паковање садржи информације о Паметном блокирању позива. Ту се налази ваш лични код за попуст. Овлашћује вас да бесплатно користите услугу Блокирање позива три месеца.

#### **Уношење кода за попуст и омогућавање услуге**

- $\triangleright$  У вашем прегледачу за интернет унесите [www.gigaset.com/SCB](https://www.gigaset.com/SCB) . . . Ово ће отворити "Gigaset" интернет страницу на којој можете унети код за попуст
- Унесите код за попуст и кликните **Send** . . . Ово ће вас аутоматски одвести до "Gigaset" мрежне продавнице

XXXX-XXXX-XXXX-XXXX Send

Производ је већ наведен као артикал. Не обрачунава се куповна цена и нису потребни подаци о плаћању (кредитна картица или слично).

Кликните на **Checkout**

Ако немате ваучер:  $\blacktriangleright$  Купите лиценцу у "Gigaset" мрежној продавници

### **Креирање/регистровање "Gigaset" корисничког налога**

Да бисте закључили поруџбину, региструјте се на "Gigaset".

Када сте већ регистровани "Gigaset" купац:

Унесите адресу е-поште и повезану лозинку **Login**

Када још нисте регистровани:

- Кликните на **Continue and register** Унесите податке за пријаву на ваш "Gigaset" кориснички налог . . . Примићете поруку е-поште са којом морате да потврдите подешавање налога.
- Кликните на везу у поруци е-поште

Куповина је сада завршена. Услуга Паметно блокирање позива је додељена вашем корисничком налогу и омогућена.

### Инсталирање апликације "Gigaset elements"

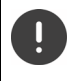

Проверите да ли је ваш паметни телефон регистрован преко WLAN мреже у истој кућној мрежи као и ваш телефон и да се WLAN користи за мрежну везу. По потреби онемогућите "Мобилне податке" на свом паметном телефону.

Да бисте могли да повежете телефон са Gigaset облаком, инсталирајте апликацију "Gigaset elements" на свом паметном телефону:

 $\blacktriangleright$  Учитајте бесплатну апликацију "Gigaset elements" на свој паметни телефон из продавнице Google Play или App Store, и инсталирајте је

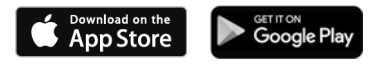

 Покрените апликацију и пријавите се користећи исти кориснички ID који сте користили да бисте искористили ваучер

### **Повезиванје телефона са Gigaset облаком**

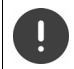

Можете регистровати само један GO Box као сензор. Када сте већ регистровали GO Box, одјавите га.

- $\blacktriangleright$  На заслону апликације "elements" додирните Choose a **sensor GO-Box** . . . Чаробњак за инсталацију ће вас провести кроз све потребне кораке
- Пратите упутства на екрану.

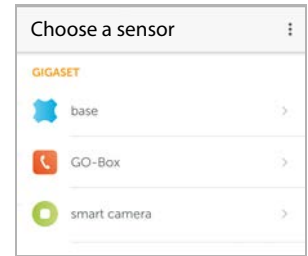

Сада сте завршили процес инсталације и ваш телефон је повезан на Gigaset облак. Сада можете користити услугу Паметно блокирање позива.

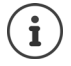

Ако је временско ограничење за ваш код за попуст истекло, бићете обавештени путем е-поште и поруке на екрану слушалице. Морате платити претплату на услугу која је доступна у Gigaset мрежној продавници.

# **Коришћење телефона**

## <span id="page-19-1"></span><span id="page-19-0"></span>**Упознавање са вашим телефоном**

## **Укључивање/искључивање слушалице**

- Укључивање: Када је слушалица искључена, притисните и **држите** тастер Крај позива
- Искључивање:  $\blacktriangleright$  Када је слушалица у статусу мировања, притисните и држите тастер Крај позива Га

Када у базу или у лежиште за пуњење ставите искључену слушалицу, она ће се аутоматски укључити.

## **Закључајте/откључајте тастатуру**

Закључавање тастатуре спречава ненамерну употребу телефона.

Закључајте/откључајте тастатуру: Притисните и **држите**

Закључавање тастатуре активирано: појављује се следећи симбол

Уколико се позив сигнализира на слушалици, тастатура се аутоматски откључава и можете прихватити позив. Закључава се поново када завршите разговор.

Није могуће позивати бројеве за хитне случајеве када је закључавање тстатуре активирано.

## <span id="page-19-2"></span>**Управљачки тастер**

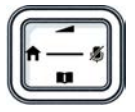

Контролни тастер вам омогућава навигацију кроз меније и поља за унос, а такође и да позивате одређене функције у зависности од ситуације.

У опису испод, страна контролног тастера (горе, доле, десно, лево) коју морате да притиснете у различитим радним ситуацијама је означена црно, нпр.  $\Box$ ва "притисните десно на контролном тастеру" или 3а "притисните центар контролног тастера".

**У статусу мировања**

Отворите именик Притисните **кратко** Отворите листу именика доступних онлајн Притисните и

Отворите главни мени и последните потив по при при потив по при при при при при при п Отворите листу слушалица

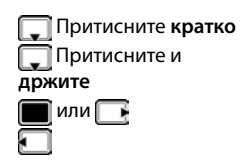

#### **У подменијима, селекцијама и пољима за унос**

Потврдите функцију

#### **Током разговора**

Отворите именик Отворите листу именика доступних онлајн Притисните и

Утишајте микрофон Иницирајте интерни консултациони позив Подесите јачину звука звучника за пријемник и хендсфри режим

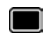

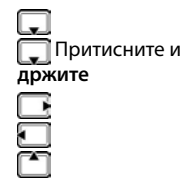

## <span id="page-20-0"></span>**Тастери екрана**

Тастери екрана врше спектар функција у зависности од радне ситуације.

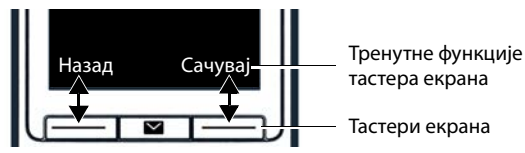

Иконице тастера екрана - стр. 124

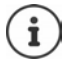

Када је екран у статусу мировања, тастери за екран имају унапред задате функције које се могу променити.

## **Смернице за мени**

Функције вашег телефона су приказане у менију који се састоји од неколико нивоа.

### **Избор/потврда функција**

Један ниво менија назад помоћу **Назад**

Промените у статус мировања **Притисните и држите** 

Укључите/искључите функцију помоћу **Промени** омогућено **М** 

Потврдите избор коришћењем **ОК** или притисните центар контролног

тастера

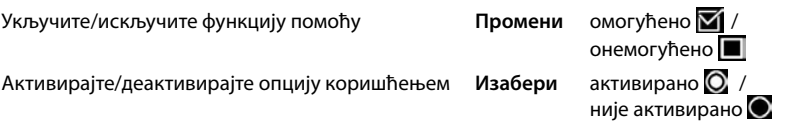

**21**

#### **Главни мени**

У статусу мировања: Притисните **центар** контролног тастера користите контролни тастер да изаберете подмени **ОК**

Функције главног менија се приказују као иконице на екрану. Иконица за изабрану функцију је назначена бојом, а назив повезане функције се појављује на заглављу екрана.

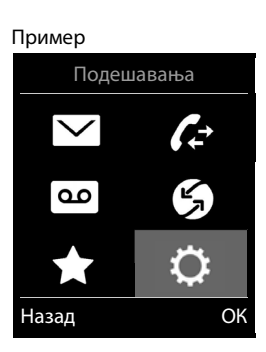

#### **Подменији**

Функције у подменијима се приказују као листе.

Да бисте приступили функцији: • користите контролни тастер да изаберете функцију **ОК**

Повратак на претходни ниво менија:

Притисните тастер екрана **Назад**

#### или

**▶ Притисните тастер Крај позива <del>Гал</del> кратко** 

#### **Враћање у статус мировања**

**▶ Притисните и држите тастер Крај позива** 

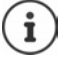

Уколико ниједан тастер није притиснут, након 2 минута екран ће се **аутоматски** пребацити у статус мировања.

#### Пример

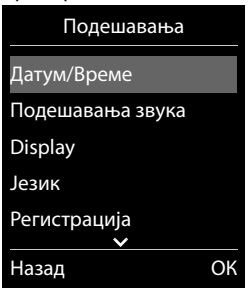

## **Уношење текста**

## **Положај за унос**

- $\blacktriangleright$  користите  $\lceil \cdot \rceil$ да изаберете поље за унос. Поље је активирано када курсор трепери унутар њега.
- Користите да померите положај курсора.

#### **Исправљање погрешних уноса**

Избришите **карактере** са леве стране курсора:  $\rightarrow$  < < Притисните кратко

Избришите речи са леве стране курсора: • Притисните и држите

- 
- 

### **Уношење слова/карактера**

Више слова и бројева је додељено сваком тастеру између  $\boxed{2}$  и  $\boxed{9}$  и  $\boxed{0}$   $\Box$  тастера. Чим је тастер притиснут, могући карактери се приказују у подножју екрана. Изабрани карактер је означен.

- Бирање слова/бројева: Притисните тастер **кратко** неколико пута у низу
- Пребацујте се између режима уноса малих слова, великих слова и бројева: Притисните тастер тараба

Приликом уређивања уноса у именик, прво слово и свако слово које следи иза размака ће аутоматски бити велика.

• Уношење специјалних карактера:  $\blacktriangleright$  Притисните тастер звезда  $\lceil * \rceil$   $\blacktriangleright$  користите  $\lceil * \rceil$ за навигацију до жељеног карактера **Убаци**

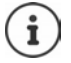

Доступност посебних знакова зависи од подешавања језика.

## <span id="page-23-0"></span>**Упућивање позива**

## **Упућивање позива**

**• Користите**  $\mathbb{F}$  **да унесете број • Кратко притисните тастер за разговор**  $\mathbb{C}$ 

Веза се бира поставком одлазне везе за слушалицу (линију). Да бисте користили другу линију:

**▶ Притисните и 7 Држите** тастер за разговор ▶ користите **[3** да изаберете линију ▶ **Бираі ▶ користите <sup>ра</sup> д**а унесете број . . . број се позива око 3 секунде након уноса последње цифре

Уместо везе за слање, слушалици се додељује "**Od. pri sv. poz.**".

<sup>П</sup>Ц унесите број ▶ притисните тастер за разговор  $\Box$  ▶  $\Box$  изаберите везу ▶ Бирај

Поништите бирање: • Притисните тастер Крај позива

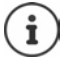

Информације о идентификацији позивне линије:  $\rightarrow$  стр. 30

Ако је позадинско светло дисплеја деактивирано, можете га поново активирати притискањем било којег тастера. **Тастери са цифром** који се притисну, појављују се на екрану за бирање, **остали тастери** немају даљу функцију.

Бројеви који се завршавају суфиксом #9 аутоматски се бирају преко "Gigaset.net" везе (- стр. 93). Позиви су бесплатни.

### **Бирање из именика**

 $\triangleright$  Користите  $\Box$  да отворите именик  $\triangleright$  користите  $\Box$  да изаберете унос  $\triangleright$  притисните тастер за разговор

Уколико је унето више бројева:

 $\blacktriangleright$  Користите  $\Box$ да изаберете број  $\blacktriangleright$  притисните тастер за разговор  $\Box$ ... број се бира

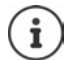

За брзи приступ (брзо бирање): Доделите бројеве из именика тастерима са цифром или тастерима дисплеја.

Изаберите из "Gigaset.net" именика  $\rightarrow$  стр. 43

### **Бирање са листе поновних позива**

Листа повратних позива садржи 20 бројева последње позваних слушалицом.

**• Кратко** притисните тастер за разговор  $\sim$  . . . листа поновних позива се отвара  $\blacktriangleright$ користите  $\Box$  да изаберете унос  $\blacktriangleright$  притисните тастер за разговор  $\curvearrowright$ 

Уколико је име приказано:

**• Прикажи . . .** број је приказан • користите **да прегледате бројеве по потреби •** када дођете до жељеног броја притисните тастер за разговор  $\sim$ 

#### **Управљање уносима у листи поновних позива**

**• Кратко** притисните тастер за разговор  $\sim$  ... листа поновних позива је отворена • користите да изаберете унос **Опције** . . . могуће опције:

Копирајте унос у именик:

**Копирај у именик ОК**

Копирајте број на екран:

**• Прикажи број • ОК • Користите по потреби < С да** промените или додате  $\blacktriangleright$   $\blacktriangleright$  Сачувајте као нови унос у именику

Избришите изабрани унос:

**Обриши унос ОК**

Избришите све уносе:

**Обриши листу ОК**

### **Бирање броја са листе позива**

Листе позива (+ стр. 35) садрже најновије прихваћене, одлазне и пропуштене позиве.

 $\blacksquare$  **)**  $\heartsuit$   $\heartsuit$   $\heartsuit$   $\heartsuit$  **DI**  $\heartsuit$  **OK**  $\heartsuit$  **OK**  $\heartsuit$  **OK**  $\heartsuit$  **OK**  $\heartsuit$  **OK**  $\heartsuit$ 

користите  $\Box$  да изаберете унос  $\blacktriangleright$  притисните тастер за разговор  $\Box$ 

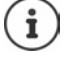

Листе позива се могу приказати директно притискањем тастера екрана **Позиви** уколико је одговарајућа функција додељена тастеру екрана.

Листа **Пропуштени позиви** се такође може отворити притискањем тастера за поруке  $\sqrt{2}$ 

### **Позив на један додир**

Сачувани број се бира притискањем **било којег** тастера. Ово омогућава деци која још не умеју да унесу број да озову одређени број, на пример.

Пример

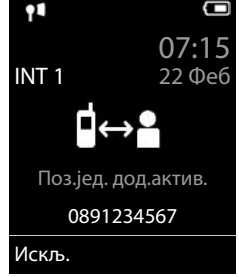

Активирајте режим позива на један додир:

**▶ ■ ▶ ← ← ← Додатне функције ▶ ОК ▶ ← Позив једним дод.** • ОК • користите да активирате **Активирање** ▶ □ Позив на ▶ користите На да унесете број **Сачувај** . . . активни режим на један додир се приказује на екрану у мировању

Упутите позив на један додир: Притисните било који тастер . . . сачувани број се бира

Поништите бирање:  $\blacktriangleright$  Притисните тастер Крај позива  $\lceil \cdot \cdot \rceil$ .

Окончајте позив на један додир: Притисните и **држите** тастер Крај позива

### **Позивање IP адресе (зависи од пружаоца услуга)**

- $\blacktriangleright$  Користите тастер са звездицом  $\lceil \frac{1}{2} \rceil$  да бисте одвојили делове IP адресе (нпр. 149\*246\*122\*28).
- $\blacktriangleright$  Користите тастер "тараба"  $\sharp \rightarrow$  да приложите број SIP порта учесника позива на IP адресу (нпр. 149\*246\*122\*28#5060).

Ако пружалац VoIP услуга не подржава бирање IP адреса, сваки дио адресе ће се тумачити као нормални телефонски број.

### **Унесите паузу у бирању приликом бирања**

 $\blacktriangleright$  Притисните и задржите тастер "тараба"  $\ket{++}$ . На екрану се приказује А Р

## **Долазни позиви**

Долазни позив се оглашава звоном, приказом на екрану и треперењем тастера "Разговор"/  $\mathbb{R}$ Хендсфри"  $\mathbb{R}$   $\mathbb{R}$   $\mathbb{R}$  .

Прихватите позив:

- Притисните тастер за разговор  $\sqrt{\epsilon}$
- Ако је **Аутомат. одгов.** активиран: Уклоните слушалицу из базе за пуњење
- На систему са телефонском секретарицом: Проследите телефонској секретарици: **Опције Preusmjeriti na AM**
- Прихватите позив на наглавној слушалици

Искључите звук звона: **Искљ. зв** . . . позив се може прихватити док је приказан на екрану

Откажите позив и пребаците број на црну листу (када је омогућено):

**Блокирај Da**

Одбијање позива: • Притисните тастер  $\lceil \cdot \cdot \cdot \rceil$  за завршавање позива

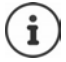

Када је црна листа омогућена (режим заштите **Без звона**), позив са броја унетог на црну листу се приказује на екрану као  $((\bullet))$ .

### **Информације о позиваоцу**

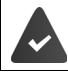

Број позиваоца је приказан (+ стр. 30).

Приказан је број телефона позиваоца.

#### **Када не постоји ни унос у именику на мрежи ни услуга Паметног блокирања позива**

Ако је број позиоваоца меморисан у локалном именику, име је приказано.

#### **Унос у именику на мрежи**

Ако се приказани број који позива налази у именику на мрежи, број се замењује именом које се налази у бази података пружаоца услуга и приказује се на екрану.

#### **Са услугом Паметног блокирања позива**

Проверава се озбиљност броја и број се приказује са информацијама. **"tellows"** се наводи као извор.

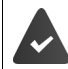

Услуга Паметног блокирања позива је регистрована и подешена за Gigaset.

Информације о броју који позива:

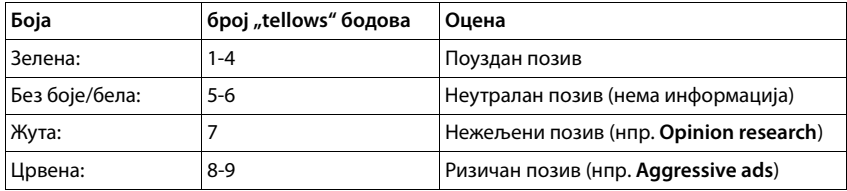

Позиви са бројем "tellows" бодова 7-9 се уопште не приказују, или се сигнализирају само визуелно, у зависности од поставки ваше ПБП услуге.

#### **Прихватање/одбијање позива на чекању**

Тон позива на чекању указује на позив током екстерног позива. Број или име позиваоца се приказују уколико је телефонски број пренет.

- Одбијте позив: **Опције Odbiti poz. na ceka. ОК**
- Прихватите позив: **Прихват.** причајте са новим позиваоцем. Претходни позив се ставља на чекање.
- Завршите позив, наставите позив на чекању: Притисните тастер Крај позива  $\lceil \frac{1}{n} \rceil$ .

## **Интерно упућивање позива**

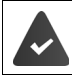

Више слушалица је регистровано на базну станицу (- стр. 74).

 Притисните **кратко** . . . листа слушалица се отвара, ова слушалица је сигнализирана < • користите <sup>1</sup> да изаберете слушалицу или **Позови све** (групни

позив) Притисните тастер за разговор

Брзи приступ за групни позив:

- притисните **кратко**
- или притисните и **држите**

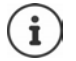

Интерни позиви на друге слушалице регистроване на исту базну станицу су бесплатни.

Чујете тон заузећа уколико:

- Један интерни позив је већ у току.
- Слушалица која се позива није доступна (деактивирана, ван домета).
- Интерни позив није прихваћен у року од 3 минута.

### **Интерни консултациони позив / Интерни пренос**

Позовите **екстерног** учесника и пренесите позив на **интерног** учесника или обавите са њим консултациони позив.

• **1.** . . листа слушалица се отвара • користите  $\Box$  да изаберете слушалицу или **Позови све ОК** . . . интерни учесници се позивају . . . могуће опције:

Обавите консултациони позив:

Причајте са интерним учесником

Вратите се на екстерни позив:

**Опције Заврши актив. поз. ОК**

Пренесите екстерни позив када је интерни учесник одговорио:

 Најавите екстерни позив притисните тастер Крај позива

Пренесите екстерни позив пре него што интерни учесник одговори:

 $\triangleright$  Притисните тастер Крај позива  $\lceil \cdot \cdot \rceil$ ... екстерни позив се одмах прослеђује. Ако интерни учесник не одговори или је линија заузета, екстерни позив се аутоматски враћа код вас.

Завршите интерни позив уколико интерни учесник **не** одговори или је линија заузета:

**Крај** . . . Враћате се на екстерни позив

#### **Прихватање/одбијање позива на чекању**

Екстерни позив који долази током интерног позива се сигнализира тоном позива на чекању. Уколико се број преноси, видећете број или име позиваоца на екрану.

- Одбијање позива: **Одбаци** Искључен је тон позива на чекању. позив наставља да се сигнализира на другим регистрованим слушалицама.
- Прихватање позива: **Прихват.** . . . Причајте са новим позиваоцем, претходни позив се ставља на чекање.

#### **Интерни позив на чекању током екстерног позива**

Уколико интерни учесник покуша да вас позове док сте укључени у екстерни или интерни позив, овај позив се показује на екрану (**Позив на чекању**).

- Окончајте приказ: Притисните било који тастер
- Прихватите интерни позив: Окончајте тренутни позив Интерни позив се сигнализира на уобичајен начин. Позив можете да прихватите.

## **Током разговора**

#### **Хендсфри режим**

Активација/деактивација хендсфри режима током позива, приликом успостављања везе и приликом слушања телефонске секретарице (само за систем са локалном телефонском секретарицом):

• Притисните хендсфри тастер

Стављање слушалице на базу за пуњење током позива:

 $\blacktriangleright$  Притисните и држите хендсфри тастер  $\Pi$   $\blacktriangleright$  Поставите слушалицу на базу за пуњење држите додатне 2 секунде

#### **Јачина звука позива**

Примењује се на режим који се тренутно користи ("Хендсфри", пријемник или слушалица, када слушалица има конектор за слушалицу):

**• Притисните <sup>да</sup> • Користите да поставите јачину звука • Сачувај** 

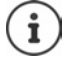

Подешавање ће бити аутоматски сачувано након око 3 секунде, чак и ако опција **Сачувај** није притиснута.

#### **Утишавање микрофона**

Када је микрофон искључен, позиваоци вас више не могу чути.

Укључите/искључите микрофон током позива: ▶ Притисните ...

## <span id="page-29-0"></span>**Специфичне функције мрежних оператера (мрежни сервиси)**

Мрежне услуге зависе од мреже (аналогна мрежа фиксне телефоније или IP телефонија) и од пружаоца мрежних услуга (пружалац услуга или телефонски систем) и морају се затражити од тог пружаоца услуга ако је то потребно.

Пронаћи ћете опис услуга на сајту вашег мрежног оператера или у неком његовом представништву.

Ако вам је потребна помоћ, молимо контактирајте вашег мрежног оператера.

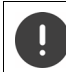

Захтевање мрежних сервиса може направити **додатне трошкове**. Молимо консултујте вашег мрежног оператера.

Мрежни сервиси спадају у две различите групе:

- Мрежни сервиси који се активирају у статусу мировања за наредни позив или све следеће позиве (на пример, "анонимно позивање"). Они се активирају/деактивирају путем **Мрежне услуге** менија.
- Мрежни сервиси који се активирају током екстерног позива, (на пример, "консултациони позив",и "подешавање конференцијских позива"). Они се омогућавају током екстерног позива као опција или коришћењем тастера екрана (нпр. **Екс. поз.**, **Конференција**).

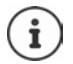

Да бисте активирали/деактивирали услуге, код се шаље телефонској мрежи.

**Након потврдног тона са телефонске мреже, притисните**  $\boxed{\bullet}$ **.** 

Није могуће репрограмирање мрежних сервиса.

## <span id="page-29-1"></span>**Идентификација позивне линије**

Током позива, број позиваоца се преноси (CLI = Идентификација позивне линије) и може се приказати на екрану пријемника (CLIP = CLI извођење). Уколико је број позиваоца скривен, неће се приказати пријемнику. Позив је упућен анонимно (CLIR = CLI ограничење).

#### **Приказ позиваоца за долазне позиве**

#### **Идентификација позивне линије**

Телефонски број позиваоца се приказује. Ако је број позиваоца сачуван у именику, његово име се приказује.

#### **Нема идентификације позивне линије**

Уместо имена и броја приказано је следеће:

- **Спољни**: Ниједан број није пренет.
- **Скривен**: Позивалац је сакрио идентификацију позивне линије.
- **Недоступан**: Позивалац није дозволио идентификацију позивне линије.

## **Позив на чекању током екстерног позива**

Током **екстерног** позива, тон позива на чекању сигнализира позив екстерног позиваоца. Уколико се број преноси, видећете број или име позиваоца на екрану.

Одбијте позиваоца на чекању:

 **Опције Odbiti poz. na ceka. ОК** . . . позивалац на чекању чује тон заузећа

Прихватите позив на чекању:

**Прихват.**

Када прихватите позив на чекању, можете се пребацивати између два позиваоца или причати са оба истовремено (**[Конференција](#page-32-0)** [cтр.](#page-32-0) 33).

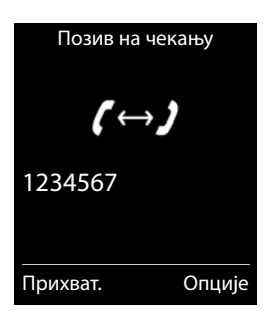

### **Активација/деактивација позива на чекању**

**• ■ • Э КОК ПОЛИ** МРЕЖНЕ УСЛУГЕ • ОК **• ПОЗИВ на чекању** • ОК . . . затим

Пребацивање укључено/искључено:

**Статус:** користите да изаберете **Укљ.** или **Иск.** 

Активирајте: **Пошаљи**

Позив на чекању је активиран или деактивиран за све регистроване слушалице.

## **Преусмеравање позива**

Приликом преусмеравања позива, позив се прослеђује на другу везу.

Разлика се прави између

- Преусмеравања позива на екстерни телефонски број и
- Преусмеравања позива интерно

### **Преусмеравање позива на екстерну везу**

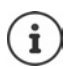

Преусмеравање позива се може подесити за сваку везу (број фиксне линије и VoIP веза) која је додељена слушалици као пријемна веза (+ стр. 94).

 $\blacksquare$  **)**  $\blacksquare$   $\blacksquare$   $\blacksquare$  Мрежне услуге  $\blacktriangleright$  ОК  $\blacktriangleright$   $\blacksquare$  Преусмерав. поз.  $\blacktriangleright$  ОК  $\blacktriangleright$  користите  $\blacksquare$  Да изаберете пријемну везу **ОК** . . . затим

Пребацивање укључено/искључено:

**Статус:** користите да изаберете **Укљ.** или **Иск.**

Унесите број за преусмеравање позива:

- **На телеф. број ▶ користите Ца** инесете број
- Унесите различит Gigaset.net број да преусмерите Gigaset.net број.

Поставите време за преусмеравање позива:

**• ПКада** • користите **да изаберете време за** преусмеравање позива

**Сви позиви**: Позиви се одмах преусмеравају.

**Нема одговора**: Позиви се преусмеравају уколико нико не прихвати позив након неколико звоњења.

**Приликом зауз.**: Позиви се преусмеравају уколико је линија заузета.

Активирајте: **Пошаљи**

**За преусмеравање позива са везом фиксне линије:** Веза је успостављена са телефонском мрежом . . . потврда је послата из телефонске мреже  $\blacktriangleright$  Притисните тастер Крај позива  $\lceil\frac{\mathcal{P}}{\mathcal{P}}\rceil$ 

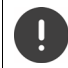

Преусмеравање позива може направити **додатне трошкове**. Молимо консултујте вашег мрежног оператера.

#### **Интерно преусмеравање позива**

Преусмерите **екстерне** позиве који су упућени ка једној или више пријемних веза слушалице ( [cтр.](#page-93-0) 94), на другу слушалицу.

**• ■ • В. В. Мрежне услуге** • ОК • Г. Преусмерав. поз. • ОК • Г. Интерни •  $\bigcap K$   $\bigcap$   $\bigcap$ 

Пребацивање укључено/искључено:

**Активирање**: користите да изаберете **Укљ.** или **Иск.**

Изаберите слушалицу:

**▶ □ Na slusalicu ▶ користите да изаберете интерног** учесника

**Нема слушалице** се приказује уколико интерно преусмеравање позива није претходно подешено или уколико претходно подешена слушалица није више регистрована.

Време одлагања за јављање на позив:

 **Odgoda zvona** користите да изаберете **Bez / 10 sek.** / **20 sek.** / **30 sek.**

**Bez**: Позив је одмах преусмерен.

Активирајте: **Сачувај**

Интерни позиви се преусмеравају само једанпут. Уколико се позиви на слушалицу преусмеравају на другу слушалицу (нпр. INT 1) која такође има активирано преусмеравање позива (нпр. на INT 2), друго преусмеравање позива се не иницира. Позиви се сигнализирају на слушалици INT 1.

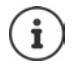

Сваки преусмерен позив се уноси у листу позива.

## **Позиви са три учесника**

### **Консултациони позиви**

Упутите додатни екстерни позив током екстерног позива. Први позив се ставља на чекање.

**► Екс. поз. ▶ користите Пад** унесете број другог учесника . . . активни позив се ставља на чекање, а други учесник се позива

Уколико други учесник не одговара: **Крај**

#### **Завршетак консултационог позива**

**▶ Опције ▶ ͡ Заврши актив. поз. ▶ ОК** . . . веза са првим позиваоцем се реактивира

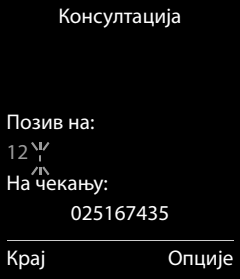

или

 $\blacktriangleright$  Притисните тастер Крај позива  $\lceil \cdot \rceil$ ... поновно позивање првог учесника се иницира

## <span id="page-32-0"></span>**Конференција**

Разговор са оба учесника истовремено.

 Током екстерног позива, бирајте број другог учесника (консултациони позив) или прихватите позив на чекању . . . затим

Иницирајте конференцијски позив:

**Конфер.** . . . сви позиваоци могу да се чују међусобно и воде разговор

Повратак на пребацивање позива:

**KrajKnf**

Завршите позив са оба учесника:

**• Притисните тастер Крај позива** 

Сваки позивалац може да заврши учешће у конференцијском позиву притискањем тастера Крај позива  $\sqrt{a}$ или прекидањем везе.

### **Пренос позива – ECT (Искључиви пренос позива)**

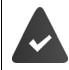

Ову опцију подржава пружалац мрежних услуга.

#### **Активирај/деактивирај ECT**

**▶ ■ ▶ ↑ S** Mpeжне услуге ▶ ОК ▶ ● Prijenos poziva ▶ **Промени** ( $\blacksquare$  = укључено)

#### **Пренос позива**

Ако обављате **спољни** позив путем VoIP везе и желите пренети позив другом спољном учеснику. Спољни позив се ставља на чекање на исти начин као и током преноса позива.

 $\triangleright$  Притисните тастер "Заврши позив"  $\widehat{\mathcal{C}_{\mathfrak{G}}}$  (током разговора или пре него што се други учесник јавио).

## <span id="page-34-1"></span><span id="page-34-0"></span>**Листе позива**

Телефон чува различите типове позива (пропуштени, прихваћени и одлазни) у листама.

## **Унос са листе**

Следеће информације се приказују у уносима са листе:

- Тип листе (у заглављу)
- Иконица за тип уноса:

**Пропуштени позиви**  $\mathcal{L}$ 

- **Нови пропуштени позиви**
- **Прихваћени позиви**
- **С Одлазни позиви** (листа поновних позива)
- Позив на телефонској секретарици (само на системима са локалном телефонском секретарицом)
- Нова порука на телефонској секретарици

Позив блокиран, позив на црној листи

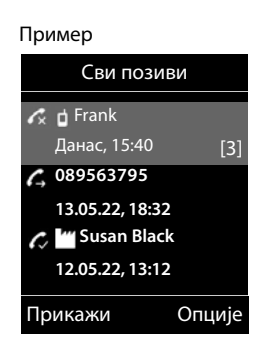

- Број позиваоца. Уколико је број сачуван у именику, име и тип броја ( **Телефон (кућни)**, **Телефон (посао)**, **Тел.(мобилни)**) су приказани. За пропуштене позиве, број пропуштених позива са овог броја се такође приказује у угластим заградама.
- Веза по којој је позив примљен/упућен
- Датум и време позива (ако је подешено)

### **Отварање листе позива**

- Путем тастера екрана: ▶ Позиви ▶ користите <sub>14</sub> да изаберете листу ▶ ОК
- Путем менија: **Листе позива ОК** користите да изаберете листу **ОК**

Путем тастера за поруке (пропуштени позиви):

**▶ Притисните тастер за поруке <br>
• Пропуш. поз.: ▶ ОК** 

### **Позивање позиваоца са листе позива**

**▶ ■ ▶ 주구 ← Листе позива** ▶ ОК ▶ користите ■ да изаберете листу ▶ ОК ▶ користите  $\Box$  да изаберете унос  $\blacktriangleright$  Притисните тастер "Разговарај"  $\Box$ 

## **Додатне опције**

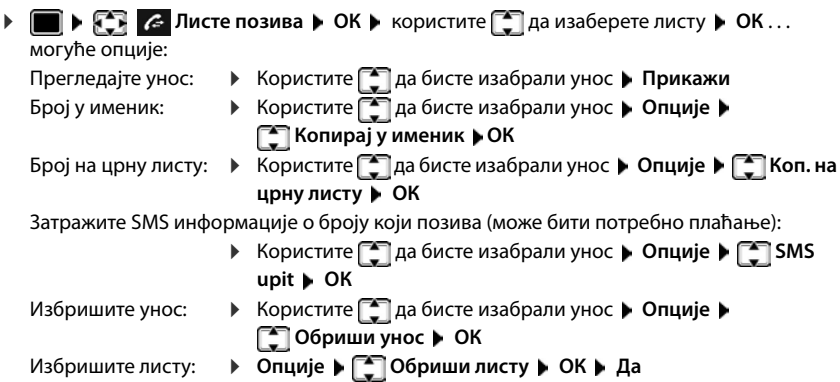
# **Листе порука**

Обавештења о пропуштеним позивима, порукама на тел. секретарици/мрежном сандучету, пропуштеним SMS порукама и пропуштеним алармима чувају се у листи порука и могу се приказати на екрану слушалице.

Чим **нова порука** стигне, тон обавештења ће се огласити. Тастер за поруке **год** такође трепери (ако је активиран).

Иконице за типове порука и број нових порука се приказују на екрану у мировању.

Обавештења за следеће типове порука су доступна:

на телефонској секретеарици/мрежном сандучетку

у листи пропуштених позива

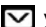

у листи SMS порука

у листи пропуштених аларма

Иконица за мрежно сандуче је увек приказана, под условом да је број сачуван у телефону. Остале листе се приказују само ако садрже поруке.

Прикажите поруке:

 $\blacktriangleright$  Притисните тастер за поруке  $\boxed{\blacksquare}$  ... Листе порука које садрже поруке се приказују, **Sanducic:** се увек приказује Број нових порука је приказан у заградама.

**▶ користите | Да изаберете листу ▶ ОК . . . позиви или** 

поруке су излистани

Мрежно сандуче: Позива се број мрежног сандучета.

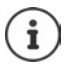

Листа са порукама садржи унос за сваку телефонску секретарицу додељену слушалици, нпр. за локалну телефонску секретарицу (ако је доступно) или за поштанско сандуче на мрежи.

Пример ณโ  $\overline{\phantom{0}}$ 07:15 **INT 1** 14 Окт 쌭  $\alpha$ G.  $\checkmark$ 02 10 09 08 Позиви Календар

#### Пример

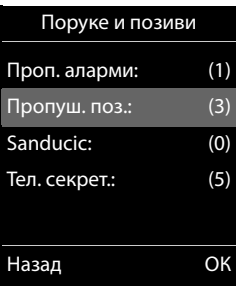

### **Активација/деактивација треперења тастера за поруке**

Пријем нових порука се приказује треперећим тастером за поруке на слушалици. Овај тип упозорења се може активирати/деактивирати за сваки тип поруке.

У статусу мировања:

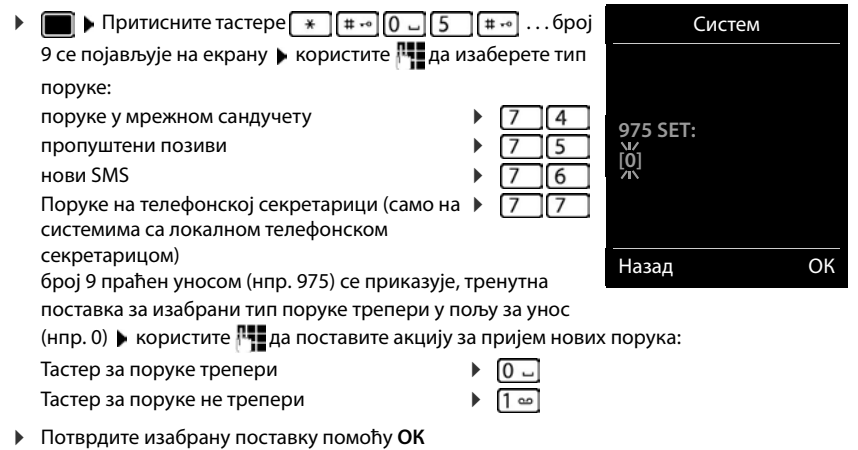

или

вратите се на екран у мировању без начињених измена: **Назад**

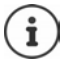

**Gigaset GO:** Телефон ће послати обавештење о новим примљеним позивима на ваш смартфон.

Апликација **Gigaset elements** је инсталирана на смартфону.

Телефон је регистрован помоћу **Gigaset elements** мрежног конфигуратора.

Даље информације о Gigaset GO се могу пронаћи на [www.gigaset.com/go](https://www.gigaset.com/go)

# **Именици**

# **Локални именик слушалице**

Локални именик је јединствен за слушалицу. Међутим, могуће је послати уносе на друге слушалице.

### **Отварање именика**

**• Кратко** притисните у статусу мировања

### **Уноси у именику**

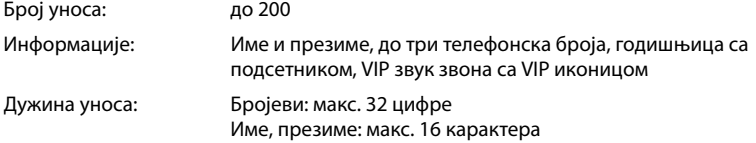

### **Креирање уноса**

**▶**  $\Box$  **▶**  $\Box$ <Нови унос> ▶ ОК ▶ користите  $\Box$  за пребацивање између поља за унос Име: **• Користите 14 за унос имена и / или презимена** Бројеви: **Грана I - Тип** • Користите **1** за бирање врсте броја (**Кућа**, **Канц.** или **Моб.**) Користите за унос броја Унесите још бројева: • Користите  $\Box$  да бисте пребацивали између поља за унос **Тел. 1 - Тип**/**Тел. 2 - Тип/Тел. 3 - Тип** ▶ Користите <sup>П-</sup> за унос броја

### Пример

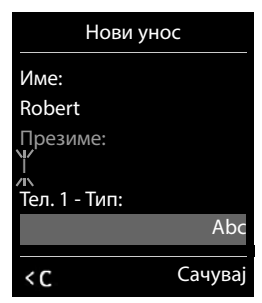

### **Годишњица**:

**• користите да активирате/деактивирате Годишњица • користите**  $\mathbb{F}_2$ **да унесете** датум и време користите да изаберете тип упозорења (**Само оптички** или звук звона**)**

### **Мелод. поз. (VIP)**:

 $\blacktriangleright$  користите  $\Box$ да изаберете звук звона који ће сигнализирати позив од учесника ... уколико је **Мелод. поз. (VIP)** додељен, унос ће се појавити у именику са иконицом.

Сачувајте унос: **Сачувај**

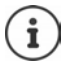

Унос је важећи само уколико садржи барем један број.

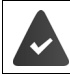

За **Мелод. поз. (VIP):** телефонски број позиваоца се мора обезбедити.

### **Претрага/избор уноса из именика**

▶  $\Box$  ▶ користите  $\Box$  да прегледате претражене називе

или

- **При користите**  $\mathbb{F}_2$ **да унесете почетна слова (макс. 8 слова) . . . приказ скаче на прво** име које почиње овим словима  $\blacktriangleright$  користите  $\lceil \cdot \rceil$ да наставите са претрагом до жељеног уноса, уколико је потребно
- Листајте именик: ▶ **Притисните и држите**

### **Приказ/измена уноса**

**• При користите да изаберете унос • Прикажи • користите**  $\Box$  **да изаберете** поље за измену **Измени**

или

**▶ बिला ▶ користите बिला** да изаберете унос ▶ Опције ▶ Измени унос ▶ ОК

### **Брисање уноса**

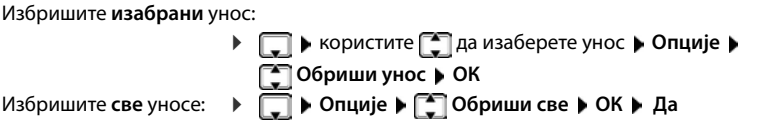

### **Постављање редоследа уноса у именику**

Уноси у именику могу бити разврстани по имену или презимену.

### **Опције Сорт. по презимену** / **Сортирај по имену**

Ако није унето ниједно име, подразумевани број телефона се приказује у пољу за презиме. Ови уноси се појављују на почетку листе, без обзира на то како су уноси распоређени.

Уноси се распоређују на следећи начин:

Размак **|** Цифре (0-9) **|** Слова (азбучно) **|** Остали карактери.

### **Приказивање броја уноса доступних у именику**

**Опције Доступна мемор. ОК**

### **Копирање броја у именик**

Копирање бројева у именик:

- Са листе, нпр. листе позива или листе узвраћених позива
- Из текста или SMS поруке
- Приликом бирања броја

Број се приказује или наглашава.

**▶ Притисните тастер екрана → 11 или Опције ▶ [<sup>46</sup>] Копирај у именик ▶ ОК** . . . могуће опције:

Креирајте нови унос:

**• <Нови унос> • ОК • користите да изаберете тип броја • ОК • завршите** унос **Сачувај**

Додајте број постојећем уносу:

• користите  $\Box$  да изаберете унос • ОК • користите  $\Box$  да изаберете тип броја • **ОК** . . . број је унет или је приказан упит за уписивање преко постојећег броја ▶ уколико се тражи, одговорите на упит са **Да**/**Не Сачувај**

### **Копирање уноса/именика**

Пријемна и предајна слушалица морају бити регистроване на исту базну станицу.

Друга слушалица и базна станица могу слати и примати уносе именика.

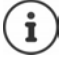

Спољни позив прекида пренос.

Звукови се не преносе. Само датуми годишњица се преносе.

#### **Обе слушалице подржавају vCard**

- Нема доступног уноса са именом: нови унос је креиран.
- Унос са именом је већ доступан: Унос је проширен да обухвати нове бројеве. Ако унос садржи више бројева него што је дозвољено, креира се додатни унос са истим именом.

#### **Пријемна слушалица не подржава vCard**

Посебан унос се креира и шаље за сваки број.

#### **Предајна слушалица не подржава vCard**

Нови унос је креиран на пријемној слушалици и пренети број је додат **Телефон (кућни)** пољу. Уколико унос са овим бројем већ постоји, копирани број се одбацује.

### **Копирање појединачних уноса**

 користите да изаберете жељени унос **Опције Копирај унос ОК | • На Интерни** ▶ ОК ▶ користите  $\begin{bmatrix} •\\ \end{bmatrix}$ да изаберете пријемну слушалицу ▶ ОК . . . унос је копиран

Копирајте следећи унос након успешног преноса: Притисните **Да** или **Не**

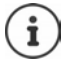

Користите **vCard путем SMS-а** да пошаљете унос из именика у vCard формату путем SMS поруке.

### **Копирање целог именика**

**▶ ■ ▶ Опције ▶ ■ Копирај све ▶ ОК ▶ ■ На Интерни ▶ ОК ▶ користите ■ да** изаберете пријемну слушалицу **ОК** . . . уноси се копирају један за другим

### **Копирање уноса из именика са смартфона (Gigaset GO)**

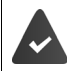

Телефон је повезан на интернет.

Апликација **Gigaset ContactsPush** је инсталирана на смартфону.

Даље информације су доступне на  $\rightarrow$  [www.gigaset.com/contactspush](https://www.gigaset.com/contactspush)

# **Gigaset.net именик**

"Gigaset.net" именик садржи све учеснике регистроване на опцији "Gigaset.net".

# **Отварање "Gigaset.net" именика**

**▶ □ Притисните и задржите** . . . Отвара се листа именика на мрежи ▶ **■ Gigaset.net** ▶ **ОК** . . . Отвара се "Gigaset.net" именик

или

**▶ Користите НШ** за бирање броја телефона из "Gigaset.net" именика (1188#9) ▶ Притисните тастер за разговор  $\lceil \cdot \rceil$ ... Отвара се "Gigaset.net" именик

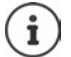

Када "Gigaset.net" именик отворите по први пут: • Региструјте се на "Gigaset.net" (→ стр. 94)

# Претрага учесника у "Gigaset.net" именику

**▶ □ Притисните и задржите ▶ · Gigaset.net ▶ OK ▶ користите RI за унос имена или** дела имена (макс. 25 знакова) **Опције Тражи ОК**

### **Претрага је успела**

Приказује се листа погодака која садржи сва имена која почињу са специфицираним низом знакова. У горњем десном углу се један за другим виде број означеног уноса и број поготка (нпр. 1/5).

 $\blacktriangleright$  Користите  $\begin{array}{|c|} \hline \blacksquare \end{array}$  Да бисте се кретали по листи погодака

### **Није пронађен ниједан одговарајући унос**

#### Покретање нове претраге: **Ново**

Промена критеријума претраге: **Промени** . . . дефинисано име се копира • Промените или продужите име • Repeat search

### **Превише одговарајућих уноса, нема листе погодака**

Покрени филтрирану претрагу: **> Suziti** . . . дефинисано име се копира • продужите име помоћу Покрените претрагу

### **Листа погодака је предуга**

Покрени филтрирану претрагу: **Опције Suziti pretragu ОК** . . . дефинисано име се копира ▶ продужите име помоћу Покрените претрагу

### **Жељени учесници нису пронађени**

Покрени нову претрагу: ▶ Опције ▶ **[• ]** Pon. pokr. pretragu ▶ OK ▶ унесите ново име помоћу Поновите претрагу

#### Пример

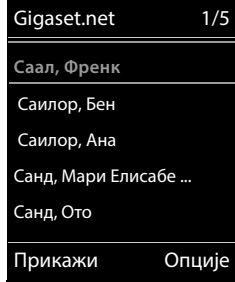

### **Приказ уноса**

- **Користите за избор учесника са листе погодака Прикажи . . . На екрану се** приказује "Gigaset.net" број и име учесника. Име се може појавити у више редова
- $\triangleright$  Користите  $\lceil \cdot \rceil$ за приказ имена и броја следећег/прошлог учесника на листи погодака

### **Копирање уноса у локални именик**

**▶ Користите • за избор уноса ▶ Опције ▶ • В Копирај у именик ▶ ОК ▶ користите [** $\blacksquare$ **]** за избор <Нови унос> или постојећег уноса ▶ ОК ▶ промените унос ако је то потребно **Сачувај** . . . Унос је сачуван, број и име (скраћено ако је неопходно, макс. 16 знакова) се копирају у локални именик

### Позивање учесника "Gigaset.net" услуге

 $\blacktriangleright$  Из "Gigaset.net" именика:  $\blacktriangleright$  Користите  $\lceil \frac{1}{n} \rceil$ за избор учесника са листе погодака  $\blacktriangleright$ Притисните тастер за разговор

или

 $\blacktriangleright$  Унесите број директно (у статусу мировања):  $\blacktriangleright$  Користите  $\mathbb{F}_{\bullet}$  за унос "Gigaset.net" броја (укључујући и #9)  $\blacktriangleright$  Притисните тастер за разговор  $\triangleright$ 

или

**▶ Из локалног именика: ▶ ॎ Kратко притисните ▶ Корисите С За избор "Gigaset.net"** броја телефона  $\blacktriangleright$  Притисните тастер за разговор $\lceil\mathcal{C}\rceil$ 

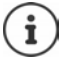

Сваки број који завршава са бројем 9 аутоматски се бира путем "Gigaset.net" везе. Позиви на бројеве из "Gigaset.net" именика су увек бесплатни.

### **Уређивање и брисање сопственог уноса**

**▶ Gigaset.net ▶ OK ▶ Onције ▶ Gigaset.net ▶ OK ▶ Onције ▶ Gigastiti podaci** ▶ **ОК** ... Приказују се "Gigaset.net" број и тренутно име.

Уношење/уређивање имена:

**• Промени** • Користите  $\leq$  да по потреби избришете име • Користите  $\mathbb{F}_2$  за промену имена или уношење новог имена (макс. 25 знакова) **Сачувај**

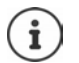

Обратите пажњу на обавештење о заштити података + стр. 94.

Ако се име избрише, унос се брише из именика и више неће бити "видљиво" осталим учесницима "Gigaset.net" услуге. "Gigaset.net" број ће и даље бити доступан.

Приказ броја током позива: **▶ Опције ▶ [<sup>2</sup>] Сервисне инфо. ▶ ОК** 

# **Телефонска секретарица**

# **Локална телефонска секретарица (ако је доступно)**

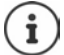

Када је телефон подешен, телефонска секретарица (AB1) је активирана. Доступне су две додатне телефонске секретарице уколико су, поред фиксне везе, VoIP везе конфигурисане и једна или више пријемних веза су додељене телефонским секретарицама.

Свака телефонска секретарица искључиво прихвата позиве који су упућени једној од пријемних веза и може се њоме управљати коришћењем слушалица којима је додељена најмање једна пријемна веза.

Пријемне везе се могу подесити коришћењем web конфигуратора.

### **Укључивање/искључивање телефонске секретарице**

Телефонска секретарица се може подесити на следеће режиме:

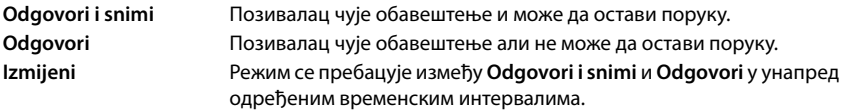

**Говорна пошта ОК Активирање ОК** користите да

изаберете **Тел. секретар.** (уколико је доступно више од једне телефонске

секретарице) **Промени** . . . затим

Пребацивање укључено/искључено:

**Активирање:** користите да изаберете **Укљ.** или **Иск.**

Подесите режим:  **• Режим • користите да изаберете режим** 

Поставите временски интервал за **Izmijeni** режим:

**EXECUTER 138** пребацивање између Snimi iz и Snimi u користите да унесете сате/минуте у 4-цифреном формату како бисте поставили почетак и крај интервала. (Време **се мора** подесити.)

Сачувајте поставке: **Сачувај**

# **Управљање коришћењем слушалице**

### **Репродукција порука**

▶ Притисните и држите П = тастер

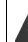

Тастер 1 је додељен телефонској секретарици.

или

**▶ Притисните тастер за поруке <b>[** $\blacktriangleright$  **]**  $\blacktriangleright$  **<b>T**en. секрет.: ▶ ОК

или

 **Говорна пошта ОК Пусти поруке ОК** користите да изаберете **Тел. секретар.** (уколико је доступно више од једне телефонске секретарице) **ОК**

Телефонска секретарица одмах почиње са репродукцијом порука. Нове поруке се прво репродукују.

### **Акције током репродукције**

- Зауставите репродукцију:  $\sqrt{2}$  / **по** или користите тастер екрана:  **Опције**
- Наставите репордукцију:  $\blacktriangleright$  Притисните  $\boxed{2}$  /  $\boxed{\blacksquare}$  поново или користите тастер екрана: ▶ **- Nastaviti**
- Идите на почетак текуће поруке: Притисните тастер  $\boxed{1}$
- Поновите последњих 5 секунди поруке:  $\blacktriangleright$  Притисните тастер  $\boxed{4}$
- Пребаците се на следећу поруку:  $\blacktriangleright$  Притисните  $\lceil \frac{1}{2} \rceil$ или тастер $\lceil \frac{1}{3} \rceil$
- Пребаците се на претходну поруку током репродукције задатог временског интервала:  $\triangleright$  Притисните  $\blacksquare$ или тастер  $\lceil \cdot \cdot \cdot \rceil$
- Пребаците се на следећу поруку током репродукције задатог временског интервала:
	- Притисните тастер 4
- Означите поруку као "нова":  $\blacktriangleright$  Притисните тастер $\boxed{\ast}$ или користите тастер екрана **Опције Означи као ново ОК**  "Стара" порука, која је већ репродукована, се приказује поново као "нова" порука. Тастер **• Н**а слушалици трепери.
- Копирање телефонског броја из поруке у именик:  **Опције [\* ] Копирај у именик** довршите унос коришћењем
- За пренос броја са којег је стигла порука у црну листу:  **Опције [- ] Коп. на црну листу**
- За преглед детаљних информација о позиву: **Опције Details**
- Да избришете појединачну поруку: ▶ Притисните **Обриши** или тастер **[0 µ]**
- Избришите све старе поруке: Опције <sup>1</sup> Izbrisati stari popis ОК Да

### **Преузимање позива са телефонске секретарице**

Можете преузети позив док телефонска секретарица снима или се њоме даљински управља:

**▶ Притисните тастер за разговор ? или користите тастер екрана <b>Прихват.** . . . снимање је прекинуто . . . разговарајте са позиваоцем

Уколико су три секунде поруке већ снимљене када преузмете позив, порука је сачувана. Тастер за поруке  $\boxed{\bullet}$  на слушалици трепери.

### **Преусмеравање екстерног позива на телефонску секретарицу**

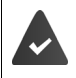

Екстерни позив се сигнализира на слушалици.

Телефонска секретарица је активирана, није у употреби и још увек има довољно меморије.

**▶ Притисните тастер екрана → 0.0** . . . Телефонска секретарица одмах почиње у режиму одговора и снимања и снима позив. Подешено време за одлагање звона (+ стр. 50) се занемарује

### **Активирање/деактивирање двосмерног снимања (ако је доступно)**

Снимање **спољног** позива са телефонском секретарицом. Обавестите другу особу да се позив снима.

 **Опције Snimanje razgovora ОК** . . . двосмерно снимање се сигнализира на екрану саветодавним текстом и смешта се у телефонску секретарицу као нова порука.

Завршите двосмерно снимање: **Крај**

### **Активирање/деактивирање слушања позива**

Током снимања поруке можете слушати позив путем звучника на слушалици:

Трајно укључивање/искључивање слушања позива:

**ГОВОБОРНА ПРОВОРНА ПОШТА • ОК • ГОВОРНА ПРОВОРНА РАЗИВА** • Промени ( = омогућено) . . . слушање позива је укључено/искључено за све регистроване слушалице

Искључивање слушања позива за текуће снимање:

**• Притисните тастер екрана Искљ. зв** или тастер за прекид позива  $\lceil \frac{1}{2} \rceil$  • Преузмите позив користећи

# <span id="page-47-0"></span>**Управљање када сте у покрету (даљинско управљање)**

Приступите телефонској секретарици или је укључите са другог телефона (нпр. из хотела, са мобилног телефона).

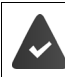

Системски PIN је подешен на различитo од 0000, a други телефон има тонско бирање (DTMF).

### **Укључивање телефонске секретарице**

 Позовите телефонску везу и пустите да звони до обавештења "Молимо унесите PIN" (око 50 секунди) • користите  $\mathbb{F}$  да унесете системски PIN телефона у року од 10 секунди . . . телефонска секретарица је укључена, преостала меморија је саопштена, поруке се репродукују

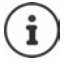

Унет је нетачан PIN или уношење траје предуго (дуже од 10 секунди): Веза је прекинута. Телефонска секретарица остаје искључена.

Телефонска секретарица се не може даљински деактивирати.

### **Провера телефонске секретарице**

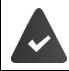

Телефонска секретарица је активирана.

 $\blacktriangleright$  Позовите телефонску везу  $\blacktriangleright$  током обавештења притисните тастер  $\lceil \vartheta \rceil$ ... репродукција обавештења је прекинута Унесите системски PIN

Добићете информацију да ли има нових снимљених порука. Репродукција порука почиње.

Телефонском секретарицом се управља коришћењем следећих тастера:

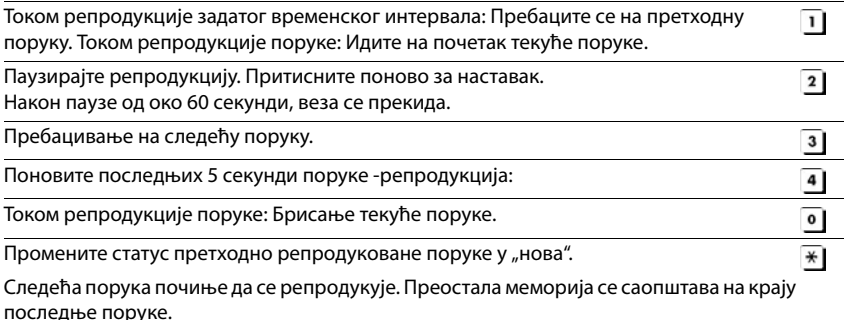

### **Прекид даљинског управљања**

 $\blacktriangleright$  Притисните тастер за прекид позива  $\lceil \cdot \cdot \rceil$ или замените пријемник

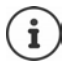

- Телефонска секретарица ће окончати везу под следећим околностима:
- Унести системски PIN је нетачан.
	- Нема нових порука на телефонској секретарици.
	- Након саопштења о преосталој меморији.

# **Поставке**

### **Снимање личног обавештења/саветодавне поруке**

Телефон је опремљен унапред снимљеним обавештењима за обавештајни и саветодавни режим. Уколико лично обавештење није снимљено, користи се одговарајуће унапред снимљено обавештење.

**Говорна пошта • ОК • Поздравне поруке • ОК • користите Говорна пошта • ОК • Поздравне поруке • ОК • користите Г** за пребацивање између Snimi pozdr. рог. и Сними савет. пор. ▶ ОК ▶ користите [<sup>244</sup>] да изаберете **Тел. секретар.** (уколико је доступно више од једне телефонске секретарице) **▶ ОК ▶ ОК ▶ снимите ваше обавештење (најмање 3 секунде) . . . могуће** опције:

Завршите снимање и сачувајте:

**Крај** . . . обавештење се репродукује ради ваше провере

Поновите снимање: **Ново**

Поништите снимање:

**• Притисните тастер Крај позива <b>Притисните** тастер Крај позива При

Наставите снимање:

#### **ОК**

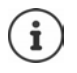

Снимање се завршава аутоматски када истекне максималних 170 секунди за снимање или ако постоји прекид у говору дужи од 2 секунде.

Уколико је снимање поништено, користи се подразумевано обавештење.

Снимање се отказује или не почиње уколико је меморија телефонске секретарице пуна.

 Избришите старе поруке . . . телефонска секретарица се пребацује назад у **Odgovori i snimi** режим поновите снимање, уколико је потребно

### **Слушање обавештења/саветодавних порука**

**ГОВО ГОВОРНА ПОШТА • ОК • ГО ПОЗДРАВНЕ ПОРУКЕ • ОК • КОРИСТИТЕ ГО** за пребацивање између Presl. pozdrav. por. и Пусти савет. пор. ▶ ОК ▶ користите  $\Gamma$ да изаберете **Тел. секретар.** (уколико је доступно више од једне телефонске секретарице) **ОК** . . . обавештење се репродукује . . . могуће опције: Поништите репродукцију:

**• Притисните тастер Крај позива <u>Гал</u> или Назад** 

Поништите репродукцију и снимите ново обавештење:

**Ново**

Уколико је меморија телефонске секретарице пуна, пребациће се у **Odgovori** режим.

 Избришите старе поруке . . . телефонска секретарица се пребацује назад у **Odgovori i snimi** поновите било које снимање

### **Брисање обавештења/саветодавних порука**

**▶ ■ ▶ ↑ © Говорна пошта** ▶ ОК ▶ ↑ Поздравне поруке ▶ ОК ▶ користите за пребацивање између **Обриши позд. пор.** и **Обриши савет. пор. ОК**  користите да изаберете **Тел. секретар.** (уколико је доступно више од једне телефонске секретарице) **ОК Да**

Када се обавештење избрише, одговарајуће унапред снимљено обавештење се поново користи.

### <span id="page-49-0"></span>**Подешавање параметара снимања**

- **Говорна пошта ОК [-] Снимци ОК ... затим** Максимално време снимања:
	- **Duzina poruke:** користите да изаберете временски оквир
	- Квалитет снимања: **Kvaliteta** користите за пребацивање између **Duga izvedba** и **Izvrsna** (при већем квалитету, макс. време снимања ће се скратити)

Када треба преузети позив:

**DE Odgoda zvona Repulsive Languardia** Anadepere време

Сачувајте поставке: **Сачувај**

Следеће се примењује када је поставка **Аутоматски**:

- Нове поруке нису доступне: позив ће се преузети након 18 секунди.
- Нове поруке нису доступне: позив ће се преузети након 10 секунди.

Зато је приликом даљинске провере порука (+ стр. 48) након 15 секунди очигледно да нема нових порука на чекању. Трошкови позива не настају уколико се позив прекине одмах.

# **Мрежно сандуче**

Свако мрежно сандуче прихвата долазне позиве преко одговарајуће линије. Да бисте забележили све позиве, мора се поставити мрежно сандуче за све везе слушалица.

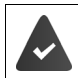

Мрежну говорну пошту је **захтевао** оператор.

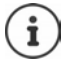

Мрежно сандуче се аутоматски позива путем одговарајуће везе. Аутоматски позивни број специфичан за телефон **није** у префиксу.

Поруке за мрежно сандуче могу се репродуковати преко тастатуре телефона (кодови цифара). За VoIP, потребно је да користите веб конфигуратор за дефинисање начина на који се цифре конвертују у DTMF сигнале и преносе. Питајте свог пружаоца VoIP услуга која врста DTMF преноса је подржана.

# **Омогућавање мрежног сандучета / Унос броја**

Са слушалице, можете управљати мрежним сандучићима који су додељени некој од њених пријемних веза.

**ГОВИТЕ В ПОВОРНА ПОШТА ДОКИ СТОЛИЧЕНИЕ В ПОКИТЕ ДА** СОК ГОРИСТИТЕ НА ПЛАВИ изаберете везу по потреби **ОК** . . . затим

### **За мрежу/везу фиксне линије**

**• користите**  $\mathbb{F}_{\mathbb{Z}}$ **да унесете или измените број мрежног сандучета • Сачувај** 

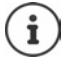

Да бисте активирали/деактивирали мрежно сандуче за мрежну везу фиксне линије користите телефонски број и код функције вашег мрежног оператера. Молимо да контактирате мрежног проваjдера уколико су вам потребне додатне информације.

### **За VoIP везу**

Активирајте/деактивирајте MB:

**Статус:** користите да изаберете **Укљ.** или **Иск.**

Унесите број:  **• Прежно сандуче ▶ к**ористите **| | д**а унесете или измените број мрежног сандучета

Код неких VoIP оператера, телефонски број је већ преузет заједно са општим подацима VoIP оператера и сачуван у базној станици.

Сачувајте поставке: **Сачувај**

## **Преслушавање порука**

Притисните и **држите**

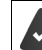

Тастер 1 је додељен мрежном сандучету.

или

 $\triangleright$  Притисните тастер за поруке  $\triangleright$   $\triangleright$  користите  $\triangleright$  да изаберете мрежно сандуче **(Mr.sekr.: Fiks.linija / Sanducic: IP1**) **ОК**

или

**ГОВО ГОВОРНА ПОШТА Р** ОК **Р Пусти поруке • ОК •** користите  $\Box$  да изаберете мрежно сандуче **(Mr.sekr.: Fiks.linija / Sanducic: IP1**) **ОК**

Слушајте обавештења гласно: • Притисните хендсфри тастер  $\boxed{1}$ 

# **Подесите брзи приступ за телефонску секретарицу**

Могуће је позвати мрежно сандуче или локалну телефонску секретарицу директно притиском на тастер  $\boxed{1}$   $\approx$ 

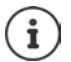

За системе без локалне телефонске секретарице, мрежно поштанско сандуче се аутоматски повезује са тастером  $\boxed{1}$   $\boxed{\bullet}$ .

### **Додељивање тастера 1 / Промена распореда**

Поставке за брзи приступ су специфичне за уређај. Различита телефонска секретарица се може доделити тастеру  $\left[\right]$   $\infty$  на свакој регистрованој слушалици. Телефонска секретарица за пријемне везе слушалице, нпр. **Mr.sekr.: Fiks.linija**, **Sanducic: IP1**.

**• Говорна пошта** • ОК • Подеси тастер 1 • ОК • користите  $\Box$  да изаберете телефонску секретарицу **• Изабери (O** = изабрано)

Повратак у статус мировања: Притисните и **држите** тастер Крај позива

### **Мрежно сандуче**

Уколико ниједан број није сачуван за мрежно сандуче:

**• користите <sub>да</sub> направите изменуу линији Мрежно сандуче • користите <sup>па</sup>нда** унесете број мрежног сандучета **Сачувај** Притисните и **држите** тастер Крај позива (статус мировања)

# **Календар**

Имате могућност да се подсетите на до **30 заказаних термина**.

У календару, текући дан је оивичен белим; код датума заказаних термина, бројеви су приказани у боји. Када се дан изабере, биће оивичен бојом.

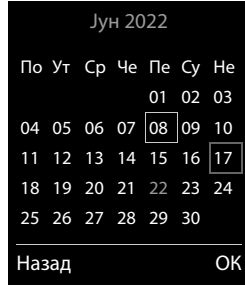

### **Меморисање заказаних термина у календару**

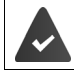

Датум и време су подешени.

**Д → Додатне функције → ОК → Д Календар → ОК → Д изаберете жељени** дан **ОК** . . . затим

Пребацивање укључено/искључено:

- **Активирање:** користите да изаберете **Укљ.** или **Иск.**
- Унесите датум: **| | | | | | Датум** . . . изабрани дан је унапред постављен ▶ користите ¦''∎ да унесете нови датум
- Унесите време: **Време** користите да унесете сате и минуте заказаног термина
- Поставите назив:  **Пекст користите <sup>при</sup>да унесете опис заказаног термина** (нпр. вечерњи оброк, састанак)

Подесите тон за аларм:

**• Пригнал • користите да изаберете мелодију за аларм** подсетника или деактивирате звучни сигнал

Меморишите заказани термин:

**Сачувај**

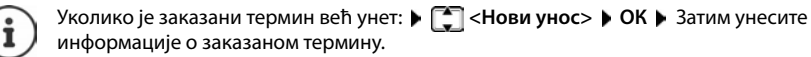

### **Обавештење о заказаним терминима/годишњицама**

Годишњице се преносе из именика и приказују као заказани термин. Заказани термин/ годишњица се приказује у статусу мировања и изабрани звук звона се репродукује 60 секунди као обавештење.

Потврдите и зауставите подсетник: Притисните тастер екрана **Искљ.**

Одговорите путем SMS-а: ▶ Притисните тастер екрана **SMS** . . . SMS мени се приказује

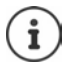

Током позива, подсетниксе сигнализира на слушалици **једном** путем тона обавештења на слушалици.

### **Приказ пропуштених заказаних термина/годишњица**

Следећи заказани термини и годишњице су сачувани у **Пропуштени аларми** листи:

- Позив за заказани термин/годишњицу није потврђен.
- Заказани термин/годишњица је сигнализиран током телефонског позива.
- Слушалица је била искључена у време заказаног термина/годишњице.

Сачувано је последњих 10 уноса. Иконица  $\mathbb{F}$  и број нових уноса су приказани на екрану. Најновији унос се појављује на врху листе.

### **Отварање листе**

**• Притисните тастер за поруке <b>| 8** | • | • Проп. аларми: • ОК • користите  $\begin{bmatrix} \bullet \\ \bullet \end{bmatrix}$ да претражујете листу заказаних термина

или

### **▶ ■ ▶ FEREX Додатне функције** ▶ ОК ▶ FET Пропуштени аларми ▶ ОК

Сваки унос се приказује са бројем или називом, датумом и временом. Најновији унос се појављује на врху листе.

Избришите заказани термин/годишњицу: **Обриши**

Саставите SMS: **SMS** (само ако је листа отворена путем менија) . . . SMS мени је отворен

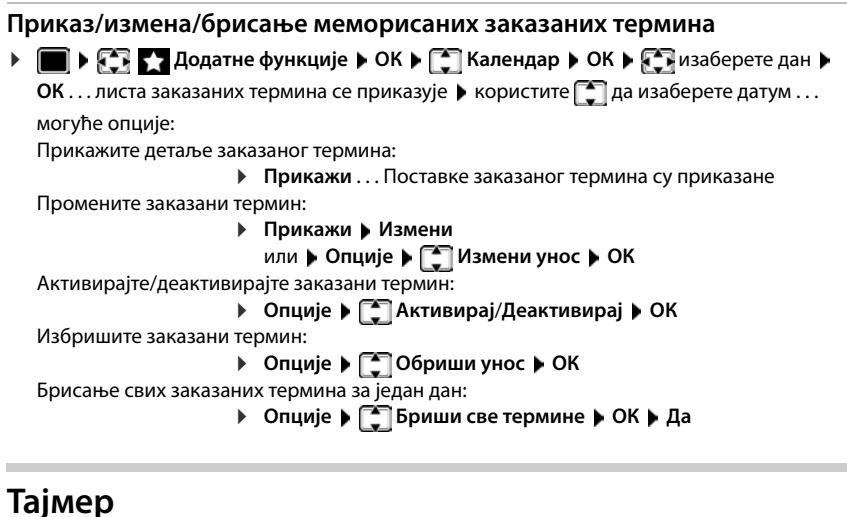

### **Подешавање тајмера (одбројавање)**

- **▶ ▶ 2 | ХОДАТНЕ ФУНКЦИЈЕ ▶ ОК ▶ 2 | Мерач времена ▶ ОК . . . затим** Омогући/онемогући:
	- **Активирање:** Одаберите са **Укљ.** или **Иск.**
	-
	- Подесите трајање: **▶ ॎ Прајање ▶ Користите | За унос сати и минута за тајмер**

Мин.: 00:01 (једна минута); Макс.: 23:59 (23 сати, 59 минута)

Сачувајте тајмер: **Сачувај**

Тајмер почиње са одбројавањем. На екрану мировања, приказује се иконица  $\bigcirc$ и преостали сати и минуте док не остане још једна минута. Од ове тачке, преостале секунде се одбројавају. На крају одбројавања, пали се аларм.

### **Онемогућавање/понављање аларма**

- Искључи аларм: **Искљ.**
- 
- 
- Понови аларм: **▶ Рестарт** . . . екран тајмера се опет приказује ▶ подесите ново трајање по потреби **Сачувај** . . . одбројавање поново почиње

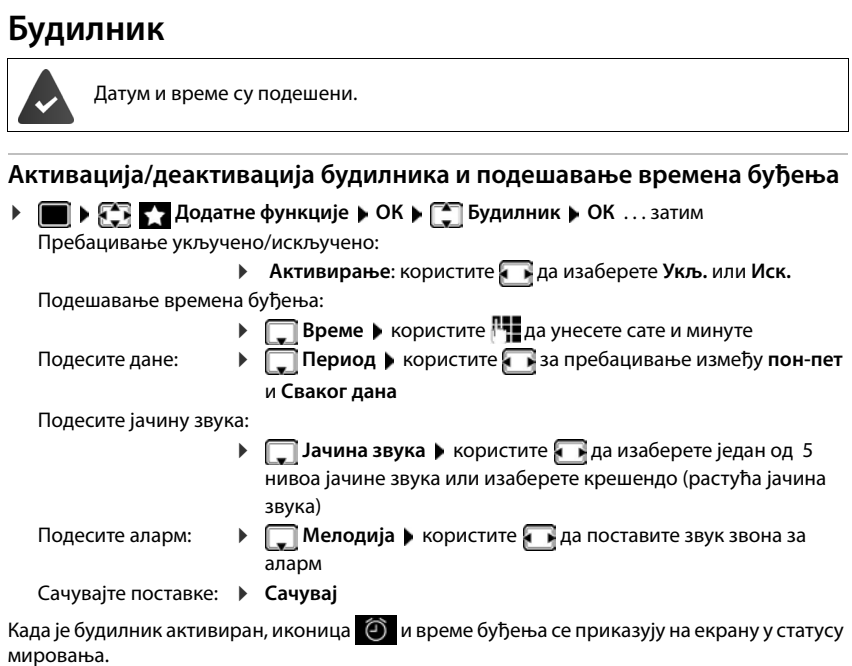

### **Аларм**

Аларм се приказује на екрану и сигнализира изабраном мелодијом звона. Аларм се оглашава на 60 секунди. Уколико се не притисне ниједан тастер, аларм се понавља након 5 минута. Након другог понављања, аларм се деактивира на 24 сата.

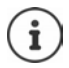

Током позива, аларм се сигнализира само кратким тоном.

### **Искључивање/понављање аларма након неког периода (режим одлагања)**

Деактивирајте аларм: **Искљ.**

Поновите аларм (режим одлагања): притисните **Дремање** или било који тастер . . . аларм се искључује и понавља након 5 минута.

# **Надзор собе (беби монитор)**

Када је беби монитор укључен, меморисани број одредишта (интерни или екстерни) се позива чим се прекорачи дефинисани ниво буке у близини слушалице. Алармирање екстерног броја се прекида након око 90 секунди.

Можете одговорити на аларм користећи **Двосмер. разговор** функцију. Ова функција се користи за укључивање или искључивање звучника на слушалици која се налази у соби где је беба.

У режиму беби монитора, долазни позиви се сигнализирају само на екрану (**без тона звона**). Позадинско осветљење екрана је смањено на 50%. Тонови обавештења су деактивирани. Сви тастери су закључани, осим тастера екрана и центра контролног тастера.

Ако прихватите долазни позив, режим беби монитора се искључује током трајања позива, али функција **остаје** активирана. Беби монитор се не деактивира искључивањем и поновним укључивањем слушалице.

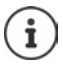

Слушалицу треба поставити на 1 до 2 метра од бебе. Микрофон се мора усмерити ка беби.

Активирањем функције смањује се радно време слушалице. Из тог разлога, поставите по потреби слушалицу на базу за пуњење.

Беби монитор се активира 20 секунди након укључивања.

Микрофон хендсфри уређаја се увек користи, чак и ако су повезане слушалице.

Телефонска секретарица за број одредишта мора бити искључена.

Након укључивања:

- Тестирајте осетљивост.
- Тестирајте везу, уколико се аларм прослеђује на екстерни број.

<span id="page-57-0"></span>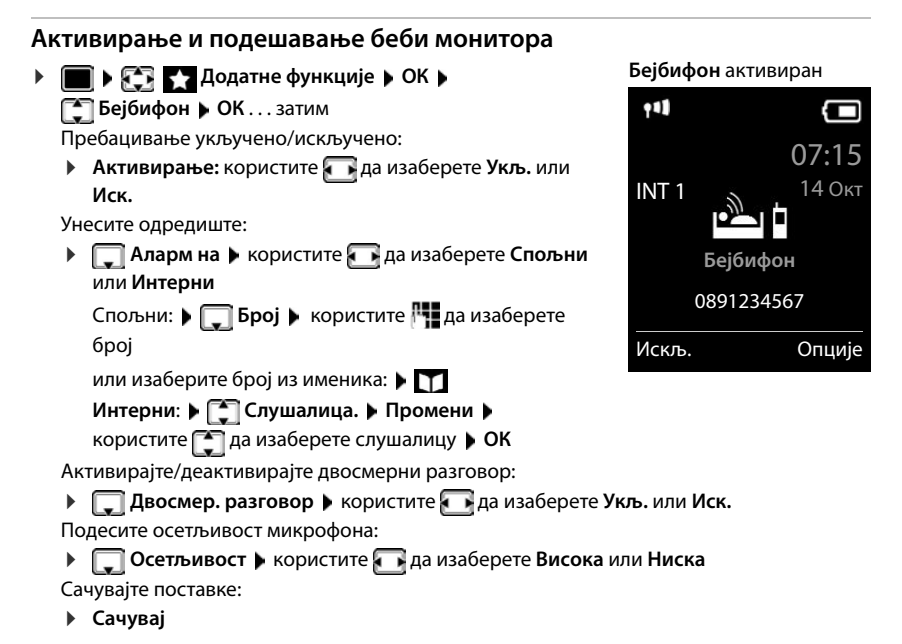

Број одредишта се приказује на екрану у мировању када је беби монитор активиран.

### **Деактивирајте беби монитор / Поништите аларм**

Деактивирајте беби монитор:

- У статусу мировања притисните тастер екрана **Искљ.**
- 
- Поништите аларм:  $\longrightarrow$  Притисните тастер Крај позива  $\boxed{\bullet}$  током аларма

### **Деактивирајте беби монитор даљински**

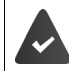

Аларм се прослеђује на број екстерног одредишта.

Пријемни телефон подржава тонско бирање.

 $\triangleright$  Прихватите позив аларма  $\triangleright$  Притисните тастере  $\boxed{9}$  #

Беби монитор је деактивиран, а слушалица је у стању мировања. Поставке беби монитора на слушалици (нпр. без звука звона) ће остати активне све док не притиснете тастер екрана **Искљ.**

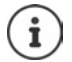

Монитор за бебе се не може поново активирати даљински.

Поново активирајте: [cтр. 58](#page-57-0)

# **ECO DECT**

Домет уређаја је стандардно подешен на максимум. То гарантује најбољу везу између слушалице и базне станице. У статусу мировања, слушалица неће функционисати (пошто не врши пренос). Само базна станица ће задржати контакт са слушалицом путем слабог бежичног сигнала. Током позива, снага преноса се аутоматски прилагођава раздаљини између базне станице и слушалице. Што је мања удаљеност до базе, слабије је зрачење.

Да бисте додатно смањили зрачење:

### **Смањење зрачења за до 80%**

 **▶ ■ ▶ EX ECO ПОДЕШАВАЊА** ▶ ОК ▶ ECO DECT ▶ ОК ▶ Максим. домет ▶ **Промени** ( = онемогућено)

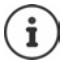

Домет се такође смањује овом поставком.

Није могуће користити рипитер за повећање домета.

### **Деактивација зрачења у статусу мировања**

 **▶ ■ ▶ ECO Подешавања** ▶ ОК ▶ ■ ECO DECT ▶ ОК ▶ ■ Без зрачења ▶ **Промени**  $\left| \overline{\mathbf{M}} \right|$  **= омогућено)** 

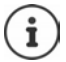

Да бисте искористили предности поставке **Без зрачења**, све регистроване слушалице морају да подржавају ову функцију.

Уколико је поставка **Без зрачења** активирана и слушалица је регистрована на бази која не подржава ову функцију, **Без зрачења** је аутоматски деактивирана. Чим се слушалица дерегиструје, **Без зрачења** ће се аутоматски реактивирати.

Бежична веза ће се успоставити искључиво за долазни или одлазни позив, а веза ће каснити за око 2 секунде.

Како би слушалица могла брже да успостави бежичну везу за долазни позив са базном станицом, мора чешће да "ослушкује" базну станицу, односно да скенира окружење. Ово повећава потрошњу струје и смањује време приправности и разговора за слушалицу.

Када је **Без зрачења** активирано, неће бити приказа домета/упозорења о домету на слушлици. Могућност контактирања се може тестирати покушајем успостављања везе.

**▶ Притисните и држите тастер "Разговарај" | ? . . . звукови бирања.** 

# **Заштита од нежељених позива**

### **Временска контрола за екстерне позиве**

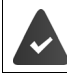

Датум и време су подешени.

Унесите временски период током којег ће слушалица обуставити звоњаву ради сигнализирања екстерних позива, нпр. током ноћи.

 **Подешавања ОК Подешавања звука ОК Звона (слушалица) ОК Врем. контрола Промени** . . . затим

Пребацивање укључено/искључено:

 користите да изаберете **Укљ.** или **Иск.**

Унесите време: ▶ користите • за пребацивање између **Искљ. звона од** и **Искљ.**  звона до • користите <sup>ра</sup>нда унесете почетак и крај у 4-цифреном формату

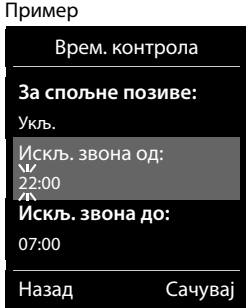

Сачувајте: **Сачувај**

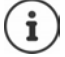

Временска контрола се примењује искључиво на слушалицу за коју је поставка конфигурисана.

Телефон ће наставити да звони за бројеве који су додељени VIP групи у именику.

### **Заштита од анонимних позивалаца**

Слушалица неће звонити уколико су бројеви позивалаца сакривени.

**▶ ■ ▶ 주 주 3 Подешавања** ▶ ОК ▶ ● Подешавања звука ▶ ОК ▶ ● Звона **(слушалица) ОК Утиш. анон. поз. Измени** ( = омогућено) . . . позив се само сигнализује приказом на екрану

### **Листа забране**

Када се функција листе забране активира, позиви са бројева на листи се не сигнализирају или се сигнализирају искључиво на екрану. Ове поставке се примењују на све регистроване слушалице.

Црна листа је омогућена када је опција **Без звона** или **Забрана** изабрана као начин заштите.

### **Приказ/измена листе забране**

 **Подешавања ОК Телефонија ОК Црна листа Измени ▶ Блокирани бројеви ▶ ОК... листа блокираних бројева се приказује ...** 

могуће опције:

- Креирајте унос: **Ново** користите да унесете број **Сачувај**
- 
- Избришите унос: ▶ Користите | Да изаберете унос ▶ Обриши ... унос је избрисан

Приказивање детаља о уносу:

- **▶ Користите | Да бисте изабрали унос ▶ Опције ▶**  $\begin{bmatrix} \bullet \\ \bullet \end{bmatrix}$  **Details ▶ OK** . . . Приказују се информације о уносу, нпр. број за позив, CNIP информације, име и статус
- Претрага броја: **▶ Опције ▶ ͡ Потражите број ▶ ОК ▶** Користите Р унесете број за позив **Претражи**

Спречавање ненамерног брисања броја:

**▶ Користите | Да бисте изабрали унос ▶ Опције ▶ | -Блокирај број • ОК** ... Симбол се додаје броју за позив на листи

**Пренос броја са листе позива на црну листу**

**▶ ● ▶ ← A** Листе позива ▶ ОК ▶ ← Прихваћени позиви/Пропуштени позиви ▶ **ОК** ▶  $\begin{bmatrix} \bullet \\ \bullet \end{bmatrix}$ изаберете унос ▶ Опције ▶ Коп. на црну листу ▶ ОК

**Подешавање режима заштите**

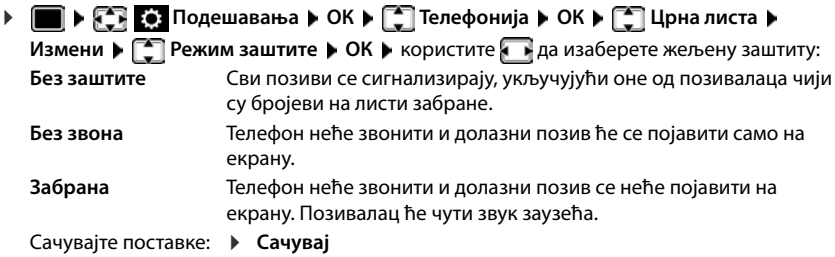

### **Динамична црна листа**

Нежељени број обично није активан дуже време. Нови бројеви који позивају се генеришу на сталној основи за исту хладну телефонску комуникацију. Међутим, број уноса на црну листу је ограничен простором за складиштење.

Црном листом управља динамичка листа Најстарији број уклања се са листе када је листа пуна, а уноси се нови број.

Омогућавање/онемогућавање динамичке функције:

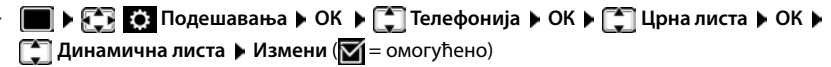

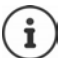

Бројеви заштићени од брисања се не уклањају.

### **Паметно блокирање позива (ПБП)**

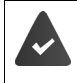

Услуга Паметно блокирање позива је подешена и ваш телефон је повезан на Gigaset облак. Коришћење Паметног блокирања позива: [www.gigaset.com/SCB](https://www.gigaset.com/SCB)

### **Омогућавање Паметног блокирања позива**

 **Подешавања ОК Телефонија Smart Call Block Измени**

> Ако немате важећу лиценцу за услугу или услуга није правилно подешена, приказује се порука о грешци.

Паметно блокирање позива је омогућено када је опција **Без звона** или **Забрана** омогућена као режим заштите ( = Паметно блокирање позива је омогућено).

### **Избор режима заштите**

Режим заштите одређује како ће се поступати са нежељеним позивом.

изаберите **Режим заштите Сачувај**

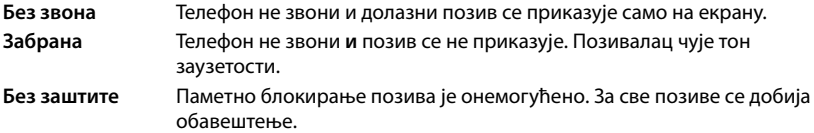

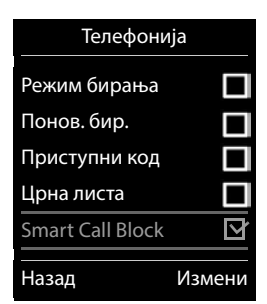

### **Избор нивоа заштите**

Ниво заштите одређује број "tellows" бодова, који се користе за оцењивање долазних позива. Телефонском броју се додељује број "tellows" бодова у распону од 1 до 9, што одређује колико се може веровати позиву.

Информација о "tellows" бодовима: • [www.tellows.com](https://www.tellows.com)

### изаберите **Protection Level Сачувај**

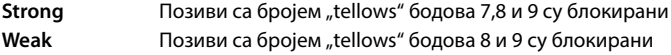

### **Бодовање броја позиваоца**

Оцените озбиљност позиваоца након позива.

- Притисните тастер за екран **Забрана Da**
- **▶ НЕ** унесите цифру за број "tellows" бодова ради оцене ▶ ОК
	- 1 **serious** број "tellows" бодова 1
	- 2 **neutral** број "tellows" бодова 5
	- 3 **unwanted** број "tellows" бодова 7
	- 4 **dangerous** број "tellows" бодова 9
- Унесите цифру за детаљну оцену **ОК**

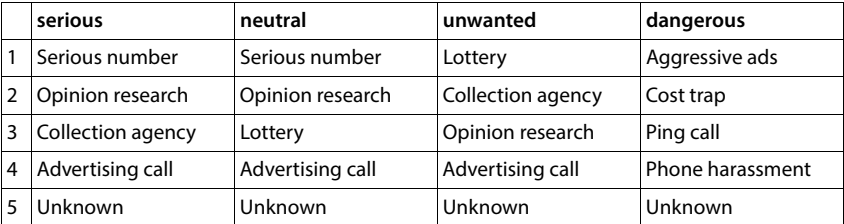

# **SMS (текстуалне поруке)**

Могуће је слати SMS поруке чим се телефон повеже на мрежу фиксне линије.

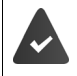

Идентификација позивне линије је омогућена (+ стр. 30).

Мрежни оператер подржава SMS сервис.

Унет је позивни број најмање једног SMS сервисног центра (+ стр. 66).

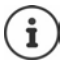

SMS поруке се такође могу слати и примати путем VoIP-а. Линије за слање SMS порука се морају изричито подесити. Није могуће примати SMS поруке путем Gigaset.net.

# **Писање и слање SMS порука**

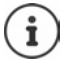

SMS може да садржи до 612 карактера. Уколико број карактера прелази 160, SMS се шаље као **повезане** SMS поруке (до четири појединачне SMS поруке).

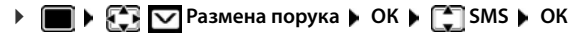

. . . затим

Писање SMS-а: **▶ E Hoви SMS ▶ OK ▶ користите | да унесете SMS текст** Слање SMS-а: Притисните тастер Крај позива

Унесите број: Из именика: ▶ ॎ ▶ користите **[ अ** изаберете број ▶ ОК или  $\blacktriangleright$  користите  $\mathbb{F}$  да унесете број директно

Слање: **Пошаљи**

Број мора да укључује локални позивни број (чак и ако сте у том подручју).

У случају екстерног позива, или уколико прекинете писање на више од 2 минута, текст се аутоматски меморише у листи нацрта порука.

Ако ваш пружалац мрежних услуга подржава ову функцију:

- SMS поруку можете послати и као факс.
- SMS поруку можете послати и на адресу е-поште. У таквом случају, адресу епоште унесите на почетку SMS поруке.

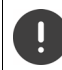

**Слање SMS порука** може резултовати **додатним трошковима**. Молимо консултујте вашег мрежног оператера.

# **Привремено чување SMS (листа нацрта порука)**

Можете привремено сачувати, касније променити и послати SMS поруке.

 **• ВЗ № Размена порука • ОК • СТ SMS • ОК • СТ Нови SMS • ОК •** <sup>П</sup> напишете SMS ▶ Опције ▶ [ - Сачувај ▶ ОК

# **Примање SMS-а**

Долазне SMS поруке се чувају у листи долазних порука, повезане SMS поруке се генерално приказују као **један** SMS

### **Листа SMS порука**

Листа долазних SMS порука садржи све примљене SMS поруке и оне SMS поруке које нису могле да се пошаљу због грешке.

Нове SMS поруке се на свим Gigaset слушалицама сигнализирају путем  $\triangledown$ иконице на екрану, треперећег тастера за поруке  $\Box$  и тона обавештења.

### **Отворите листу SMS порука**

Помоћу тастера за поруке:

 . . . Отвара се листа порука (број доступних SMS порука, **подебљано** = нови уноси, **неподебљано =** прочитани уноси)

Отварање листе: ▶ користите  $\begin{bmatrix} \bullet \\ \bullet \end{bmatrix}$ да изаберете SMS: ▶ ОК

Путем SMS менија:

 **• ВЗ № Размена порука • ОК • ВЗМS • ВЗДОЛАЗНИ** • ОК

### **Читање и управљање SMS порукама**

 **Размена порука ОК SMS Долазни ОК C**изаберете SMS ▶ Citati

### **Меморисање бројева из SMS текста у именику**

Уколико је телефонски број у SMS тексту препознат, аутоматски се наглашава.

Меморишите број у именику:  $\blacktriangleright$   $\blacktriangleright$   $\blacktriangleright$   $\blacktriangleright$   $\blacktriangleright$   $\blacktriangleright$   $\blacktriangleright$   $\blacktriangleright$ 

# **SMS обавештење**

Примајте обавештења о **пропуштеним позивима** и/или **новим порукама на телефонској секретарици**.

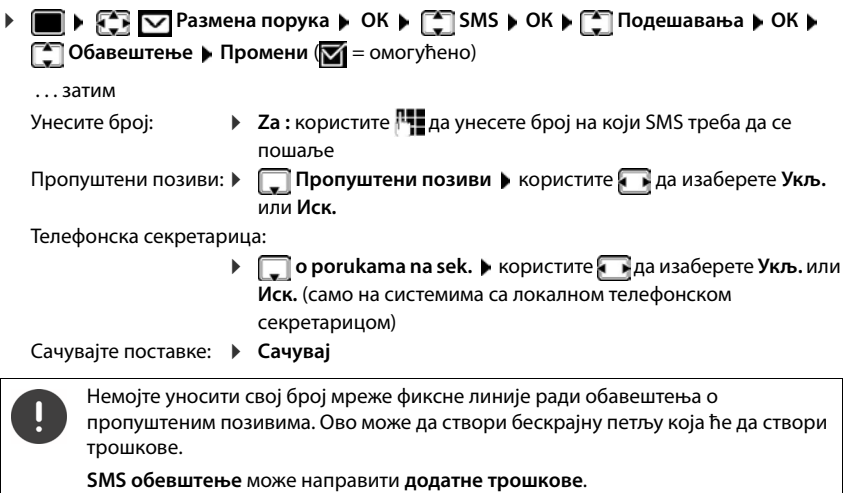

### <span id="page-65-0"></span>**SMS сервисни центри**

Број за барем један SMS сервисни центар мора бити сачуван у уређају да би се слале SMS поруке. Број SMS сервисног центра се може добити од мрежног оператера.

Ваше SMS поруке се шаљу преко SMS сервисног центра који је унет као активни центар за слање. Међутим, можете активирати било који други SMS центар као активни сервисни центар за слање текуће поруке.

**Унос/промена SMS сервисног центра / Подешавање сервисног центра за слање**

 **Размена порука ОК SMS ОК Подешавања ОК Сервисни центри • ОК • Сервисни Сервисни центар (** $\blacktriangledown$  **= тренутни** сервисни центар за слање) **Измени** 

. . . затим

Активирајте сервисни центар за слање:

 **Moj centar**: користите да изаберете **Да** или **Не** (**Да** = SMS поруке се шаљу путем SMS сервисног центра)

За SMS сервисне центре од 2 до 4 подешавање важи само за следећи SMS.

Унесите број SMS сервиса:

**Broj Centra SMS Usluge** • користите <sup>по</sup>да унесете број Унесите број сервиса електронске поште:

 **E-mail Servisni broj** користите да унесете број Изаберите везу за слање:

> **Example 12 Lin. za slanje** • користите **Пред изаберете мрежу фиксне** линије или VoIP везу коју желите да користите за слање SMS порука.

Сачувајте поставке: **Сачувај**

# **Активирање/деактивирање утишавања првог звона**

Сваки SMS који је адресиран на вашу везу мреже фиксне линије се сигнализира једним звоном. Уколико се на такав "позив" одговори, SMS је изгубљен. Да бисте то спречили, онемогућите први звук звона за све екстерне позиве. У статусу мировања:

 . . . тренутна поставка трепери у пољу за унос (нпр. **1**) . . . затим **Не** утишавајте прво звоно: **ОК** Утишајте прво звоно (стандардна поставка): **ОК**

# **Активација/деактивација SMS функције**

Поставке које сте унели за слање и примање SMS порука (нпр. бројеви SMS сервисних центара) и уноси на листама долазних порука и нацрта порука су сачувани чак и након деактивације.

 $\blacksquare$  )  $\blacktriangleright$   $\lceil$   $\ast$   $\rceil$   $\sharp$   $\lnot$   $\lceil$  0  $\rceil$   $\lceil$   $\rfloor$   $\sharp$   $\lnot$   $\lceil$   $\lceil$   $\rceil$   $\lceil$   $\cdots$  тренутнапоставка трепери у пољу за унос (нпр. **1**) . . . затим Деактивирајте SMS функцију: **ОК** Активирајте SMS функцију (подразумевана поставка): **ОК**

# **SMS статусни извештај**

Уколико је функција активирана, примићете SMS са статусном информацијом из SMS сервисног центра за сваки SMS који је послат.

 **▶ ● ▶ FER**  $\sim$  Размена порука ▶ ОК ▶ ● SMS ▶ ОК ▶ ● Подешавања ▶ ОК ▶ **[<sup>** $2$ **</sup>] Извешт. о стању** ▶ Промени ( $\boxed{2}$  = омогућено)

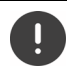

Захтевање статусног извештаја може направити додатне трошкове.

### **SMS отклањање проблема**

- Е0 Идентификација позивне линије трајно скривена (CLIR) или идентификација позивне линије није активирана.
- FE Грешка се догодила током слања SMS.
- FD Веза са SMS сервисним центром није успела.

# **Обавештења путем е-поште**

Телефон се периодично повезује са сервером долазне е-поште и проверава нове поруке.

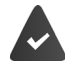

Налог е-поште се креира код интернет провајдера.

Долазни сервер е-поште користи POP3 протокол.

Име сервера долазне е-поште и ваши лични приступни подаци (име налога, лозинка) се похрањују у телефону (- Веб конфигуратор).

Пријем нових е-порука се приказује на слушалици: Оглашава се звук обавештења, тастер "Порука"  $\boxed{\blacksquare}$  трепери а иконица  $\boxed{\smile}$  је приказана у статусу мировања.

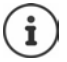

Обавештење када се притисне тастер за поруке  $\Box$  када се јавља грешка у аутентификацији: **Pogr. certifikata. Provjerite svoje certifikate u web konfiguratoru.**

 Потврдите обавештење помоћу **ОК** . . . На страници **Security** у Веб конфигуратору ћете наћи информације о могућим узроцима и мерама.

### **Отварање листе долазне е-поште**

**РАЗИ РАЗМЕНА порука • ОК • Е-пошта** • ОК

или: У ситуацији нових порука е-поште (тастер за поруке  $\Box$  трепери)

- **▶ Притисните <b>区** ▶  $\begin{bmatrix} \bullet \\ \bullet \end{bmatrix}$  **Е-пошта** ▶ ОК . . . Приказује се листа порука е-поште похрањених на серверу пријемног сандучета
- Нове непрочитане поруке се појављују изнад старих прочитаних порука.
- **Подебљано**: Нова порука. Поруке е-поште које нису приказане на долазном серверу е-поште приликом последњег отварања сандучета идентификују се као нове, без обзира да ли су прочитане.

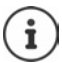

Поруке е-поште класификоване као нежељена пошта од стране провајдерачувају се у одвојеној фасцикли и не приказују се на листи долазних порука е-поште.

### **Читање е-порука**

**РАЗИ Размена порука • ОК • [ • пошта • ОК • [ • л**заберите е-пошту • **Citati** 

Предмет поруке е-поште (максимално 120 карактера) и пар првих карактера текста (максимално 560 карактера) се приказују.

Листање кроз поруку:

Повратак у пријемно сандуче: **Назад**

Погледајте адресу пошиљаоца:

**• Опције ▶**  $\boxed{\triangle}$  **Od ▶ OK . . . Приказује се адреса пошиљаоца е-поште, ако је потребно, у** неколико редова (највише 60 знакова).

Повратак у пријемно сандуче: **Назад**

# **Брисање е-поште**

 **Размена порука ОК Е-пошта ОК** Изаберите e-поруку са листе долазних порука е-поште **▶ Обриши** . . . Е-порука се брише са сервера долазне е-поште

или

 Отворите поруку **Опције Обриши ОК Да** . . . Е-порука се брише са сервера за долазну е-пошту

# **Инфо центар**

Инфо центар омогућава приказ информације са Интернета (нпр. поруке или временскa прогнозa) на "Gigaset" телефону. Овe инфо услуге се стално ажурирају. Подразумевани избор је већ дефинисан за телефон.

#### **Обавештење о заштити података**

Подаци о инвентару одговарају подацима VoIP услуге.

Када први пут користите услугу, креира се стандардни профил са подацима о конфигурацији уређаја. Затим можете да промените и сачувате конфигурационе податке специфичне за ваш уређај, на пример, град за временску прогнозу. Можете поново да избришете ове конфигурационе податке у било ком тренутку.

Више информација о подацима похрањеним у вези са услугом "Gigaset.net":

[www.gigaset.net/privacy-policy](https://www.gigaset.net/privacy-policy)

Информације о инфо услугама за "gigaset.net":  $\rightarrow$  [www.gigaset.com/nextg/apps](https://www.gigaset.com/nextg/apps)

# Подешавање инфо услуга у "gigaset.net"

### **Прилагођавање инфо услуга**

Промените подразумевану поставку за Инфо центар (стандардни профил) на "gigaset.net" веб локацији [www.gigaset.net:](https://www.gigaset.net)

• Путем Веб конфигуратора: Отворите страницу **Settings Info Services** Кликните на везу [www.gigaset.net/myaccount](https://www.gigaset.net/myaccount) . . . Аутоматски се пријављујете са корисничким именом и лозинком који су подразумевано додељени вашем телефону

или

• Путем веб прегледача рачунара:  $\blacktriangleright$  Унесите адресу [www.gigaset.net](https://www.gigaset.net)  $\blacktriangleright$  Унесите ID и лозинку на "Gigaset.net" веб локацији. Обоје можете наћи на страници веб конфигуратора **Settings Info Services**.

Приказује се веб локација за "Gigaset.net". Можете променити подразумевана подешавања за све регистроване слушалице или појединачно конфигурисати Инфо услуге за сваку слушалицу.

### **Омогућавање/онемогућавање Инфо услуга**

Приказује се мапа за сваку доступну Инфо услугу.

Инфо услугу омогућите у Инфо центру на слушалици:

 Омогућите опцију у горњем десном углу мапе. . . . Инфо услуга је обезбеђена у Инфо центру на слушалици

Инфо услугу омогућите као чувар екрана на слушалици:

 Омогућите опцију у горњем десном углу мапе. . . . Инфо услуга је обезбеђена на слушалици када се подеси чувар екрана

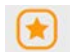

### **Конфигурисање Инфо улсуга**

 Кликните на мапу за Инфо услугу (нпр. време) . . . Отвара се још једна веб страница за прикупљање потребних информација.

Веб странице за појединачне Инфо услуге описују која подешавања се могу извршити.

# **Коришћење Инфо услуга на телефону**

### **Покретање Инфо центра, избор Инфо услуга**

**▶ ■ ▶ 24 Додатне функције ▶ [ - ] Инфо центар ▶ ОК** . . . Приказује се листа доступних Инфо услуга ▶ <sup>•</sup> | Изаберите Инфо услугу ▶ ОК

У зависности од изабране Инфо услуге, сада можете да изаберете које информације желите да прикажете.

Да бисте приступили одређеним инфо услугама (персонализоване услуге), морате се пријавити помоћу корисничког имена и лозинке.

 Унесите **Ime za prijavu Сачувај** Унесите **Lozinka za prijavu Сачувај** . . . Ако је пријава успешна, приказује се жељена Инфо услуга

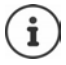

Будите пажљиви приликом уноса података за пријаву јер су осетљиви на величину слова.

### **Приступ инфо услугама помоћу брзог бирања**

Свакој услузи која је доступна кроз "Gigaset.net" додељује се брзо бирање. У окружењу "Gigaset.net", брзо бирање је приказано на мапи одговарајуће Инфо услуге, нпр. 2#92 за временску прогнозу.

Приступање услузи: ▶ НШ Унесите брзо бирање за услугу ▶ Притисните тастер за разговор  $\lceil \cdot \rceil$ ... Страница Инфо центра са овом услугом/апликацијом се учитава и приказује

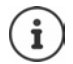

Приступање Инфо услузи помоћу нумеричког тастера: Унесите брзо бирање за Инфо услугу у локални именик • Доделите унос именика нумеричком тастеру на слушалици Притисните и **задржите** нумерички тастер
## **Приказивање информација са интернета као чувар екрана**

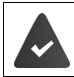

Чувар екрана **Info Services** је активиран на слушалици.

Екран инфо услуга се активира преко Веб конфигуратора.

Инфо услуге појављују се на екрану отприлике десет секунди након што се слушалица врати у статус мировања. У зависности од изабраних информација, тастер за приказ се појављује са десне стране чувара екрана

За отварање додатних информација: Притисните десни тастер екрана.

Да бисте се вратили у стање мировања: ▶ Притисните и **држите** тастер "Заврши позив" $\boxed{\odot}$ 

#### **Избор информација за чувар екрана**

Подразумевана поставка за чувар екрана **Info Services** је временска прогноза.

Промена подразумеване поставке:

- На рачунару, коришћењем "Gigaset.net" сервера ( $\rightarrow$  стр. 71)
- На слушалици коришћењем Инфо центра
- **Додатне функције Инфо центар Чувар екрана ОК** изаберите инфо услугу **ОК** Унесите додатне поставке за изабрану инфо услугу ако је то потребно **Сачувај**

# **Проширивање функционалности телефона**

# **Више слушалица**

До шест слушалица се може регистровати на базној станици.

Сваком регистрованом уређају се додељује интерни број (1-6) и интерни назив (**INT 1** – **INT 6**). Додељени број или назив се могу променити.

Уколико су сви интерни бројеви већ додељени на базној станици: ▶ одрегиструјте слушалицу која више није потребна

## **Регистрација слушалице**

Слушалица се може регистровати на до четири базне станице.

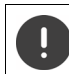

Регистрација се мора започети и на базној станици **и** на слушалици.

Обе се морају извршити **у року од 60 секунди**.

### **На базној станици**

 Притисните и **држите** тастер за регистрацију/лоцирање на базној станици (око 3 секунде) . . . тастер "пејџинг" светли када је базна станица у режиму регистровања.

### **На слушалици**

**▶ ■ ▶ ͡ ͡ ͡ ͡ Πодешавања** ▶ ОК ▶ ͡ ͡ Регистрација ▶ ОК ▶ Пријави слушалицу ▶ **ОК** . . . доступна базна станица се тражи Унесите системски PIN (стандардно је:

**0000**) **ОК**

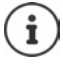

Ако је слушалица већ регистрована на четири базе, изаберите базу која ће бити замењена новом базом

Када се заврши регистрација, слушалица се враћа у статус мировања. Интерни број слушалице се појављује на екрану, нпр. **INT 1**. У супротном, поновите поступак.

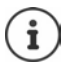

Максимални могући број регистрованих слушалица на базној станици (сви интерни бројеви додељени): Слушалица са највећим интерним бројем се замењује новом. Уколико то није могуће, јер се разговор води преко ове слушалице, на пример, порука **Нема слободног интерног броја** се шаље. Одјавите слушалицу која више није потребна и поновите процедуру регистрације.

Све везе базне станице се додељују слушалици као пријемне везе чим се регистрација заврши. Веза фиксне линије се додељује као предајна веза. Промените доделу - стр. 94.

Неке Gigaset базне станице и базне станице/рутери произвођача треће стране можда неће бити у потпуности компатибилни са слушалицом и све функције неће бити исправно приказане. У таквим случајевима, користите унос у менију **Основна регистр.**. Ово гарантује исправне приказе на слушалици, али може довести до ограничења за неке функције.

## **Регистрација слушалице на више базних станица**

Слушалица се може регистровати на до четири базне станице. Активна базна станица је базна станица на којој је слушалица последњи пут регистрована. Друге базе остају сачуване у листи доступних базних станица.

 **Подешавања ОК Регистрација ОК Изабери базу ОК** . . . могуће опције:

Промените активну базну станицу:

 користите или **Најбоља база** да изаберете базну станицу **• Изабери** (**O** = изабрано)

**Најбоља база:** Слушалица бира базну станицу са најбољим пријемом чим изгуби везу са тренутном базном станицом.

Промените назив базне станице:

**▶ користите • да изаберете базну станицу ▶ Изабери** ( = изабрано) **Име** промените назив **Сачувај**

## **Одјава слушалице**

**• Подешавања • ОК • Дегистрација** • ОК • Додјави **слушалицу** ▶ ОК . . . слушалица у употреби је изабрана ▶ користите  $\Box$  да изаберете

другу слушалицу по жељи ▶ ОК ▶ унесите системски PIN ino потреби ▶ ОК ▶

потврдите одјављивање са **Да**

Ако је слушалица и даље регистрована на друге базе, пребацује се на базу са најбољим пријемом (**Најбоља база**).

## **Лоцирање слушалице (Пејџинг), налажење IP адресе телефона**

 **Кратко** притисните тастер за регистрацију/лоцирање на базној станици.

Све слушалице ће истовремено зазвонити (пејџинг) чак и ако су им звуци звона деактивирани. **Изузетак:** слушалице на којима је активиран надзор за бебе.

Тренутна (локална) **IP адреса** за базну станицу се појављује на екрану слушалице.

### **Окончање претраге**

- **Кратко** притисните тастер за регистрацију/лоцирање на базној станици
- или  $\blacktriangleright$  Притисните тастер Крај позива  $\blacktriangleright$  на слушалици
- или Притисните тастер екрана **Искљ. зв** на слушалици
- или Без акције. После око 30 минута, позив за лоцирање ће се аутоматски завршити.

## **Промена назива слушалице и интерног броја**

Приликом регистрације више слушалица, њима ће аутоматски бити додељени називи **INT 1**, **INT 2** итд. Свакој слушалици ће аутоматски бити додељен најнижи слободан интерни број. Интерни број се приказује као назив слушалице на екрану, нпр. **INT 2**. Можете променити називе и бројеве слушалица. Назив не сме да прелази 10 карактера у дужини.

 . . . листа слушалица је отворена, тренутна слушалица је назначена **<sup>&</sup>lt;** користите  $\Box$  да изаберете слушалицу . . . могуће опције:

- Уредите назив: **Опције Преименуј ОК** користите да избришете тренутни назив користите да унесете нови назив **ОК**
- 
- Уредите број: **Опције Уреди бр. слушал. ОК** користите да изаберете број **Сачувај**

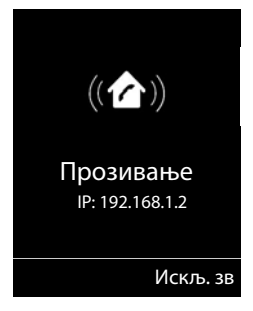

# **Рипитер**

Рипитер повећава пријемни опсег између Gigaset слушалице и базне станице.

Процес регистрације за рипитер зависи од верзије рипитера који се користи.

- Рипитер без енкрипције, нпр. Gigaset рипитер пре верзије 2.0
- Рипитер са енкрипцијом, нпр. Gigaset рипитер после верзије 2.0

Даље информације о Gigaset рипитеру се могу пронаћи у корисничком упутству рипитера на адреси [www.gigaset.com](https://www.gigaset.com).

## **Рипитер без енкрипције**

### **Активирајте Максимални опсег / Деактивирајте Без зрачења**

**▶ ■ ▶ ECO Подешавања** ▶ ОК ▶  $\Box$  ЕСО DECT ▶ ОК ▶ Максим. домет ▶ **Промени** ( = омогућено) **Без зрачења Промени** ( = онемогућено)

### **Онемогућавање шифровања**

 **Подешавања ОК Систем ОК Шифровање Промени** ( = онемогућено)

### **Регистрација рипитера**

 Повежите рипитер на извор напајања Притисните и **држите** тастер за регистрацију/ лоцирање на базној станици телефона (мин. 3 секунде) . . . рипитер се аутоматски региструје

Могуће је регистровати више од једног Gigaset рипитера.

## **Рипитер са енкрипцијом**

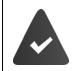

Енкрипција је активирана (стандардна поставка).

### **Регистрација рипитера**

 Повежите рипитер на извор напајања Притисните и **држите** тастер за регистрацију/ лоцирање на базној станици телефона (мин. 3 секунде) . . . рипитер се аутоматски региструје

Може се регистровати до 2 рипитера.

ECO DECT функција **Максим. домет** је активирана и **Без зрачења** функција је деактивирана. Поставке се не могу мењати док је рипитер регистрован.

Чим се рипитер региструје, појавиће се у листи рипитера под

### **Подешавања Систем Repetitor**

### **Одјављивање рипитера**

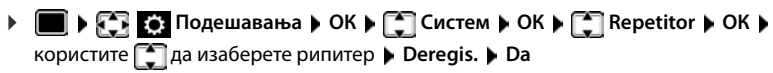

# **Рад са PABX**

Да бисте сазнали које поставке су неопходне за PABX, погледајте корисничко упутство за PABX.

Не можете слати ни примати SMS поруке на PABX-у који не подржава идентификацију позивне линије (CLI).

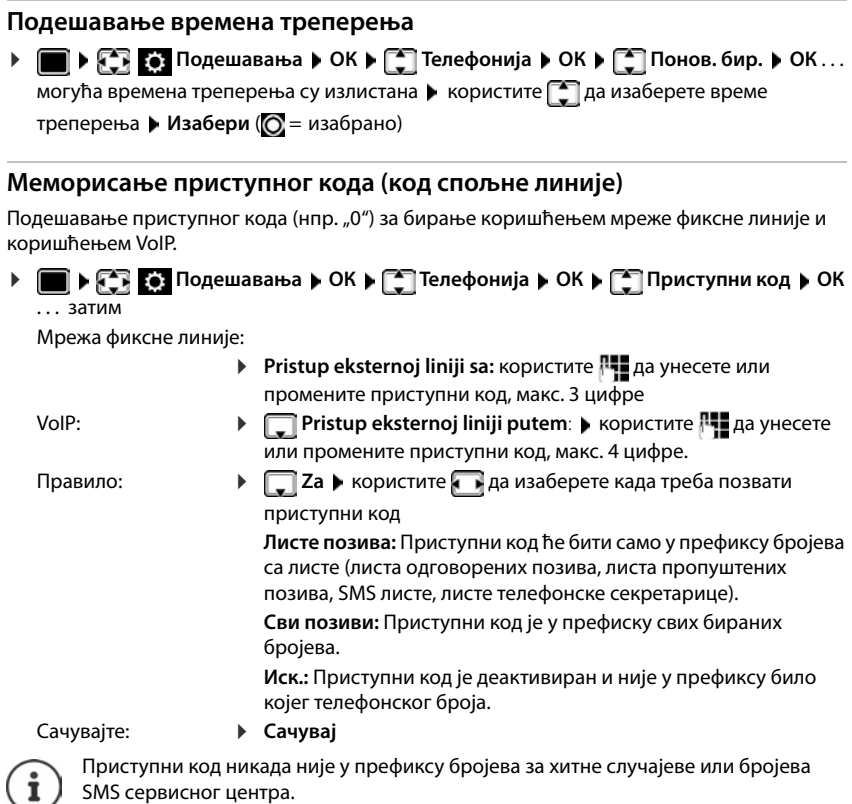

Приступни код никада није у префиксу бројева SMS сервисног центра.

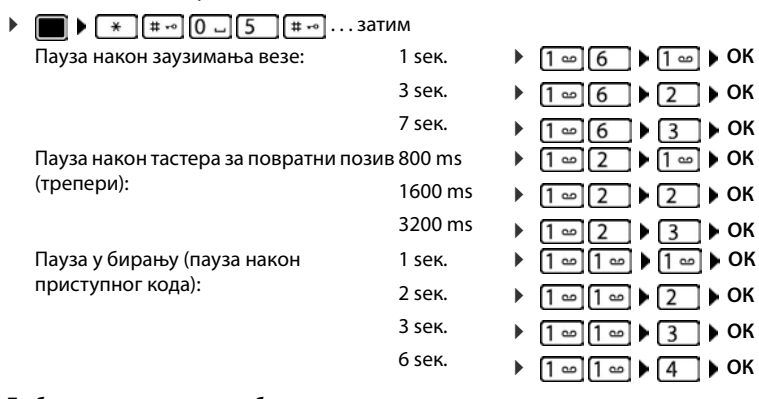

### **Подешавање пауза**

### **Да бисте унели паузу при бирању**

• Притисните и **држите** тастер тараба  $\boxed{***}$ ... и Р се појављује на екрану.

# **Прилагођавање подешавања телефона**

# **Слушалица**

## **Промена језика**

**▶ ПОДЕ В ЛОДЕШАВАЊА ▶ ОК ▶ [ ] Језик ▶ ОК ▶ користите [ ] да изаберете** іезик ▶ Изабери ( $\bigcirc$  = изабран)

Уколико је слушалица подешена на неки неразумљив језик:

**• • • • • • Притисните тастере <b>6 15 полако** један за другим **•** користите  $\begin{bmatrix} 2 \end{bmatrix}$  да изаберете прави језик притисните десни тастер екрана

## **Екран**

### **Чувар екрана**

Дигитални или аналогни часовник и информацијски сервиси могу бити приказани на екрану у стању мировања.

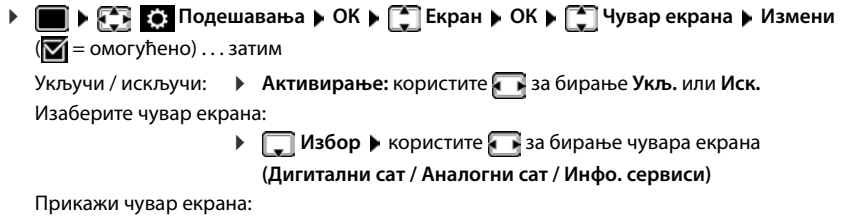

- **Прикажи**
- Сачувај избор: **Сачувај**

Чувар екрана се активира отприлике 10 секунди после преласка екрана у стање мировања.

#### **Прекини чувар екрана**

**▶ Притисните тастер "Заврши позив" <del>க</del>] накратко** . . . екран прелази у стање мировања

### **Приказ инфо сервиса као чувара екрана**

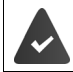

**Инфо. сервиси** су активиране преко веб конфигуратора.

Телефон је повезан на интернет.

#### **Пример: Омогући временску прогнозу као чувар екрана**

Омогући инфо сервисе као чувар екрана:

**▶ ■ ▶ 日 区** Подешавања ▶ ОК ▶  $\left[\frac{1}{2}\right]$  Екран ▶ ОК ▶  $\left[\frac{1}{2}\right]$  Чувар екрана ▶ **Измени** користите за бирање **Активирање: Укљ. Избор** изаберите као чувар екрана са **Инфо. сервиси Сачувај**

Изаберите локације:

 **Додатне функције Инфо центар Временске прилике ОК Додај локације ОК** наведи имена локација са **ОК** . . . приказује се листа локација са овим именом ▶ изаберите локацију са **[^] ▶ ОК ▶ Сачувај** 

Више локација може да се унесе. Када сте унели све потребне локације: Користите **<–** за враћање

Омогући чувар екрана:

**ДОДА Додатне функције** ▶ **| • Инфо центар** ▶ | • Чувар екрана ▶ ОК ▶ **Временске прилике** • ОК • изаберите локацију са • • • Сачувај

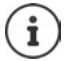

Врста инфо-услуга доступних вашем телефону постављена је на интернету на серверу "Gigaset.net". Промена поставке  $\rightarrow$  стр. 71.

Ако нема тренутно доступних информација, дигитално време (**Дигитални сат**) се приказује све док информације не буду поново доступне.

### **Укључивање/искључивање покретног текста са информацијама**

Текстуалне информације са интернета које су постављене за чувар екрана **Инфо. сервиси** могу бити приказане као помична порука у статусу мировања.

**• ■ • В В В Подешавања** • ОК • В Екран • ОК • В Инф. ознака • Измени  $(**M** =$  укључено)

Покретни текст почиње чим телефон пређе у стање мировања. Ако је порука приказана у стању мировања, покретни текст са информацијама се не приказује.

### **Велики фонт**

Прикажите текст и иконице у листама позива и у именику у већој величини да бисте побољшали читљивост. На екрану се приказује само један унос, а имена се скраћују ако је потребно. Број се приказује у великом фонту када се бира.

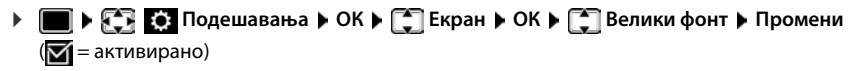

## **Комбинација боја**

Екран се може појавити у различитим комбинацијама боја.

**П** ▶  $\begin{bmatrix} \bullet \\ \bullet \end{bmatrix}$  Подешавања ▶ ОК ▶  $\begin{bmatrix} \bullet \\ \bullet \end{bmatrix}$  Екран ▶ ОК ▶  $\begin{bmatrix} \bullet \\ \bullet \end{bmatrix}$  Шема боја ▶ ОК ▶ користите  $\Box$  за бирање жељене комбинације боја **| Изабери (O** = изабрано)

### **Позадинско осветљење екрана**

Позадинско осветљење екрана увек светли када се слушалица вади из базне станице / базе за пуњење или када се притисне неки тастер. Било који **тастер за бројеве** који се притисне појављује се на екрану за пред-звање.

Укључите / искључите позадинско осветљења екрана када је у статусу мировања:

**Подешавања • ОК • Ез Екран** • ОК • Ез Позадинско освет. • ОК . . . затим

Позадинско осветљење када је у бази за пуњење:

**У пуњачу**: користите за бирање **Укљ.** или **Иск.**

Позадинско осветљење када није у бази за пуњење:

**Ван пуњача** • користите за бирање **Укљ.** или Иск.

Позадинско светло током позива:

**▶ ■ У стању говора** ▶ Користите → да изаберете Укљ. или **Иск.**

Сачувај избор: **Сачувај**

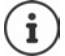

Стање приправности слушалице може бити значајно смањено уколико је позадинско осветљење екрана укључено.

## **Промена јачине звука бубице слушалице и хендсфри режима**

Можете подесити јачину звука бубице слушалице и звучника на 5 нивоа независно један од другог.

#### **Током разговора**

 **| Зач. звука у слуш. ▶ користите За бирање јачине звука ▶ Сачувај . . . поставка** је сачувана

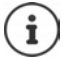

Без команде чувања, поставка се аутоматски чува после око 3 секунде.

## **У стању мировања ▶ ПОДЕ ВО ПОДЕШАВАЊА ▶ ОК ▶ [- ПОДЕШАВАЊА ЗВУКА ▶ ОК ▶ Јач. звука у слуш. ОК** . . . затим За бубицу слушалицу: **• Слушалица**: користите за поставку јачине звука За звучник: **Звучник** користите за поставку јачине звука Сачувај подешавања: **Сачувај**

## **Бубица и хендсфри профил**

Изаберите профил за **бубицу** и **хендсфри режим** како бисте прилагодили телефон окружењу колико год је могуће. Проверите који профил највише одговара вама и вашем позиваоцу.

 **Подешавања ОК Подешавања звука ОК Акустични профили** ▶  $\begin{bmatrix} 2 \\ 1 \end{bmatrix}$  Проф. слушалице / Handsfree профил ▶ ОК ▶ користите  $\begin{bmatrix} 2 \\ 3 \end{bmatrix}$ да изаберете профил ▶ Изабери ( $\odot$  = изабрано)

**Проф. слушалице**: **Висок** или **Низак** (стандардна поставка)

**Handsfree профил**: **Profile 1** (стандардна поставка) или **Profile 2**

## **Звукови звона**

### **Јачина звука звона**

Јачина звука се може подесити на 5 нивоа или постепено (повећање јачине звука).

**▶ ■ ▶ 3 ВО ПОДЕШАВАЊА** ▶ ОК ▶ ■ ПОДЕШАВАЊА ЗВУКА ▶ ОК ▶ ■ Звона **(слушалица)** • ОК • Јачина звука • ОК • користите  $\Box$  за бирање За интерне **позиве и заказ. термине или Спољни позиви • користите за поставку јачине** звука **Сачувај**

### **Мелодија звука звона**

Подесите различите звукове звона за унутрашње и спољашње позиве за сваку расположиву пријемну везу телефона (**Фиксна линија**, **IP1**, **Gigaset.net**) или поставите исти звук звона за **Сви позиви**.

 **Подешавања ОК Подешавања звука ОК Звона (слушалица) ОК Мелодије ОК** користите за бирање везе користите **за бирање звука звона / мелодије за сваки појединачни случај • Сачувај** 

### **Укључивање/искључивање звука звона**

#### **Трајно искључивање звука звона**

**• Притисните и задржите**  $* \circledast$  ... следећа иконица се појављује на статусној траци **XI** 

#### **Трајно укључивање звука звона**

Притисните и **задржите**

#### **Искључивање звука звона за тренутни позив**

**▶ Притисните Искљ. зв** или тастер "Заврши позив"

### **Укључивање / искључивање тона упозорења (звучни сигнал)**

Укључивање тона упозорења (звучни сигнал) уместо звука звона:

 Притисните и **задржите** тастер са звездицом Притисните **Писак** у року од 3 секунде . . . следећа иконица се појављује на статусној траци

Искључивање тона обавештења: Притисните и **задржите** тастер са звездицом

## **Укључивање/искључивање обавештења**

Слушалица обавештава акустички о различитим активностима и статусима. Ови тонови обавештења могу бити укључени / искључени независно један од другог.

 **• Подешавања • ОК • [-] Подешавања звука • ОК • [-] Саветодав. тонови ОК** . . . затим

Тон када притиснете тастере:

- **Тонови тастера:** користите **за бирање Укљ. или Иск.**
- Тон потврде / грешке након уноса, тон обавештења када примите нову поруку:
	- **Р Потврда** користите за бирање **Укљ.** или Иск.

Тон упозорења када је преостало мање од 10 минута разговора (сваких 60 секунди):

- **Батерија** користите за бирање **Укљ.** или **Иск.**
- Тон упозорења када је слушалица померена ван домета базне станице:
	- **Ван домета:** користите да изаберете **Укљ.** или **Иск.**

Сачувај подешавања:

**Сачувај**

Не постоји упозорење батерије када је монитор за бебе укључен.

## **Аутоматско јављање**

Када је аутоматско јављање омогућено, слушалица прихвата долазни позив чим се извади из постоља за пуњење.

**П ► ГЕТ ЕСТ** Подешавања ▶ ОК ▶ ГЕТ Телефонија ▶ ОК ▶ Аутомат. одгов. ▶ **Промени** ( = омогућено)

Без обзира на **Аутомат. одгов.** поставку, веза се прекида чим поставите слушалицу назад на базу за пуњење.

## **Брзи приступ бројевима и функцијама**

### **Додељивање броја тастерима са цифром (брзо бирање)**

Могуће је доделити **број из именика** на тастере  $\boxed{2}$  на  $\boxed{9}$ 

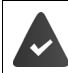

Морате доделити број тастеру са цифром.

Притисните и **задржите** тастер са цифром

или

**• Кратко** притисните тастер са цифром • притисните тастер екрана **Брзо бир** 

Именик се отвара.

**▶ Користите**  $\Box$  **да изаберете унос ▶ ОК ▶ користите**  $\Box$  **да изаберете број ако је** потребно **ОК** . . . унос је меморисан на тастер са цифром

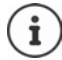

Уколико се накнадно избрише унос у именику, то неће утицати на додељивање броја са цифром.

### **Бирање броја**

Притисните и **држите** тастер са цифром . . . број се одмах бира

или

 **Кратко** притисните тастер са цифром . . . број/име (могуће у скраћеном облику се приказује на левом тастеру екрана притисните тастер екрана . . . број се бира

#### **Промена доделе тастера са цифром**

- **► Кратко** притисните тастер са цифром ▶ Промени . . . именик се отвара . . . могуће опције:
	- Промените доделу: ▶ Користите <sup>[•</sup>] да изаберете унос ▶ ОК ▶ изаберите број ако се захтева **ОК**

Избришите доделу: **Обриши**

### **Додељивање тастера екрана / Промена доделе**

Леви и десни тастер екрана имају подразумевано подешену **функцију** у статусу мировања. Тастеру се може доделити нова функција.

 Притисните и **држите** леви или десни тастер екрана у стању мировања . . . отвара се листа функција за тастере које је могуће доделити  $\blacktriangleright$  Користите  $\Box$  да бисте изабрали функцију **ОК** . . . Додељена функција тастера за екран је промењена

Могуће функције: **Будилник**, **Понови звање**, **Именик слушалице** . . . Више функција је доступно у **Више функција...**

### **Активирање функције**

Са телефоном у статусу мировања: **Кратко** притисните . . . додељена функција се извршава

## **Тестирање DECT шифровања**

Када је ова функција омогућена, слушалица тестира да ли је DECT веза са базном станицом заштићена, тј. шифрована. Ако није, на екрану се приказује порука.

**▶ ■ ▶ < В Подешавања** ▶ ОК ▶ < Систем ▶ ОК ▶ < Савед. провера ▶ **Промени** (  $\blacksquare$  = омогућено)

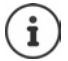

Ако се користи репетитор без шифровања, тест заштићене везе мора бити онемогућен.

Ако је на базној станици шифровање касније онемогућено док је тест заштићене везе омогућен (јер на пример треба да се повеже репетитор), на слушалици се приказује **Прочитајте безбедносне инф.**.

**Инфо** . . . ситуација је објашњена **Безб. ис.** . . . тест заштићене везе је онемогућен

#### **Током позива**

Звук и порука на екрану указују на то када је шифровање онемогућено на базној станици током позива.

Настављање позива: **Да**

Заустављање позива: **Не**

Ако ниједна опције није притиснута, позив се аутоматски прекида након одређеног времена.

Тестирање статуса заштићене везе током позива:

**▶ Притисните тастер "тараба" <del>‡ .</del>•• на дуже . . . на екрану се приказује статус заштићене** везе

## **Ресетовање слушалице**

Ресетујте било које индивидуалне поставке и промене које сте учинили.

**РЕД ВЕЗ Подешавања • ОК • [ • Систем • ОК • [ • Рес. слушалице • ОК •** 

**Да** . . . поставке слушалице су ресетоване

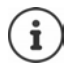

- Ресетовање **не** утиче на следећа подешавања
- Регистровање слушалице на базну станицу
- Датум и време
- Уноси у именику и листе позива
- SMS листе

## **Ажурирање слушалице**

Слушалица подржава ажурирање фирмвера преко DECT радио везе до базе/рутера (SUOTA = бежично ажурирање софтвера).

Ако је нови фирмвер доступан за слушалице, биће приказана порука о томе.

Покрените ажурирање фирмвера са **Da**.

Омогућавање/онемогућавање аутоматске провере новог фирмвера:

**• Подешавања • ОК • Селостем • ОК • Селостем** • ОК • Селостем • ОК • Селостем • ОК **ОК ▶**  $\begin{bmatrix} \bullet \\ \bullet \end{bmatrix}$  **Аутом. провера** ▶ ОК ▶ Промени ( $\begin{bmatrix} \bullet \\ \bullet \end{bmatrix}$  = омогућено)

### **Покрените ажурирање фирмвера ручно**

 **Подешавања ОК Систем ОК Ажур. слушалице ОК ▶ <sup>•</sup> Ажурирај ▶ ОК ▶ ОК... ако има нови фирмвер, ажурирање ће почети** 

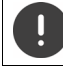

Поступак ажурирања може потрајати и до 30 минута. Током овог времена, доступна је само ограничена употреба слушалице.

### **Провера верзије фирмвера**

 **Подешавања ОК Систем ОК Ажур. слушалице ОК ▶ ॣि Актуелна вер. ▶ ОК** . . . Приказана је верзија фирмвера слушалице

# **Систем**

Следећа подешавања могу да се поставе преко менија на регистрованој слушалици или коришћењем веб конфигуратора телефона/рутера.

## **Ручно постављање датума и времена**

Да бисте обезбедили тачно време за долазне позиве и користили будилник и календар, на пример, датум и време морају бити подешени.

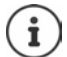

Адреса временског сервера на интернету чува се у телефону. Датум и време се узимају са овог временског сервера под условом да је телефон повезан на интернет и да је активирана синхронизација са временским сервером. Ручна подешавања се преписују у овом случају.

Уколико датум и време још увек нису подешени на слушалици, тастер екрана **Време** се појављује.

Притисните тастер екрана **Време**

или

 **Подешавања ОК Датум/Време ОК** . . . затим ——<br>Подесите датум: **▶ Датум**: користите Над унесете дан, месец и годину у 8-цифреном формату Подесите време: **Време** користите да унесете сате и минуте у 4-цифреном формату Сачувајте поставке: **Сачувај**

## **Сопствени позивни број**

Ваш позивни број (међународни и локални позивни број) се морају меморисати у телефону пре него што будете могли да преносите телефонске бројеве (нпр. у vCards).

Неки од тих бројева су већ унапред подешени.

 **Подешавања ОК Телефонија ОК ▶ ПОЗИВНИ бројеви ▶ ОК ▶ проверите** (унапред) подешени позивни број

Уредите број:

 користите да изаберете/пребацујете се по пољима за унос ▶ користите √ да промените положај за унос ▶ < С избришите цифру по потреби ▶ користите **Неда** унесете цифруt **Сачувај**

Пример

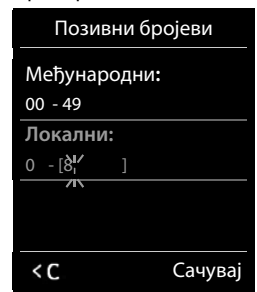

## **Активирање/деактивирање музике на чекању**

**• Подешавања** • ОК • Голешавања звука • ОК • Голешавања звука • ОК • Голешавања звука • ОК • Голешавања звука • ОК **чекању ▶ Промени** ( $\boxed{M}$  = омогућено)

## <span id="page-88-0"></span>**Подешавање IP адресе базне станице у LAN-у**

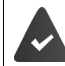

Ваша базна станица је повезана са рутером или PC рачунаром.

IP адреса је потребна како би LAN "препознао" ваш телефон. IP адреса се може доделити телефону аутоматски (од стране рутера) или ручно.

- Уколико је адреса додељена **динамички** DHCP сервер рутера аутоматски додељује assigns IP адресу телефону. IP адреса се може променити у складу са поставкама рутера.
- У случају ручног/**статичког** додељивања, можете доделити статичку IP адресу телефону. Ово може бити неопходно у зависности од конфигурације ваше мреже (нпр. уколико је ваш телефон повезан директно на PC).

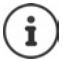

Да би се IP адреса доделила аутоматски, DHCP сервер на рутеру мора бити активиран. Молимо такође прочитајте корисничко упутство за ваш рутер.

**• Г. В. Подешавања • ОК • С. Систем • ОК • С. Локална мрежа • ОК •** користите да унесете системски PIN (уколико се системски PIN разликује од 0000) **ОК** . . . затим

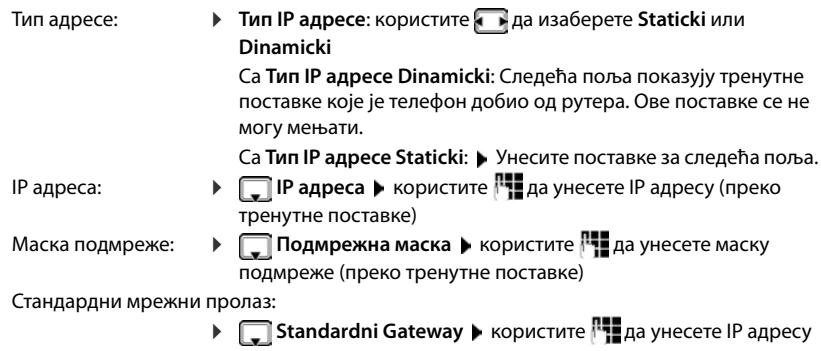

стандардног мрежног пролаза

Локална мрежа је повезана на интернет путем стандардног мрежног пролаза. То је уопштено ваш рутер.

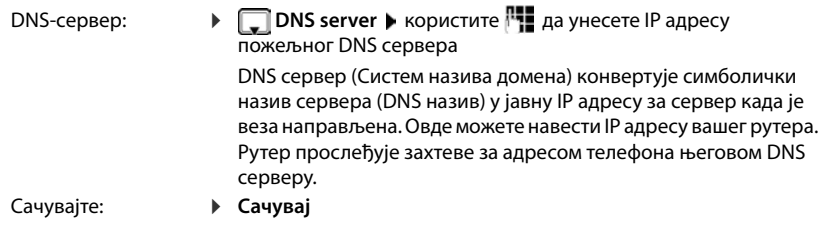

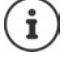

Такође је могуће направити поставке путем Web конфигуратора.

Прикажите тренутну IP адресу: притисните тастер за лоцирање на базној станици

## **Ажурирање фирмвера телефона**

Ажурирање фирмвера се преузима директно са интернета по подразумеваној поставци. Релевантна веб страница је дефинисана на вашем телефону.

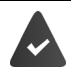

Телефон је повезан на интернет (т.ј. повезан је на рутер).

Телефон је у стању мировања, односно позиви се не обављају, не постоји интерна веза између регистрованих слушалица, а мени није отворен на било којој слушалици.

### **Ручно покретање ажурирања фирмвера**

**П → СТ С. Подешавања → ОК → С. Систем → С. Аzuriraj firmver → ОК →** 

користите да унесете системски PIN **ОК** . . . телефон успоставља интернет везу са

сервером конфигурације **Да**

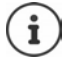

Ажурирање фирмвера може да траје до 6 минута, у зависности од квалитета ваше DSL везе.

Приликом ажурирања са интернета, провере се врше како би се осигурало да не постоји новија верзија фирмвера. Уколико то није случај, рад се прекида, а порука у том смислу објављује.

### **Аутоматско ажурирање фирмвера**

Телефон ће проверавати на дневном нивоу да ли је доступна новија верзија фирмвера на интернет серверу конфигурације. Уколико је тако, порука **Novi firmware dostupan** се приказује на слушалици.

Потврдни упит са **Да** . . . фирмвером се преузима на телефон

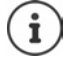

Ако телефон није повезан на интернет у тренутку када се проверава да ли постоји нови фирмвер (нпр. јер је рутер деактивиран), онда ће се провера извршити чим се телефон поново повеже на интернет.

Можете деактивирати аутоматску проверу верзије путем Web конфигуратора.

## **Провера MAC адресе базне станице**

У зависности од мрежне конфигурације, може вам требати MAC адреса базне станице, нпр. да бисте је унели у контролну листу приступа рутеру.

Проверите MAC адресу на слушалици:  $\blacktriangleright \blacksquare$   $\blacktriangleright \square \blacksquare$   $\uparrow \pi$   $\blacksquare$   $\square$   $\square$   $\square$   $\blacksquare$   $\square$   $\ldots$  MAC адреса се приказује

Повратак у статус мировања: **Назад**

## **Промена системског PIN-а**

Осигурајте системске поставке телефона помоћу системског PIN-а. Морате да унесете системски PIN када региструјете или дерегиструјете слушалицу, мењате поставке локалне мреже, вршите ажурирање фирмвера или враћате телефон на подразумеване поставке.

Промените 4-цифрени системски PIN телефона (стандардно је: **0000**):

**• Подешавања • ОК • Селостем • ОК • Селостем** • ОК • Селост. • ОК • користите да унесете тренутни PIN (уколико је различит од 0000) **ОК**  користите да унесете нови системски PIN **Сачувај**

## **Ресетовање системског PIN-а**

Ресетовање базне станице на оригинални PIN **0000**:

• Ископчајте мрежни кабл из базне станице ▶ Притисните и држите тастер за регистрацију/лоцирање на базној станици У исто време поново повежите мрежни кабл на базну станицу  $\blacktriangleright$  Притисните и држите тастер најмање 5 секунди . . . базна станица је ресетована и системски PIN је подешен на **0000**

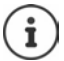

Све слушалице су одјављене и морају се поново регистровати. Све поставке се враћају на стандардне поставке.

## **Рестартовање базне станице**

**П** ▶  $\begin{bmatrix} \bullet \\ \bullet \end{bmatrix}$  Подешавања ▶ ОК ▶  $\begin{bmatrix} \bullet \\ \bullet \end{bmatrix}$  Систем ▶ ОК ▶  $\begin{bmatrix} \bullet \\ \bullet \end{bmatrix}$  Ponov. pokret. baze ▶ ОК . . . базна станица је рестартована, веза са слушалицом је на кратко прекинута

## **Враћање телефона на стандардне поставке**

**Р ПОДЕЩАВАЊА РОК Р СА СИСТЕМ РОКР СА РЕСЕТУЈ базу РОКР** користите да унесете системски PIN **ОК Да** . . . базна станица је рестартована. Рестартовање траје око 10 секунди

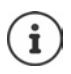

- Када су поставке ресетоване
- датум и време су задржани
- слушалице су и даље регистроване
- системски PIN је задржан
- **Максим. домет** је активиран и **Без зрачења** је деактивиран.

# **Интернет телефонија (IP)**

## **Подешавање IP налога**

Да бисте упућивали позиве преко интернета, потребан вам је IP налог од пружаоца услуга. Можете да конфигуришете до шест IP налога.

Да бисте подесили IP налог, биће вам потребни приступни подаци од вашег пружаоца услуга.

Унос приступних податка на телефону:

• Коришћењем VoIP чаробњака за почетну инсталацију (+ погледајте **Подешавање**)

или

- Коришћењем веб конфигуратора на рачунару/таблету:
	- **Quick Start Wizard** ( погледајте **Веб конфигуратор**)

#### **Подешавање додатних IP налога**

• Коришћењем веб конфигуратора на рачунару/таблету:

Страница **Settings Telephony Connections** ( погледајте **Веб конфигуратор**)

или

• Коришћењем VoIP чаробњака на слушалици:

 **Подешавања ОК Telephony ОК VoIP pomocnik** Поступак је исти као код чаробњака за инсталацију ( погледајте **Подешавање**).

## **"Gigaset.net"**

**"Gigaset.net"** је VoIP услуга коју нуди компанија Gigaset Communications GmbH. Сви корисници "Gigaset" VoIP уређаја могу **директно** и **бесплатно** да телефонирају преко интернета са осталим корисницима Gigaset.net услуге – без отварања налога код пружаоца услуга телефоније (пружалац услуга) и без било каквих додатних подешавања Повезивање са/из других мрежа није могуће.

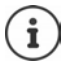

"Gigaset.net" је добровољна услуга коју пружа компанија "Gigaset Communications GmbH" без гаранције или одговорности за доступност мреже и пружање услуга.

Ако своју "Gigaset.net" везу не користите шест месеци, биће аутоматски онемогућена.

Поновна активација везе:

- $\blacktriangleright$  Покрените претрагу у "Gigaset.net" именику
- $\triangleright$  Обавите позив користећи "Gigaset.net" везу (бирајте број са #9 на крају)
- Активирајте везу преко веб конфигуратора

## Регистрација на "Gigaset.net"

Сваком "Gigaset" IP уређају је подразумевано додељен "Gigaset.net" телефонски број. Када први пут отворите "Gigaset.net" именик, од вас се тражи да унесете име за вашу везу.

 **Притисните и задржите** . . . отвара се листа именика на мрежи **Gigaset.net ОК** . . . отвара се "Gigaset.net" именик ▶ НШ унесите Vas Gigaset.net **nadimak** (макс. 25 знакова) **Сачувај** . . . телефонском броју додељује се има и оно се бележи у "Gigaset.net" именик

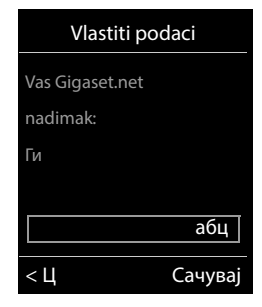

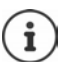

Такође можете да унесете/промените "Gigaset.net" име путем веб конфигуратора:

▶ Settings ▶ Telephony ▶ Connections

#### **Обавештење о заштити података**

Надимак се похрањује у централном "Gigaset.net" серверу. Надимак се појављује у "Gigaset.net" именику а други корисници "Gigaset.net" услуге могу вас позвати користећи ово име.

#### **Уносом ваших података прихватате да се ти подаци сачувају.**

Ако не желите да се то догоди, у овом тренутку можете отказати операцију:

- Откажите без напуштања "Gigaset.net" именика: Не уносите име **Сачувај** . . . Можете да користите именик за претрагу других учесника на "Gigaset.net" услузи и да их позивате, али надимак неће бити забележен.
- Напустите "Gigaset.net" именик без претраге: Притисните и **држите** тастер "Заврши позив"

Више информација о подацима похрањеним у вези са услугом "Gigaset.net" можете наћи на:  [www.gigaset.net/privacy-policy](https://www.gigaset.net/privacy-policy)

## <span id="page-93-0"></span>**Додељивање веза за слање и пријем**

Ако је за телефон конфигурисано више веза (мрежа фиксне телефоније, "Gigaset.net" и IP), морате навести

- Која веза која се користи за одлазни позив (веза за слање)
- Којем интерном учеснику треба преусмерити позив са одређене везе (веза за пријем)

Међународни учесници су регистроване слушалице и три телефонске секретарице на бази.

Свака веза (број) вашег телефона може бити веза за слање, као и пријемна веза. Више интерних учесника може бити додељено свакој вези као веза за слање и/или веза за пријем. Може се доделити само једној телефонској секретарици као веза за пријем.

#### **Подразумевани додељени задаци**

- У време испоручивања, све конфигурисане везе су додељене слушалицама и телефонској секретарици 1 као везе за пријем.
- Мрежна веза фиксне телефоније се додељује слушалици као веза за слање. Ако **немате** мрежну везу фиксне телефоније, неће бити додељена веза за слање.

#### **Промена подразумеваног додељеног задатка**

• Коришћењем чаробњака за инсталацију за почетну инсталацију ( погледајте **Подешавање**)

или

• Коришћењем веб конфигуратора на рачунару: Страница **Settings Telephony Number Assignment** ( погледајте **Веб конфигуратор**)

или

- Путем менија на слушалици
	- **Подешавања ОК Telephony ОК Poslati konekciju/ Prihvatiti konekciju ОК**

Поступак је исти као код чаробњака за инсталацију ( погледајте **Подешавање**).

## **Интернет поставке у веб конфигуратору**

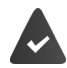

Региструјте се помоћу веб конфигуратора ( погледајте **Веб конфигуратор**)

- Када упућујете позиве из фиксне мреже, увек морате бирати локални позивни број, чак и за локалне позиве (у зависности од вашег пружаоца услуга):
	- **▶ Settings ▶ Management ▶ Local Settings ▶ активација Use Area Code Numbers for Calls via VoIP** опције
- Аутоматски успоставите везу преко мреже фиксне телефоније ако покушај позива преко IP везе не успе:
	- **Settings Telephony Number Assignment** под **Alternative Connection** активирајте **Automatic fallback to fixed line** опцију ако је фиксна веза доступна
- Дефинисање планова бирања:
	- **Settings Telephony Dialling Plans**

Ако је за бирани број дефинисан план бирања, тада ће се уместо везе за слање користити веза наведена у плану бирања. Ако је број блокиран планом бирања, приказује се **Није могуће**.

- Додатне поставке: DTMF сигнализација, пренос позива, додела тастера за опозив, комуникациони портови
	- **Settings Telephony Advanced VoIP Settings**

# **Веб конфигуратор**

Можете користити веб конфигуратор за подешавање телефона на рачунару или таблет уређају.

- Можете да извршите подешавања која се могу извршити и на вашој слушалици, нпр. подешавање датума и времена или ажурирање фирмвера
- Можете да извршите додатна подешавања која нису могућа путем слушалице, испуните одређене предуслове за повезивање телефона на мрежу компаније или прилагодите квалитет говора на IP везама.
- Можете да сачувате податке у бази где је то потребно за приступ одређеним интернет услугама, нпр. јавним именицима на мрежи, серверу долазне е-поште за ваш налог епоште и синхронизацији датума/времена са временским сервером
- Можете да повежете телефон са Gigaset облаком да бисте примали обавештења о позивима на свом паметном телефону
- Податке за свој телефон (базу и слушалице) можете да сачувате у датотекама на рачунару и, у случају грешке, можете их поново преузети на свој телефон.

Погледајте помоћ на мрежи за веб конфигуратор за детаљан опис веб страница и потребних уноса (+ стр. 97).

## **Покретање веб конфигуратора**

### **Повезивање с веб конфигуратором**

Ваш телефон je повезан са локалном мрежом.

У већини случајева ова веза се успоставља аутоматски чим се уређај повеже на мрежу. Ако то није случај, повежите се с локалном мрежом путем слушалице (→ стр. 89).

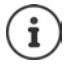

У зависности од пружаоца услуга, можда нећете моћи да промените нека подешавања у веб конфигуратору.

Веб конфигуратору не може истовремено приступити више од једног корисника.

И даље можете да телефонирате док радите на веб конфигуратору.

#### **Успостављање везе путем IP адресе телефона**

 Проналажење тренутне IP адресе телефона: **Кратко** притисните тастер "Регистрација/пејџинг" на бази . . . на телефону се приказује IP адреса

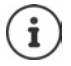

IP адреса се понекад може мењати, у зависности од подешавања DHCP сервера у вашој мрежи.

**• Покрените веб прегледач на рачунару/таблет уређају ▶ Унесите IP адресу телефона у** поље адресе прегледача (на примјер: 192.168.2.2) . . . Успостаљена је веза са веб конфигуратором телефона

#### **Успостављање везе путем имена домена телефона**

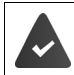

Рачунар/таблет уређај и телефон су повезани на интернет.

 $\blacktriangleright$  Покрените веб прегледач на рачунару/таблет уређају  $\blacktriangleright$  У пољу адресе прегледача унесите [www.gigaset-config.com](https://www.gigaset-config.com)

Ако ступате у везу са више "Gigaset" уређаја путем ваше интернет везе: ▶ Изаберите уређај

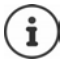

Веза између рачунара и веб конфигуратора је локална веза (LAN веза). Интернету се приступа само ради успостављања везе.

### **Регистровање/Дерегистровање са веб конфигуратором**

#### **Регистровање, подешавање језика интерфејса**

Када успешно успоставите везу, на веб прегледачу **Welcome** се приказује веб локација.

**▶ Изаберите жељени језик ▶ Унесите PIN (подразумевана поставка: 0000) ▶ ОК** 

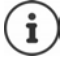

Ради ваше сигурности, требало би да промените подразумевани PIN (- стр. 109).

#### **Дерегистровање**

Кликните на **Log off** на горњој десној страни траке менија.

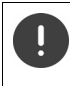

Веб конфигуратор увек завршите помоћу команде **Log off**. Ако је веб прегледач затворен без претходне дерегистрације, приступ веб конфигуратору може бити блокиран на неколико минута.

### <span id="page-96-0"></span>**Помоћ**

 $\triangleright$  Кликните на упитник  $\Omega$  на горњој десној страни веб странице . . . Помоћ на мрежи се отвара у посебном прозору

Претраживање у помоћи: • Кликните унутар прозора за Помоћ • Притисните тастер Ctrl и **F**. Отвара се дијалог за претрагу.

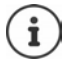

Странице помоћи преузимају се директно са конфигурацијског сервера.

Можда ћете требати променити подешавања прегледача да бисте исправно приказали странице помоћи. Internet Explorer и Firefox требају следеће поставке, на пример:

- Морате дозволити приказивање блокираног активног садржаја за помоћ (десним тастером миша кликните информациону траку на врху прозора прегледача).
- Дозволите страницама да користе властите фонтове или поставите Arial као стандардни фонт (општа опција).

#### **Унос ћириличних и турских знакова**

У следећем одељку, одређени максимални број знакова који су дозвољени у пољу односи се на латиничне знакове и цифре (1 знак = 1 бајт), тј. 1 знак значи 1 бајт.

Ћирилићни и турски знакови требају сваки по 2 бајта, нпр. са дужином поља од 16 знакова, можете унети највише осам ћириличних или турских знакова.

Ако у поље унесете превише знакова, унос се одбацује (није сачуван у телефону). Садржај "старог" поља (или подразумевана подешавања) се задржава и приказује поново када се веб страница ажурира. Упозорење/потврда није дата.

## **Обављање почетне конфигурације**

Чаробњак је доступан за почетну конфигурацију када није подешена VoIP веза (IP налог). Чаробњак ће вам помоћи да конфигуришете IP налог.

Телефон нуди низ профила пружаоца услуга који олакшавају конфигурисање IP налога. Сваки профил садржи најважнија подешавања конфигурације за дотичног пружаоца услуга.

- **▶ Home ▶ Quick Start Wizard ▶ Next**
- **Country** Изаберите са листе **Next**

Ако је телефон повезан на PABX који омогућава IP налоге, PABX можете изабрати овде.

**Provider Изаберите са листе • Next** 

Ако пружаоца услуга нема на листи: Изаберите **Other provider** . . . Сада морате сами да унесете податке пружаоца услуга

**→ За помоћ, погледајте страницу Settings ▶ Telephony ▶ Connections** 

- Унесите приступне податке пружаоца услуга **Next** . . . Телефон је регистрован код пружаоца услуга
- $\blacktriangleright$  Ако пружаоц услуга има мрежно сандуче:  $\blacktriangleright$  Унесите број телефона . . . Мрежна говорна пошта ће се активирати по затварању чаробњака
- Ако ће се сви одлазни позиви са регистроване слушалице стандардно упућивати путем ове VoIP везе: Означите **Yes** Подразумевана поставка: **No** . . . Одлазни позиви обављају се путем мрежне везе фиксне телефоније

Додељивање функција за више слушалица, више VoIP веза и долазне позиве **+ Number Assignment** ( $\rightarrow$  стр. 101)

**Finish** . . . Веза се бележи у листи телефонских веза ( $\rightarrow$  стр. 100)

Промените подешавања за ову везу и/или подесите даље VoIP везе:

**Settings ▶ Telephony ▶ Connections (→ стр. 100).** 

## **Network**

## **IP Configuration**

Повежите телефон са локалном мрежом (LAN)/рутер.

#### **Settings Network IP Configuration**

У већини случајева нису потребна посебна подешавања за повезивање телефона са рутером/локалном мрежом. Ваш телефон је унапред конфигурисан за динамичко додељивање IP адресе по подразумеваним поставкама (DHCP). Да би ваш рутер "препознао" телефон, на рутеру се мора активирати и динамичко додељивање IP адресе, тј. мора бити активиран DHCP сервер рутера.

Ако DHCP сервер не може или не би требало да буде активиран, морате доделити фиксну/ статичку IP адресу телефону. Фиксна IP адреса је корисна, на пример, ако је на рутеру за телефон постављено прослеђивање порта или DMZ.

Можете да користите веб конфигуратор да бисте извршили додатна подешавања која су потребна ако повежете свој телефон са великом мрежом (на нивоу целе компаније или нивоу целе организације) или ако желите да даљинским путем управљате телефоном.

- Наведите адресу HTTP прокси сервера унутар LAN-а коју телефон може користити да успостави везе са интернетом ако директни приступ није дозвољен у LAN-у.
- **VLAN identifier** / **VLAN priority** Сачувајте за приступ означеном VLAN-у.
- Дозволите рачунарима изван вашег LAN-а да се повежу са веб конфигуратором.

Одобравање приступа из других мрежа повећава ризик од неовлашћеног приступа. Због тога се препоручује да онемогућите даљински приступ ако вам више није потребан.

Веб конфигуратору може се приступити из других мрежа само ако ваш рутер захтев за услугом "извана" прослеђује на порт 80 (подразумевани порт) телефона. Обавезно прочитајте упутство за употребу свог рутера.

## **Security**

Телефон подржава успостављање безбедних веза за пренос података на интернету уз TLS безбедносни протокол (Безбедност транспортног слоја). Са TLS-ом, клијент (телефон) користи сертификате за идентификацију сервера. Ови сертификати се морају чувати на базној станици.

### **Settings Network Security**

На овој страници, наћи ћете **Server certificates / CA certificates** листу сертификата који су сачувани на бази.

Листа **Invalid certificates** садржи сертификате примљене од сервера који нису прошли проверу сертификата приликом успостављања везе, као и сертификате из листи **Server certificates / CA certificates** који су постали неважећи (нпр. јер су истекли).

Можете да уклоните сертификате и преузмете нове сертификате на базу, а такође можете да прихватите или одбијете неважеће сертификате.

Ако веза са сервером за податке на интернету није успостављена јер телефон не прихвата сертификат примљен са сервера (нпр. када преузимате своје поруке е-поште са POP3 сервера), од вас ће бити затражено да отворите веб страницу са **Security** подешавањима.

Листа **Invalid certificates** садржи сертификат који се користи за повезивање. Кликните на **[Details]** да бисте приказали информације о томе ко је издао сертификат (орган за сертификацију) и за кога, као и период његовог важења.

Ако прихватите сертификат, зависно од врсте, он се преноси на једну од **Server certificates / CA certificates** листи (чак и ако је већ истекао). Ако сервер поново одговори овом сертификату, ова веза се одмах прихвата.

Ако одбијете сертификат, он се пребацује на **Server certificates** листу са ознаком **(rejected)**. Ако сервер поново одговори овом сертификату, ова веза се одмах одбија.

## **Telephony**

### <span id="page-99-0"></span>**Везе са базом**

Управљање везама са базом:

#### ▶ Settings ▶ Telephony ▶ Connections

Ова веб страница приказује листу са свим могућим везама и њиховим статусом (нпр. **Connected**, **Registered**, **Not configured**):

#### **Fixed line**

Не морате да конфигуришете мрежну везу фиксне телефоније. Можете да упућујете или примате позиве преко мрежне везе фиксне телефоније након што је ваш телефон повезан на мрежну везу фиксне телефоније.

Уношење промена путем **[Edit]**:

- Назив мрежне везе фиксне телефоније. Приказује се унето име, нпр. за позиве на вашу мрежну везу фиксне телефоније, на екранима регистрованих слушалица и на листи позива.
- Подешавање **Режим бирања** и **Flash time**. Време треперења за рад телефона на главној вези је подешено по подразумеваним поставкама. Морате га променити ако је потребно ако телефон повежете са PABX-ом (погледајте упутство за кориснике за ваш PABX).

#### **Gigaset.net**

"Gigaset.net" веза је унапред конфигурисана у вашем телефону. Вашем телефону је унапред додељен "Gigaset.net" број. "Gigaset.net" везу можете да активирате и деактивирате. Ако је веза деактивирана, телефон се неће регистровати на "Gigaset.net" услугу. Онда нећете бити доступни преко "Gigaset.net" везе.

Уношење промена путем **[Edit]**:

- Назив "Gigaset.net" везе
- Деактивирајте STUN. "Gigaset.net" веза користи STUN сервер као стандардни. У послатим пакетима података, "Gigaset.net" замењује приватну IP адресу вашег телефона својом јавном IP-адресом. STUN се не може користити ако свој телефон користите пурем рутера са симетричним NAT-ом. Морате га деактивирати. У супротном, када упућујете "Gigaset.net" позиве, нећете моћи да чујете позиваоца.

#### **IP1 - IP6**

Свом телефону можете доделити до шест VoIP веза (VoIP бројева телефона). Потребан вам је IP налог од пружаоца услуга за сваки VoIP број телефона. Сачувајте приступне податке у свом телефону.

Подешавање/промена VoIP веза путем **[Edit]**

### <span id="page-100-0"></span>**Везе за слање и пријем**

За доделу броја, отворите веб страницу:

#### **Settings Telephony Number Assignment**

Доделите везе за слање и пријем регистрованим слушалицама и телефонској секретарици на бази:

- Мрежна веза фиксне телефоније аутоматски се додељује свакој слушалици када се слушалица региструје.
- Свакој слушалици можете доделити или фиксни телефонски број или бирање линије. Помоћу опције бирање линије бирате везу која ће се користити за сваки позив.
- "Gigaset.net" број додељен је као фиксна веза за слање за сваку регистровану слушалицу. Бројеви који завршавају са бројем 9 аутоматски се бирају путем "Gigaset.net" везе.
- Једном када се направи нови унос, свака веза се додељује интегрисаној телефонској секретарици 1 као веза.
- Телефонске секретарице 2 и 3 активирају се само ако сте свакој додијелили барем по једну везу. Ако телефонска секретарица није активирана, не појављује се на листи телефонских секретарица и не можете је активирати.
- Свака веза може се доделити само једној секретарици.

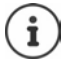

Можете да избегнете да доделите везе одређеним телефонским бројевима тако што ћете користити план бирања за ове телефонске бројеве.

#### **Активирање мрежне везе фиксне телефоније као резервне везе за слање**

Мрежну везу фиксне телефоније на свом телефону можете да активирате као резервну везу. Ако покушај позива не успе путем VoIP-а (IP веза или "Gigaset.net"), аутоматски се покушава (без упита) успоставити везу путем мреже фиксне телефоније.

#### Под **Alternative Connection**, активирајте **Automatic fallback to fixed line** опцију

Резервна веза се користи у следећим ситуацијама:

- IP везе су заузете (позиве можете обављати на максимално две IP линије у исто време)
- Није могуће приступити SIP серверу за VoIP везу.
- VoIP веза још увек није конфигурисана или није конфигурисана на исправан начин (нпр. нетачна лозинка)
- Телефон нема везу са интернетом, нпр. зато што је ваш рутер деактивиран или није повезан на интернет.

SMS поруке које се шаљу путем VoIP везе **не** шаљу се путем резервне везе.

**Деактивирајте** опцију ако сте повезани на мрежу фиксне телефоније (подразумевана поставка).

У супротном, аутоматски ћете бити пребачени на мрежу фиксне телефоније ако се привремено не може успоставити IP веза, нпр. ако се телефон покрене брже од рутера. Из тог разлога, телефон не би био функционалан.

### **Квалитет говора код VoIP веза**

Функције за побољшање квалитета говора на VoIP везама (IP или "Gigaset.net") доступне су на веб страници:

#### **Settings Telephony Audio**

Квалитет говора код VoIP веза углавном се одређује **гласовним кодеком** који се користи за пренос података и доступним **пропусним опсегом** ваше DSL везе.

У случају гласовног кодека, гласовни подаци се дигитализују (кодирају/декодирају) и компримују. "Бољи" кодек (бољи квалитет говора) значи да треба пренети више података, тј. потребна му је DSL веза са већим пропусним опсегом. Квалитет говора можете променити одабиром (имајући у виду пропусни опсег ваше DSL везе) гласовних кодека које ваш телефон треба да користи и одређивањем редоследа којим се кодеци препоручују када се успостави VoIP веза. Подразумеване поставке за кодеке који се користе се чувају у вашем телефону; једна поставка оптимизована за мале пропусне опсеге и једна за велике пропусне опсеге. Подржани су следећи гласовни кодеци:

#### **G.722**

Одличан квалитет говора. **Широкопојасни** гласовни кодек **G.722** ради истом брзином преноса као и G.711 (64 kbit/s по говорној вези) али са већом брзином узорковања. Ово можете искористити да бисте репродуковали више фреквенције. Тон гласа је стога јаснији и бољи него код осталих кодека (Звук високе дефиниције).

#### **G.711 a law / G.711 μ law**

Изузетан квалитет гласа (упоредив са ISDN-ом). Потребан пропусни опсег је 64 kbit/s по говорној вези.

#### **G.726**

Добар квалитет звука (гори у односу на G.711 али бољи од G.729). Ваш телефон подржава G.726 са брзином преноса од 32 kbit/s по говорној вези.

#### **G.729**

Просечан квалитет говора. Потребан проток је мањи или једнак 8 kbit/s по говорној вези.

Да бисте сачували додатну пропусност и капацитет за пренос на VoIP везама које користе **G.729** кодек, можете да потиснете пренос гласовних пакета у паузама ("тихо потискивање"). Уместо позадинске буке у вашем окружењу, позиватељ тада чује синтетички шум који се ствара у пријемнику (опција: **Enable Annex B for codec G.729**).

### **Мрежно сандуче**

Ако пружалац услуга (мрежа фиксне телефоније/или интернет телефоније) има мрежно сандуче, то је приказано на следећој веб страници:

#### **Settings Telephony Network mailboxes**

Овде можете унети телефонске бројеве мрежног сандучета и укључити и искључити мрежно сандуче за конфигурисане VoIP везе.

### **Кориснички дефинисани планови бирања:**

Властите планове бирања можете дефинисати на веб страници:

#### **Settings Telephony Dialling Plans**

Можете одредити следеће планове бирања:

- Одредите везу за телефонске бројеве (**Fixed line**, **Gigaset.net** или **IP1 IP6**), које бисте увек требали користити за бирање ових телефонских бројева, а самим тим и за рачуне. Ако унесете само неколико цифара (нпр. кодови локалног подручја, државе или мобилне мреже), сваки позив на број који започиње са овим цифрама обавит ће се одабраном везом.
- Ако блокирате телефонске бројеве, ваш телефон неће успоставити везу сa тим бројевима (нпр. 0190 или 0900 бројеви).

Ови планови бирања важе за све регистроване слушалице. Подешавања везе за слање нису активна када бирате бројеве који су одређени планом бирања.

По жељи можете да активирате и деактивирате планове бирања.

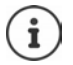

Планови бирања, с изузетком блокирања, нису ефикасни ако сте одабир линије доделили тастеру за екран на слушалици и пре бирања изричито одабрали везу за слање са листе доступних веза.

#### **Бројеви за хитне случајеве**

Планови бирања за бројеве за хитне случајеве (нпр. број за хитне случајеве **локалне** полиције) су унапред подешени за одређене земље. Мрежа фиксне телефоније је подешена као **Connection**.

Ове планове бирања требате мењати само ако телефон није повезан на мрежу фиксне телефоније. Ако одаберете IP везу, проверите да ли пружалац услуга подржава позиве на бројеве за хитне случајеве. Ако је VoIP веза избрисана из конфигурације, хитни позив се више не може упућивати.

### **Приступни кодови – планови бирања приликом повезивања на PABX**

Ако је ваш телефон повезан на PABX, можда ћете морати да унесете приступни кôд за вањске позиве (кôд вањске линије, нпр. "0").

Сачувајте по један приступни кôд за мрежу фиксне телефоније и VoIP позиве и наведите када бројеви телефона морају да буду аутоматски префиксирани са цифрама.

Ова подешавања су доступна у делу **Access Code** на веб страници:

**Settings Telephony Dialling Plans**

### **Локални позивни бројеви – планови бирања за локалне позиве користећи VoIP**

Ако користите VoIP за позивање на мрежу фиксне телефоније, можда ћете морати да бирате позивни број за локалне позиве (у зависности од пружаоца услуга). Можете да избегнете да унесете ваш локални позивни број ако унесете пуни позивни број (уз међународни позивни број) за локацију на којој користите телефон у конфигурацији телефона и активирате **Predial area code for local calls via VoIP** опцију.

Ова подешавања су доступна у делу **Area Codes** на веб страници:

**Settings Management Local Settings**

### **Посебна подешавања за интернет телефонију**

#### **Активирање прослеђивања позива за VoIP везе**

Подешавања за прослеђивање позива налазе се на веб страници:

#### **▶ Settings ▶ Telephony ▶ Call Divert**

Можете да преусмерите позиве на ваше VoIP везе и ваш "Gigaset.net" број.

Можете преусмерити позиве на ваше VoIP везе на било који вањски број (VoIP, мрежа фиксне телефоније или број мобилног телефона). Преусмеравање позива одвија се путем VoIP-а.

Можете да преусмерите позиве на ваш "Gigaset.net" број унутар "Gigaset.net" мреже, тј. на други "Gigaset.net" број.

### **Подешавање DTMF сигнализације за VoIP**

Поставке за DTMF сигнализацију можете променити у делу **DTMF over VoIP Connections**  веб странице:

#### **Settings Telephony Advanced VoIP Settings**

DTMF сигнализација је потребна, на пример, за постављање упита и контролу одређених мрежних сандучића путем бројчаних кодова или за даљинско управљање локалном телефонском секретарицом.

Да бисте послали DTMF сигнале преко VoIP-а, прво морате да дефинишете како се кодови кључа претварају и шаљу као DTMF сигнали: као звучне информације преко говорног канала или као "SIP Info" порука. Питајте свог пружаоца услуга која врста DTMF преноса је подржана.

Можете да конфигуришете свој телефон тако да покушава са сваким позивом да постави најприкладнију DTMF сигнализацију за тренутни кодек (**Automatic)**.

Или можете јасно дефинисати врсту DTMF сигнализације:

- **Audio** или **RFC 2833**, ако ће се DTMF сигнали преносити акустично (у гласовним пакетима).
- **SIP info**, ако ће се DTMF сигнали преносити као кôд.

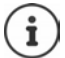

DTMF сигнали не могу се преносити у аудио путањи (**Audio**) на широкопојасним везама (користи се G.722 кодек).

#### **Конфигурисање преноса позива путем VoIP везе**

Поставке за пренос позива можете променити у делу **Call Transfer** веб странице:

#### **Settings Telephony Advanced VoIP Settings**

Можете пренети спољашњи позив упућен VoIP вези на другог спољног учесника притиском на тастер "Поновно позивање" (у зависности од пружаоца услуга):

Додавање/промена подешавања за пренос позива:

- Активирајте пренос позива прекидом позива. Два спољна учесника биће повезана када притиснете тастер "Заврши позив"  $\boxed{\odot}$ .
- Активирајте директан пренос позива. Позив се може пренети пре него што се други учесник јави.
- Притисните тастер "Поновно позивање" да бисте деактивирали пренос позива ако желите доделити другачију функцију тастеру "Поновно позивање" (+ "Дефинисање" [функција тастера "Поновно позивање" за VoIP \(опозив\)"](#page-105-0)).

### <span id="page-105-0"></span>**Дефинисање функција тастера "Поновно позивање" за VoIP (опозив)**

Функције за тастер "Поновно позивање" можете одредити на веб страници:

#### **Settings Telephony Advanced VoIP Settings**

Ваш пружалац услуга може подржавати посебне карактеристике перформанси. Да бисте користили ове функције, ваш телефон треба да пошаље одређени сигнал (пакет података) на SIP сервер. Овај "сигнал" можете да доделите као Функцију опозива тастеру "Поновно позивање" на слушалицама. **Предуслови:** Тастер "Поновно позивање" се не користи за пренос позива (подразумевана поставка).

Ако притиснете овај тастер током VoIP позива, сигнал се шаље. Ово захтева да се на телефону активира DTMF сигнализација путем SIP info порука (видети изнад).

#### **Дефинисање локалних комуникационих портова за VoIP**

Подешавања за комуникационе портове налазе се на веб страници:

#### **Settings Telephony Advanced VoIP Settings**

Следећи комуникациони портови се користе за интернет телефонију:

- **SIP port:** Комуникациони порт путем којег телефон прима (SIP) сигнализацијске податке. Подразумевани стандардни број порта је подешен на 5060 за SIP сигнализацију.
- **RTP port:** Два узастопна RTP порта (узастопни бројеви портова) су потребни за сваку VoIP везу. Гласовни подаци се примају преко једног порта а контролни подаци путем другог. Подразумевани стандардни број порта је подешен на 5004–5020.

Ово подешавање се мора променити само ако бројеве портова већ користе други учесници у LAN-у. Онда можете одредити остале фиксне бројеве портова или распон бројева порта за SIP и RTP порт.

Ако неколико VoIP телефона ради на истом рутеру са NAT-ом, има смисла да користите насумично одабране портове. Телефони морају да користе различите портове тако да NAT рутера може само да проследи долазеће позиве и говорне податке на један (предвиђени) телефон. Користите веб конфигуратор да бисте одредили распон бројева порта за SIP и RTP порт из којих се портови бирају.

## **Messaging**

#### **Обавештења путем е-поште**

Сачувајте адресу долазног сервера е-поште и личне приступне податке за своје сандуче у бази. Наведите временски интервал у којем би телефон требало да провери да ли је долазни сервер е-поште примио нове поруке е-поште. Одредите да ли аутентификација на долазном серверу е-поште треба да се одвија преко сигурне везе.

**Settings Messaging Email**

### **Message Notification**

LED екран на тастеру за поруке на бази повезаној са слушалицом приказује када је примљена нова порука, нпр. нова порука е-поште. За сваку појединачну слушалицу можете да одредите коју нову поруку треба да прикаже.

### **Settings Messaging Message Notification**

### **Обавештења о позивима на мобилним уређајима**

Да бисте обавештења о новим примљеним позивима/порукама на вашем телефону примали на мобилном уређају (нпр. вашем паметном телефону), потребно је да региструјете свој телефон у апликацији "Gigaset elements".

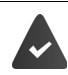

Имате мобилни уређај са iOS или Android оперативним системом.

Апликација **"Gigaset elements"** је инсталирана на мобилном уређају.

Регистрација се мора извршити и на телефону и на мобилном уређају:

На веб конфигуратору телефона:

- **Покрените апликацију Региструјте се на "Gigaset elements"**
- На екрану апликације **Choose a sensor** додирните **GO-Box** . . . Чаробњак за инсталацију ће вас провести кроз све неопходне кораке Пратите упутства на екрану . . . Телефон је повезан на Gigaset облак

На веб конфигуратору телефона:

- **Settings Messaging Call Notification** . . . Наведене су доступне телефонске везе
- **▶ Означите везе за које желите да примате обавештења на свом мобилном уређају ▶ Set**

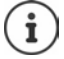

Ако су везама додељене телефонске секретарице (+ стр. 101), такође ћете на вашем паметном телефону добијати обавештења о новопримљеним порукама на овим телефонским секретарицама.

Додатне информације о "Gigaset GO" могу се наћи на  $\rightarrow$  [www.gigaset.com/go](https://www.gigaset.com/go)

## **Info Services**

Прилагодите персонализиране услуге на "Gigaset.net" серверу for the Инфо центар и чувар екрана **Info Services**. Активирајте инфо услуге за слушалице.

#### **Settings Info Services**

На овој страници, моћи ћете приступити "Gigaset.net" серверу и видети своје личне приступне податке.

## **Directories**

### **Directory Transfer**

Брисање именика са слушалице и преузимање на/са рачунара

- **Settings Directory Transfer**
- Похрањивање именика на рачунар. Уноси се чувају у "у $\Gamma$ аг $d$ " формату у "ус $f'$  датотеци на рачунару. Ове датотеке можете преузети на сваку регистровану слушалицу. Такође можете копирати уносе именика у ваш адресар рачунара.
- Копирајте контакт информације из вашег адресара рачунара у именике слушалица. Извезите контакте у "vcf" датотеке (vCards) и пренесите их у именике слушалица.
- Избришите именик на слушалици. Ако сте уредили датотеку именика ("vcf" датотека) на рачунару и желите да учитате овај модификовани именик на слушалицу, можете да избришете тренутни именик на телефону пре преузимања.

**Савет:** Направите резервну копију тренутног именика на рачунару пре него што га обришете. Затим га можете поново учитати ако је код модификованог именика дошло до грешке у форматирању, и неки или сви уноси не могу да се учитају на слушалици.

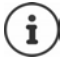

Ако желите да копирате именик ("vcf" датотека) са више уноса сачуваних на рачунару у Microsoft Outlook™ адресар, имајте на уму следеће:

Microsoft Outlook™ искључиво преноси први унос (именика) из "vcf" датотеке у свој адресар.

### **Правила преноса**

Уноси именика из "vcf" датотеке који су учитани на слушалицу биће додати у именик. Ако већ постоји унос истог имена, он ће или бити допуњен или ће се створити нови унос за име. Процес неће преписати нити избрисати било који телефонски број.

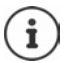

У зависности од врсте уређаја, за сваку "vCard" у именику се креирају до три уноса са истим именом - један унос по унесеном броју.

### **Садржај датотеке именика ("vcf" датотека)**

Следећи подаци (ако су доступни) се уписују се у "усf" датотеку за унос у именик или се преносе из "vcf" датотеке у именик телефона:

- Презиме
- Име
- Број
- Број (канцеларија)
- Број (мобилни)
- Адреса е-поште
- Датум годишњице (ДД-ММ-ГГГГ) и време подсетника (СС:ММ) одвојени са "**T**" (пример: 24-12-2008T11:00).

Остале информације које "vCard" може да садржи се не уносе у именик телефона.
#### <span id="page-108-7"></span>Пример уноса у "vCard" формату:

ПОЧЕТАК:VCARD ВЕРЗИЈА:2.1 И:Смит;Ана ТЕЛ;КУЋНИ:1234567890 ТЕЛ;ПОСЛОВНИ:0299123456 ТЕЛ;МОБИЛНИ:0175987654321 Е-пошта: anna@musterfrau.de РОЂ:24-12-2008Т11:00 КРАЈ:VCARD

# **Management**

### <span id="page-108-0"></span>**Date and Time**

<span id="page-108-3"></span>Управљање синхронизацијом базе са временским сервером. Ваш телефон је подразумевано конфигурисан тако да се датум и време преносе са временског сервера на интернету. Промене подешавања временског сервера путем веб странице:

**Settings Management Date and Time**

### <span id="page-108-5"></span><span id="page-108-1"></span>**Промена поставки базе, регистровање слушалица**

- Пребаците базу у режим регистрације да бисте регистровали више слушалица на бази. Поставка се активира притиском и задржавањем тастера за регистровање/"пејџинг" на предњој страни базе.
- Активирајте или деактивирајте Eco Mode или Eco Mode+.
- Промените PIN кôд система за ваш телефон.
- Активирајте и деактивирајте LED за тастер за регистровање/"пејџинг" на предњој страни базе.
- Активирајте или деактивирајте приказ VoIP статусних порука на вашој слушалици.

Поставке за базу се налазе на веб страници

**Settings Management Miscellaneous**

#### <span id="page-108-4"></span><span id="page-108-2"></span>**Поновно покретање уређаја или враћање на фабричке поставке**

Ако ваш телефон изненада не ради како сте очекивали, поново га покрените. Овим се често реши проблем.

<span id="page-108-6"></span>Такође можете да ресетујете сва подешавања на телефону на подразумевана подешавања, нпр. ако желите да свој телефон дате трећем учеснику. Овим се бришу сва подешавања, листе и уноси у именик!

**Settings Management Reboot & Reset**

#### <span id="page-109-3"></span><span id="page-109-0"></span>**Похрана и враћање системских поставки**

Након што конфигуришете базу и након сваке промене конфигурације, можете да сачувате тренутне поставке базе у датотеку на рачунару (суфикс .cfg). По потреби можете поново учитати датотеку у телефон.

#### **Settings Management Save and Restore**

Садржај .cfg датотеке укључује:

- Подешавања за локалну мрежу (IP конфигурација)
- Податке о успостављеним (VoIP) везама
- Додељивање веза за слање и пријем
- Ваш локални позивни број и приступни кôд
- Број мрежног сандучета
- Подешавања за интернет услуге
- ECO DECT подешавања

### <span id="page-109-1"></span>**Firmware Update - Base**

Редовна ажурирања фирмвера базе и профила провајдера за VoIP везе (општи подаци пружаоца услуга) доступни су на серверу за интернет конфигурацију. Ова ажурирања можете преузети на вашу базну станицу по потреби. URL адреса овог сервера је сачувана у бази.

#### <span id="page-109-4"></span>**Settings Management Firmware Update - Base**

#### **Започињање ажурирања фирмвера**

Ако је доступна **нова** верзија фирмвера, она се преузима на базну станицу и базна станица се поново покреће. Ажурирање фирмвера траје отприлике шест минута. Трајање зависи и од пропусног опсега ваше DSL везе.

#### <span id="page-109-2"></span>**Омогућавање/онемогућавање аутоматске провере верзије**

Када је омогућена провера верзије, телефон свакодневно проверава да ли "Gigaset" конфигурацијски сервер има нову верзију фирмвера.

Ако телефон није повезан на интернет у време када треба извршити проверу (нпр. зато што је рутер онемогућен), провера се врши чим се телефон поново повеже на интернет.

Ако је доступна нова верзија, порука о тој могућности биће приказана на екрану регистрованих слушалица. Можете да започнете ажурирање фирмвера на једној од слушалица.

#### <span id="page-109-5"></span>**Смањење верзије фирмвера**

 Можете поново да учитате верзију фирмвера која је била учитан пре последњег ажурирања базне станице.

или

 Поново можете да преузмете верзију фирмвера која је подразумевано учитана на телефону.

Изабрани фирмвер се поново учитава на телефон а тренутни фирмвер се замењује.

# <span id="page-110-0"></span>**Статус телефона**

### **Status Device**

Приказују се информације о телефону:

- IP и MAC адресе за базу
- Верзија фирмвера која је тренутно учитана у формату aa.bbb (aabbbxxyyyzz)

aa Производна варијанта телефона

bbb Верзија фирмвера

xx Подверзија

yyyzz значајно само за сервис

Пример: 42.020 (420200000000 / V42.00) значи да је верзија 20 фирмвера тренутно учитана на вашој базној станици.

• Листа регистрованих слушалица

#### <span id="page-110-1"></span>**Status Connections**

Страница приказује тренутно доступне везе и њихов статус.

# <span id="page-111-0"></span>**Преглед менија**

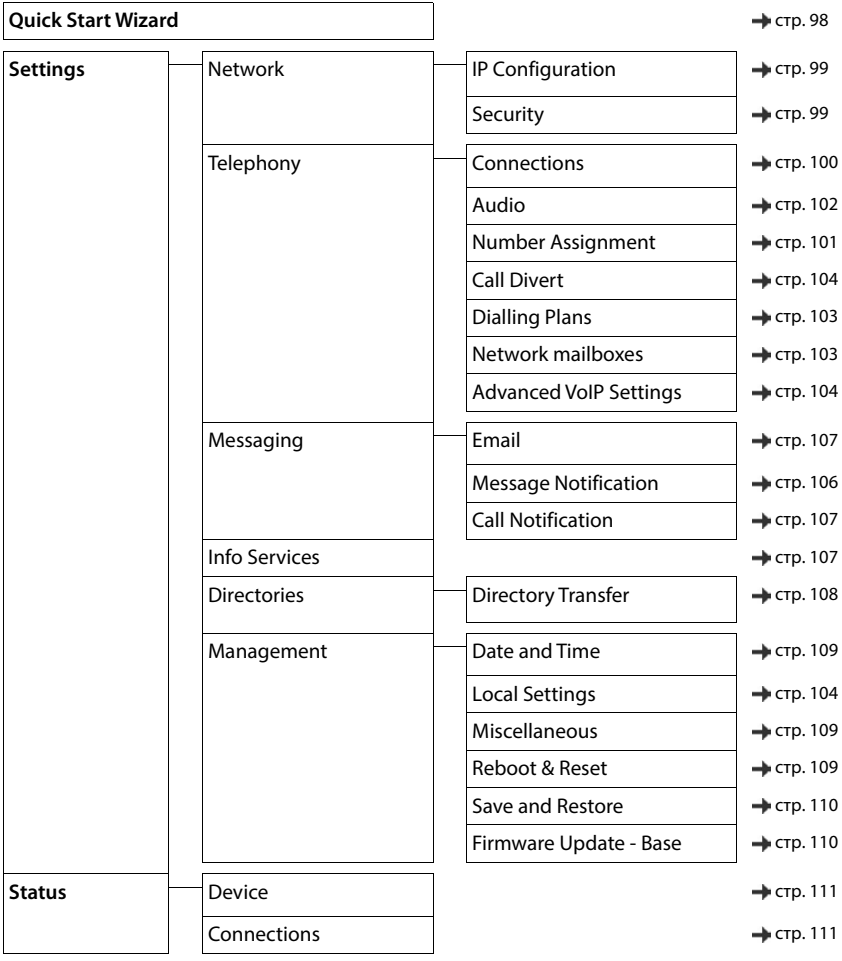

# **Додатак**

# <span id="page-112-0"></span>**Питања и одговори**

Могућа решења су доступна на **+** [www.gigaset.com/service](https://www.gigaset.com/service)

# **Отклањање проблема**

#### **Телефон није спреман за употребу након почетног подешавања.**

• Једнократна фаза иницијализације може потрајати до 10 минута.

#### **Екран је празан.**

- Слушалица није активирана. Притисните и **држите** .
- Батерија је празна. Напуните или замените батерију.

#### **"Нема базе" трепери на екрану.**

- Слушалица је ван домета базне станице. Померите слушалицу ближе базној станици.
- База није активирана. Проверите напојни адаптер базне станице.
- Домет базне станице је смањен јер је **Максим. домет** деактивиран.
	- Активирајте **Максим. домет** или смањите раздаљину између слушалице и базне станице.

#### **"Региструј слушалицу" трепери на екрану.**

• Слушалица још увек није регистрована или је била одјављена због регистрације додатне слушалице (више од 6 DECT регистрација). Поново региструјте слушалицу.

#### **Слушалица не звони.**

- Мелодија звона је деактивирана. Активирајте мелодију звона.
- Преусмеравање позива је постављено. ▶ Деактивирајте преусмеравање позива.
- Телефон не звони уколико је број позиватеља сакривен.
	- Активирајте мелодију звона за анонимне позиве.
- Телефон не звони у одређеном периоду или за одређене бројеве.
	- Проверите временску контролу за екстерне позиве.

#### **Нема мелодије звона/тона бирања из мреже фиксне линије.**

Неисправан телефонски кабл. ▶ Молимо да увек употребљавајте приложени телефонски кабл или се уверите да су пински конектори правилно повезани када купујете кабл у продавници.

#### **Веза се увек прекида након око 30 секунди.**

Рипитер (старији од верзије 2.0) је активиран или деактивиран. • Искључите и поново укључите слушалицу.

#### **Оглашава се тон грешке након упита за системски PIN.**

• Унели сте погрешан системски PIN. Поновите процес, ако је неопходно ресетујте системски PIN на 0000.

#### **Заборављен системски PIN.**

• Ресетујте системски PIN на 0000.

#### **Саговорник не може да вас чује.**

• Звук слушалице је потпуно утишан. Поново активирајте микрофон.

#### **Неки од мрежних сервиса не раде како је наведено.**

• Функције нису омогућене. Контактирајте мрежног оператера ради детаља.

#### **Број позиваоца није приказан.**

- **Идентификација долазне линије** (CLI) није омогућена позиваоцу. **Позивалац** треба да тражи од мрежног оператера да обезбеди идентификацију позивне линије (CLI).
- **Извођење идентификације позивне линије** (CLIP) није подржано или омогућено од стране мрежног оператера. Затражите од мрежног оператера да омогући извођење идентификације позивне линије (CLIP).
- Ваш телефон је повезан путем PABX или рутера са интегрисаним PABX (излазом) који не преноси све информације.
	- Ресетујте систем: На кратко извуците напојни прикључак. Поново убаците прикључак и сачекајте да се уређај рестартује.
	- Проверите подешавање на PABX и активирајте приказ броја телефона, ако је потребно. Да бисте то учинили, потражите појмове као што су CLIP, идентификација позивне линије, идентификација броја телефона, идентификација позицаоца, итд. у корисничком упутству за систем или питајте произвођача система.

#### **Чујете тон грешке када укуцавате унос (силазна секвенца тонова).**

Радња није успела/неправилан унос.  $\blacktriangleright$  Поновите процес. Прочитајте текст на екрану и погледајте корисничко упутство ако је потребно.

#### **Није наведено време за поруку у листи позива.**

• Датум/време нису подешени. • Подесите датум/време.

#### **Интернет телефонија није могућа.**

- Није подешен ниједан IP налог: ▶ Региструјте телефон код вашег провајдера интернет телефоније
- Екран приказује **Registracija kod prijenosu providera neuspjela**: Регистрација телефона код вашег провајдера интернет телефоније није успела. Поновите процес. Проверите статус регистрације у мрежном конфигуратору уколико је потребно.
- Екран приказује **Bez IP veze**: Ниједан IP налог није конфигурисан или су IP конекције деактивиране

#### **Нема конекције на интернет.**

- Екран приказује **Nema LANveze**: Проверите кабловску везу између рутера и базе.
- Екран приказује **IP adresa nije dostupna:** Проверите IP конфигурацију. Телефон је унапред конфигурисан за динамичко додељивање IP адресе. Да би ваш рутер могао да "препозна" телефон, додељивање динамичке IP адресе такође мора бити активирано на рутеру, нпр. DHCP сервер рутера мора бити активиран.

Уколико DHCP сервер рутера не може бити/није активиран: ▶ Доделите фиксну IP адресу телефону. • Екран приказује **Provjeriti IP postavke**: Телефон није повезан на интернет.

- Проверите кабловске везе између базне станице и рутера, и између рутера и интернета.
- Проверите везу телефона на LAN, проверите да ли се телефон може контактирати путем IP адресе. Проверите IP адресу на слушалици.

#### • Екран приказује **Internetska veza nije dostupna**:

Конекција на интернет је прекинута: • Молимо покушајте поново касније

Иначе: Проверите прикључну везу између рутера и модема или DSL конекцију и поставке рутера.

#### **Ажурирање фирмвера или преузимање VoIP профила није извршено.**

- Екран приказује **Trenutno nije moguce**: VoIP везе могу бити заузете или је преузимање/ажурирање већ извршено. Покушајте поново касније.
- Екран приказује **Nepodrzana datoteka:** Фајл фирмвера може бити неважећи. Користите искључиво фирмвер доступан на унапред конфигурисаном Gigaset серверу за конфигурисање.
- Екран приказује **Posluzitelj nije dostupan**:
	- Сервер за преузимање није доступан. Покушајте поново касније.
	- Рутер није доступан или нема конекције на интернет. Проверите везу између телефона и рутера и рестартујте рутер уколико је неопходно.
	- Унапред подешена адреса сервера је промењена.  $\blacksquare$  Промените адресу у мрежном конфигуратору или ресетујте базну станицу.
- Екран приказује **Pogreska uprijenosu XXX**: Грешка се догодила током преноса фајла. HTTP код грешке се приказује уместо XXX. Поновите процес. Уколико се грешка јави поново, консултујте сервисно одељење.

#### **Не можете успоставити везу са телефоном помоћу вашег PC мрежног прегледача.**

- IP адреса је неправилна: Затражите IP адресу слушалице Покушајте да поново успоставите везу.
- Проверите везе између PC-ја и базне станице. Отворите командно поље на PC-ју пошаљите пинг команду до базне станице (ping <локална IP адреса базне станице>).
- Покушали сте да допрете до телефона путем осигуране http (https://...). Покушајте поново са http://...

### **GO функције**

#### **Екран смартфона не приказује комплетан број телефона или позивни код.**

Код земље и локални позивни број нису правилно подешени. ▶ Конфигурисање подешавања: Са слушалицом: **Подешавања** – **Телефонија** – **Позивни бројеви**

#### Помоћу мрежног конфигуратора: **Settings – Management – Local Settings**

#### **Нема приказаних догађаја на смартфону (нпр. пропуштен позив).**

- Нисте изабрали конекцију која се може користити за пренос догађаја на ваш смартфон.
	- Једном када регструјете телефон помоћу Gigaset елемената на страници мрежног конфигуратора **Подешавања** – **Messaging** – **Call Notification** изаберите конекције

#### **Име учесника није приказано у листи догађаја на вашем смартфону.**

- Контакт није доступан на вашем смартфону. Унесите контакт.
- Број учесника се другачије похрањује на листу контаката, нпр. без позивног броја
	- Конфигуришите поставке за код земље и локални позивни број: Са слушалицом: **Подешавања** – **Телефонија** – **Позивни бројеви** Помоћу мрежног конфигуратора: **Settings – Management – Local Settings**

#### **Узвратно позивање пропуштеног позива са вашег смартфона.**

Куцните на унос догађаја **Missed call** куцните на **Call back** иконицу.

#### **Телефонска секретарица (само на системима са локалном телефонском секретарицом)**

#### **Није наведено време за поруку у листи позива.**

• Датум/време нису подешени. Подесите датум/време

#### Током даљинског управљања, телефонска секретарица пријављује "Неважећи РІN".

- Унели сте погрешан системски PIN. Поновите уношење системског PIN-а.
- Системски PIN је још увек подешен на 0000. Подесите системски PIN на различито од 0000.

#### **Телефонска секретарица не снима ниједну поруку/пребацила се искључиво на режим јављања.**

Меморија је пуна. ▶ Избришите старе поруке ▶ Преслушајте нове поруке и затим их избришите

# **Рад иза рутера са превођењем мрежних адреса (NAT)**

Уопштено, не захтева се посебна конфигурација телефона или рутера при руковању Gigaset телефоном са NAT рутером. Поставке конфигурације описане у овом одељку су неопходне само уколико се сусретнете са неким од следећих проблема.

- Нису могући долазни позиви путем VoIP. Позиви на ваше VoIP телефонске бројеве се не пропуштају.
- Одлазни позиви путем VoIP нису конектовани.
- Веза је успостављена са другим учесником, али га не можете чути и/или он не може чути вас.

### **Промена бројева портова за SIP и RTP на вашем VoIP телефону**

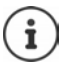

SIP и RTP бројеви портова се не могу користити од стране других апликација или другог LAN хоста и морају се потпуно разликовати од SIP и бројева портова који се обично користе (и који су унапред подешени у телефону).

Повежите се на мрежни конфигуратор телефона користећи PC мрежни прегледач ▶ Региструјте се Отворите интернет страницу **Settings – Telephony** – **Advanced VoIP Settings** Промените SIP и RTP бројеве портова • Снимите поставке

Пример: Изаберите бројеве портова који су слични стандардним поставкама:

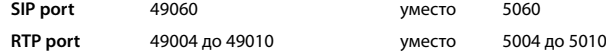

- **▶ Проверите нове поставке: ▶ Отворите интернет страницу Settings Telephony Connections . . . од Status** VoIP поставки је приказано
- Тестирајте да видите да ли се почетни проблем задржао. Уколико се проблем задржао, извршите следећи корак.

#### **Подешавање прослеђивања порта на рутеру**

Детаљи за омогућавање порта на рутеру (пример):

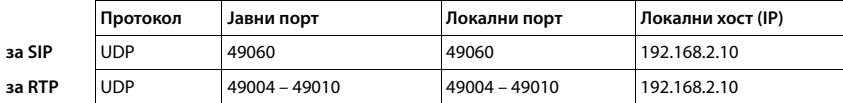

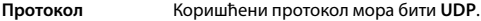

**Јавни порт** Број порта/опсег бројева портова у WAN интерфејсу

**Локални порт** SIP и RTP бројеви портова подешени на телефону

**Локални хост (IP)** Локална IP адреса вашег телефона у LAN

Да бисте омогућили рутеру да обавља ово прослеђивање портова, DHCP поставке рутера морају осигурати да је телефону увек додељена иста локална IP адреса.

# <span id="page-116-1"></span>**Помоћ и подршка корисницима**

Корак по корак према вашем решењу са Gigaset Корисничком подршком [www.gigaset.com/service](https://www.gigaset.com/service).

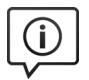

#### **Посетите наше странице Корисничке подршке**

Овде можете да нађете:

- Најчешће постављана питања
- Бесплатан софтвер и приручнике за кориснике
- Провера компатибилности

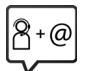

#### **Oбратите се нашем сервису за кориснике**

Не можете да нађете решење за свој проблем међу одговорима на често постављана питања?

Можемо да вам помогнемо и...

#### **... на мрежи:**

путем нашег контакт обрасца на страници услуга за кориснике

#### **... телефона:**

#### **Hotline Србија 0800 222 111**

Бесплатан позив за позиве са фиксног телефона.

Кад нас позивате имајте при руци рачун о куповини уређаја.

Напомињемо да уколико Gigaset производ није продат од стране овлашћеног дилера на националној територији, постоји могућност да производ не буде у потпуности компатибилан са националном телефонском мрежом. Јасно је означено на кутији поред CE знака за коју земљу/земље је опрема развијена. Уколико се опрема користи на начин супротан наведеном савету, упутству за коришћење на самом производу, то може утицати на услове гаранције или на гаранцију потраживања (поправку или замену производа). Да би остварио право на гаранцију, од купца производа се тражи да поднесе рачун који доказује датум куповине (датум почетка гаранције) и врсту робе која је купљена.

За питања везана за DSL и VoIP приступ, контактирајте одговарајућег сервисног провајдера.

# <span id="page-116-0"></span>**Изузимање од одговорности**

Екран слушалице се састоји од пиксела. Сваки пиксел садржи три под-пиксела (црвени, зелени, плави). Могућ је недостатак једног од под-пиксела или разлика у боји.

Право на коришћење гаранције се добија само ако је број грешака у пикселима већи него сто је дозвољено.

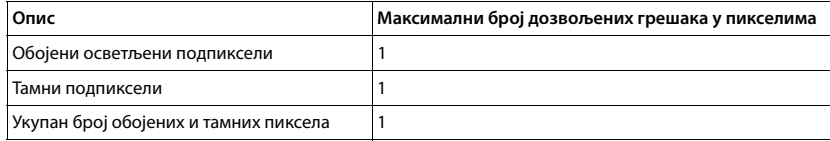

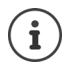

Знаци хабања на екрану и кућишту нису покривени гаранцијом.

# <span id="page-117-3"></span>**Савет произвођача**

# <span id="page-117-2"></span>**Одобрење**

Овај је уређај намењен за аналогне линије телефонске мреже.

Voice over IP телефонија је могуђа преко LAN интерфејса (IEE 802.3).

Зависно од интерфејса Ваше телекомуникационе мреже, додатни модем може бити потребан.

За додатне информације молимо да контактирате Вашег мрежног провајдера.

Потребно је узети у обзир захтеве каратеристичне за државу.

Компанија Gigaset Communications GmbH овим изјављује да су следећи типови радио опреме у складу са Директивом 2014/53/EU:

S30852-S3011-xxxx, S30852-S3051-xxxx, S30852-S3061-xxxx

Цео текст ЕУ декларације о усаглашености доступан је на следећој интернет адреси: [www.gigaset.com/docs.](https://www.gigaset.com/docs)

Декларација је можда доступна и у датотекама "Међународне декларације о усклађености" или "Европске декларације о усклађености".

Требало би да погледате све ове датотеке.

# **Заштита података**

<span id="page-117-1"></span>Ми у "Gigaset"-у озбиљно схватамо заштиту података наших клијената. Управо из тог разлога осигуравамо да сви наши производи имају стандард "Приватност по дизајну". Све информације које прикупимо користе се како би наши производи били што бољи. Током тог процеса осигуравамо да су ваши подаци заштићени и да се користе само у сврху стављања на располагање производа или услуге. Знамо који пут ваши подаци пролазе кроз компанију и осигуравамо да се то догоди у складу са спецификацијама заштите података на сигуран и заштићен начин.

Комплетан текст правила о приватности доступан је на адреси: [www.gigaset.net/privacy-policy](https://www.gigaset.com/privacy-policy)

# <span id="page-117-0"></span>**Животна средина**

#### **Систем управљања у складу са човековом околином**

Даље информације о производима и процесима који не штете околини можете наћи на Интернету на адреси [www.gigaset.com.](https://www.gigaset.com)

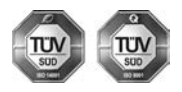

Gigaset Communications GmbH је сертификован по међународним стандардима ISO 14001 и ISO 9001.

**ISO 14001 (животна средина):** Сертификован од септембра 2007. од стране TV SD Management Service GmbH.

**ISO 9001 (квалитет):** Сертификован од 17.02.1994. од стране TV SD Management Service GmbH.

### <span id="page-118-1"></span>**Одлагање**

Батерије не треба бацати у обично кућно смеће. Поштујте локалне прописе за одлагање отпада, о којима се можете распитати код локалних надлежних установа или код продавца од кога сте купили производ.

Сва електрична и електронска опрема мора се одлагати одвојено од обичног кућног смећа користећи места означена за то од стране надлежних локалних власти.

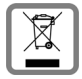

Ако је на производу приказан симбол прекрижене канте за смеће тада је производ покривен Европском директивом 2012/19/EU.

Правилно одлагање и одвојено прикупљање смећа сачињеног од коришћених уређаја иде у прилог заштити животне средине и здравља. То је предуслов за рециклажу и поновну употребу коришћених електричних и електронских уређаја.

За даље информације о одлагању коришћене опреме контактирајте локалне органе власти, комуналну службу или дилера код кога сте купили опрему.

# <span id="page-118-2"></span>**Одржавање**

Обришите апарат **влажном** тканином или антистатичком крпом. Немојте користити растворе или микрофибер крпе.

**Никада** немојте користити суву крпу; то може створити статички електрицитет.

У ретким случајевима, контакт са хемијским супстанцама може оштетити спољашност апарата. Због постојања широког спектра хемијских производа који су расположиви на тржишту, није могуће извршити тестове за све супстанце.

Оштећења на површинама са високим сјајом могу се пажљиво уклонити коришћењем средстава за полирање дисплеја за мобилне телефоне.

# <span id="page-118-0"></span>**Додир са течностима**

Уколико уређај дође у контакт са течношћу:

- **1 Искључите све каблове из уређаја.**
- **2 Извадите батерије и оставите отворен одељак за батерије.**
- 3 Оставите уређај док сва течност не исцури.
- 4 Осушите све делове.
- 5 Ставите уређај на суво, топло место **најмање 72 сата** (**не** у микроталасну или обичну пећницу, итд.) и уверите се да је одељак за батерије отворен а тастатура окренута на доле (ако је могуће).
- **6 Немојте поново укључивати уређај све док не буде сасвим сув.**

Када се у потпуности осуши, моћи ћете нормално опет да га користите.

# <span id="page-119-2"></span>**Технички подаци**

### **Батерије**

Технологија: 2 x AAA NiMH Волтажа: 1,2 V Капацитет: 750 mAh

### <span id="page-119-0"></span>**Време рада / време пуњења слушалице**

Време рада "Gigaset"-а зависи од капацитета батерије, старости и начина коришћења. (Сва времена су максимално могућа времена.)

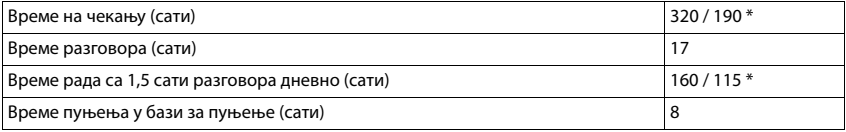

\* **Без зрачења** искључено / **Без зрачења** укључено, без позадинског осветљења екрана у статусу мировања

### **Потрошња ел. енергије слушалице у бази за пуњење**

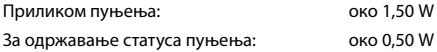

# <span id="page-119-1"></span>**Потрошња базе**

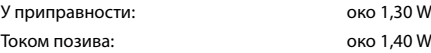

# **Опште спецификације**

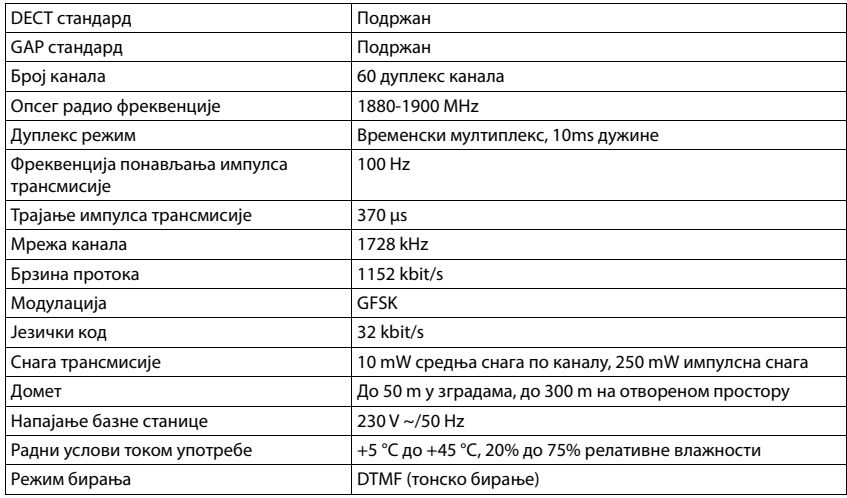

# <span id="page-120-0"></span>**Конекције на телефонској утичници**

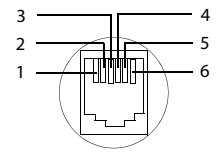

1 не користи се 2 не користи се

- 
- 3 а 4 b
- 
- 5 не користи се 6 не користи се

# <span id="page-121-2"></span><span id="page-121-0"></span>**Адаптер за напајање за слушалицу**

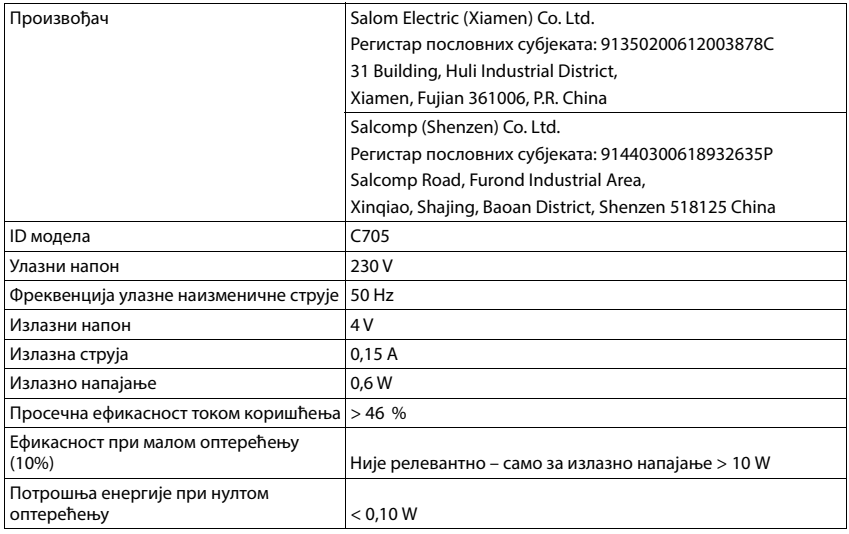

# <span id="page-121-1"></span>**Адаптер за напајање за базну станицу**

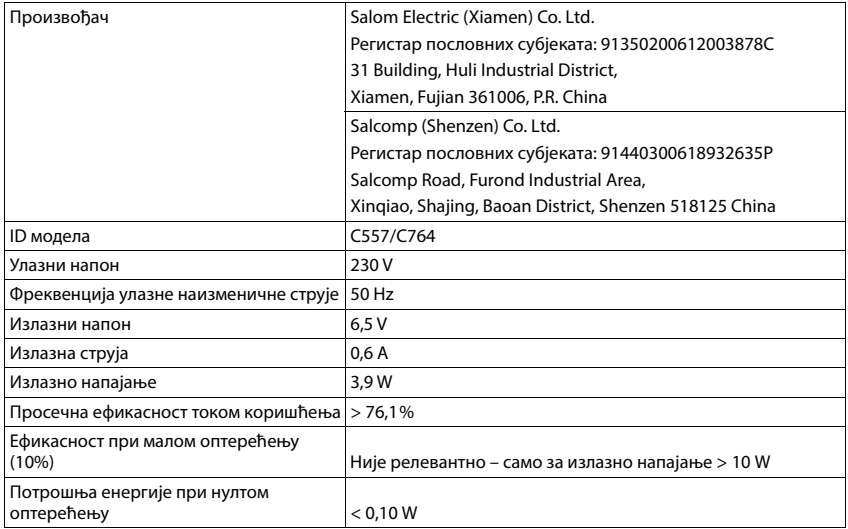

# <span id="page-122-0"></span>**Табеле карактера**

Скуп карактера који се користе на слушалици зависи од скупа језика.

### **Стандардни карактери**

Притисните одговарајући тастер неколико пута.

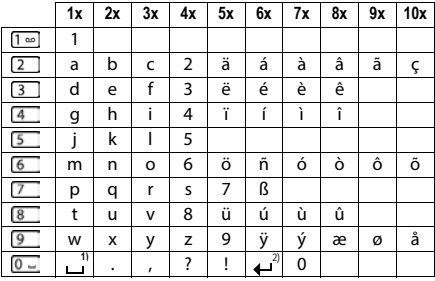

1) Размак

2) Нови ред

### **Ћирилично за Бугарску и Србију**

Притисните одговарајући тастер неколико пута.

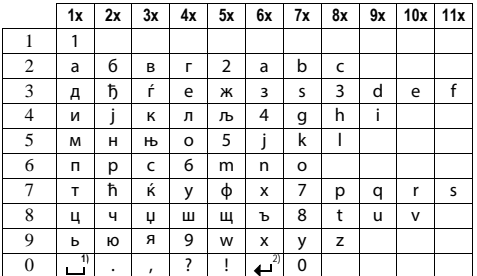

1) Размак

2) Нови ред

# <span id="page-123-2"></span>**Иконице на екрану**

У зависности од поставки и радног статуса вашег телефона, приказују се следеће иконице.

### <span id="page-123-1"></span>**Иконице на статусној траци**

<span id="page-123-3"></span>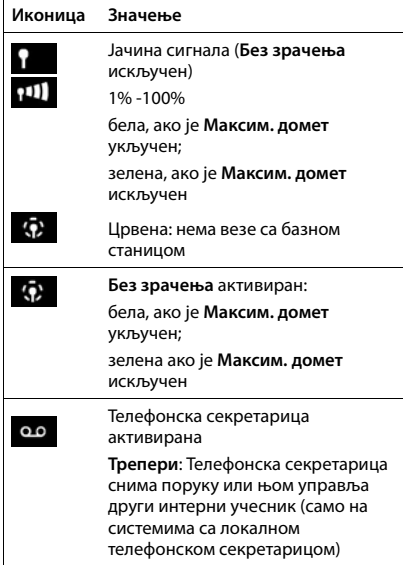

<span id="page-123-4"></span>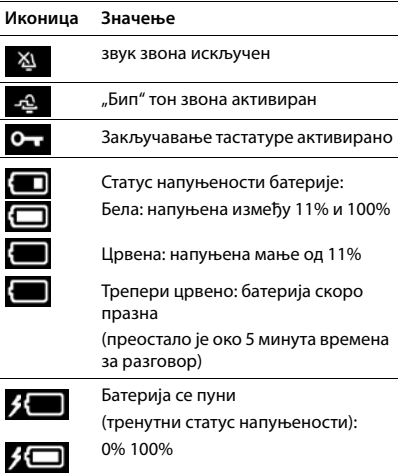

### <span id="page-123-0"></span>**Иконице тастера екрана**

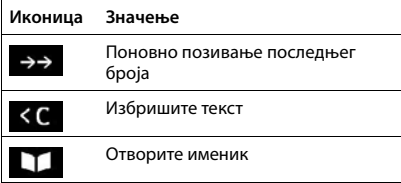

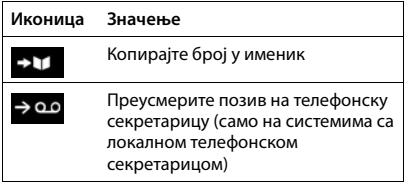

## <span id="page-124-0"></span>**Иконице екрана сигнализирају** . . .

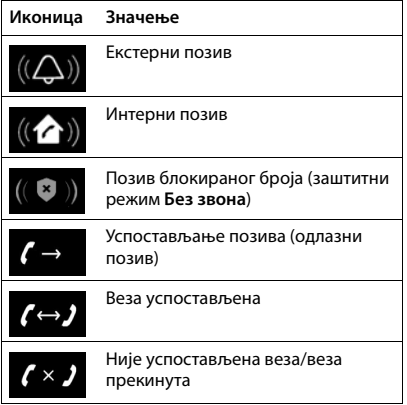

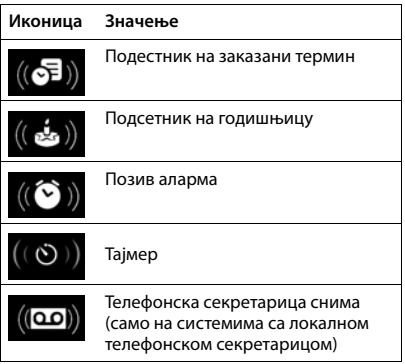

### **Остале иконице екрана**

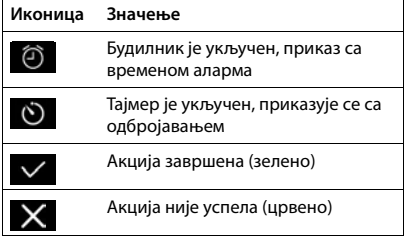

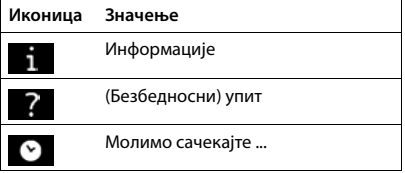

# **Преглед менија**

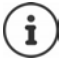

 $\epsilon$ 

Нису све функције описане у овом корисничком упутству доступне у свим земљама или код свих мрежних оператера.

Отворите главни мени: • када је слушалица у статусу мировања притисните

#### **Листе позива**

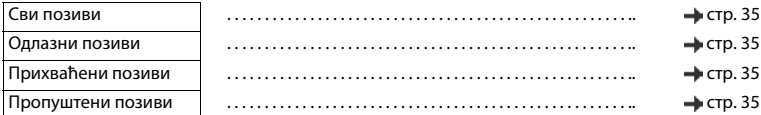

#### ōο **Говорна пошта**

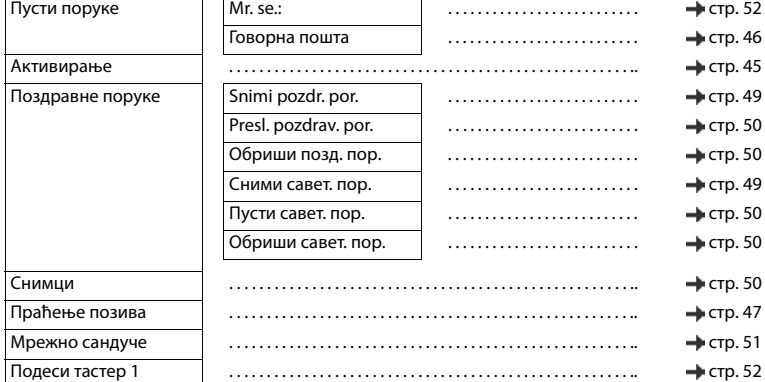

### **Мрежне услуге**

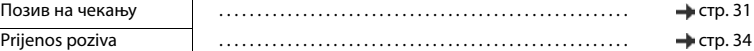

# **Додатне функције**

 $\mathfrak{S}$ 

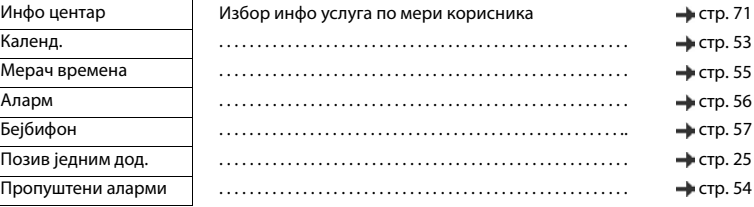

# **Подешавања**

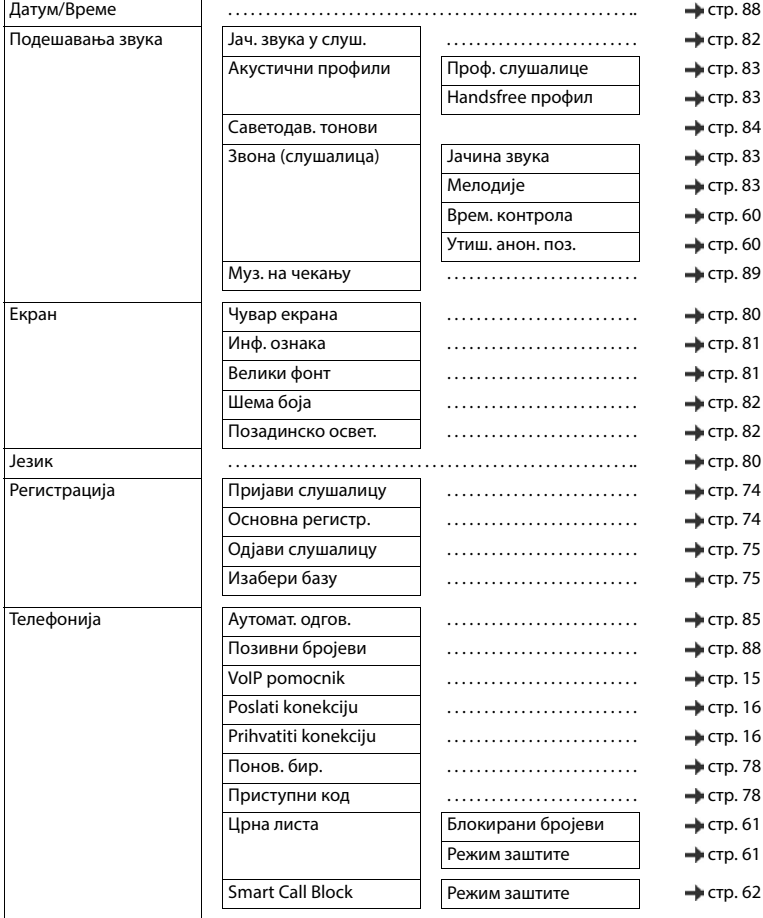

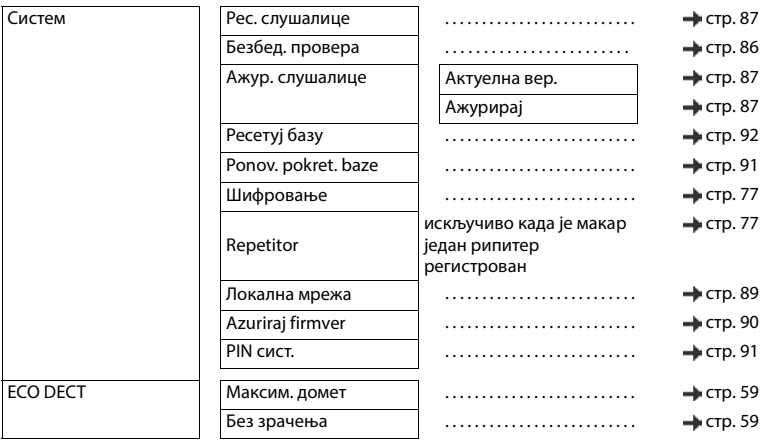

# **Индекс**

Î.

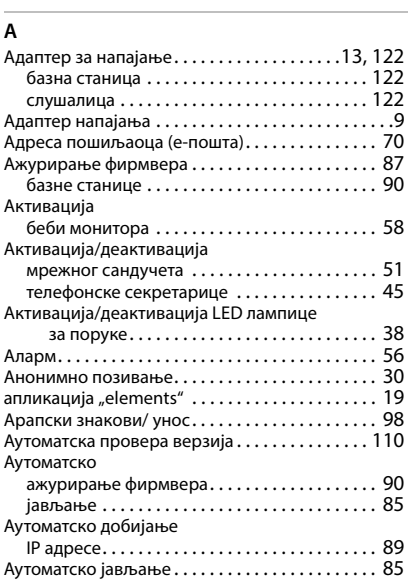

# **Б**

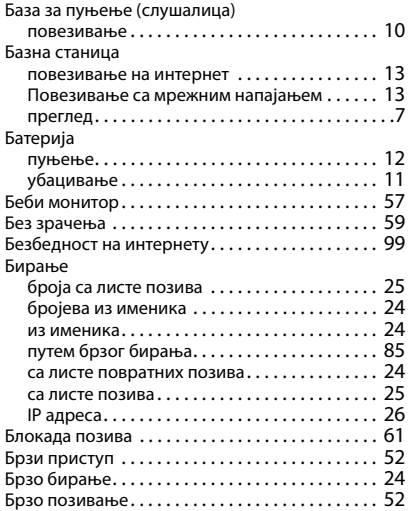

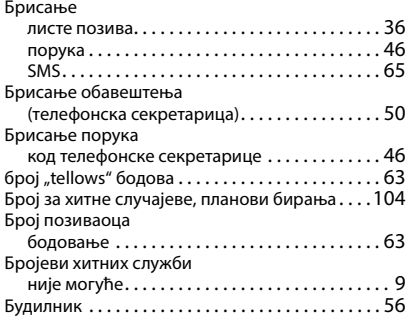

# **В**

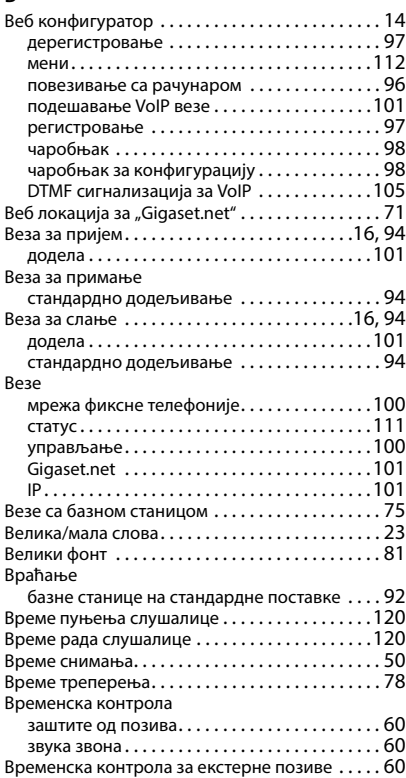

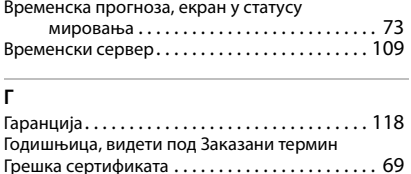

### **Д**

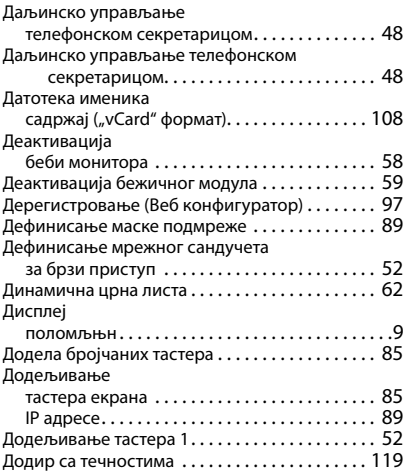

# **Е**

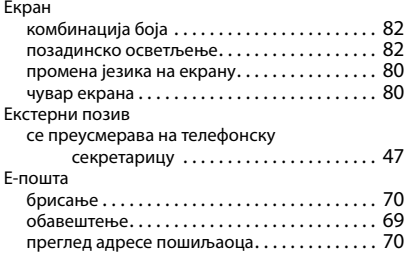

### **Ж**

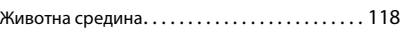

# **З**

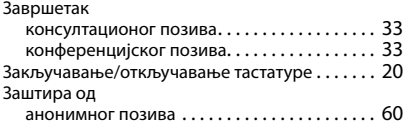

Заштита од анонимних позив[а . . . . . . . . . . . . . . . . . . . . . . . . . . . . . . . . .](#page-59-3) 60 Заштита података [. . . . . . . . . . . . . . . . . . . . . . . . .118](#page-117-1) Заштита позива[. . . . . . . . . . . . . . . . . . . . . . . . . . . .](#page-59-4) 60 Звук високе дефиниције (HDSP) [. . . . . . . . . . . .102](#page-101-1) Звук звона [. . . . . . . . . . . . . . . . . . . . . . . . . . . . . . . .](#page-82-3) 83 јачина звук[а . . . . . . . . . . . . . . . . . . . . . . . . . . . .](#page-82-1) 83 промена [. . . . . . . . . . . . . . . . . . . . . . . . . . . . . . .](#page-82-3) 83 Звук звука мелодија за унутрашње / спољне позив[е . . . . . . . . . . . . . . . . . . . .](#page-82-2) 83 Звучни сигнал (тон упозорења[\). . . . . . . . . . . . . .](#page-83-1) 84 Звучни[к. . . . . . . . . . . . . . . . . . . . . . . . . . . . . . . . . . .](#page-28-0) 29

#### **И**

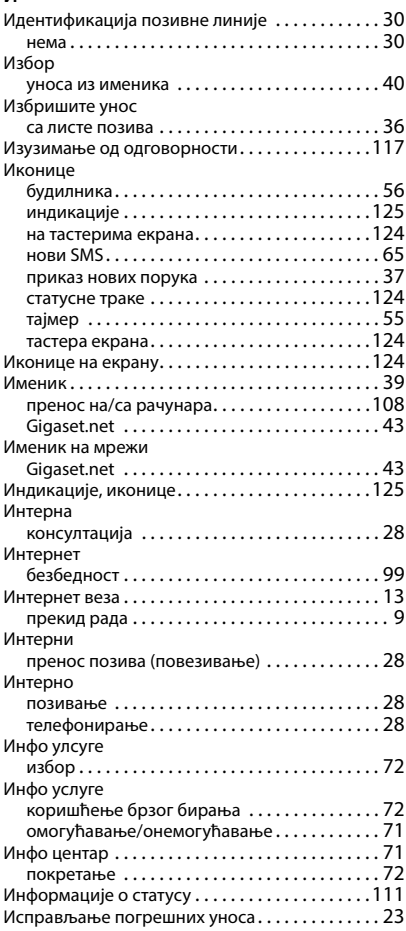

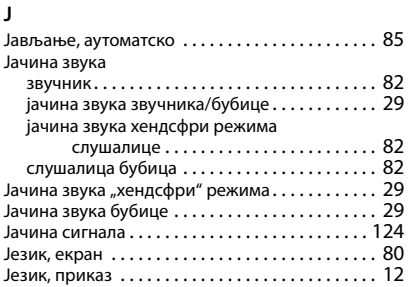

# **К**

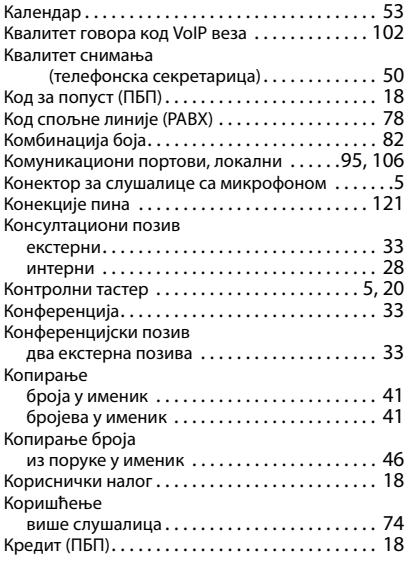

#### **Л**

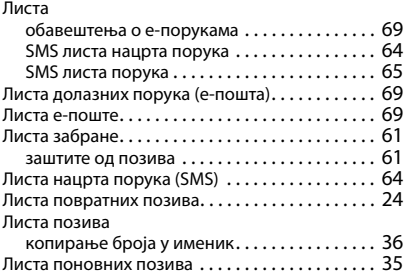

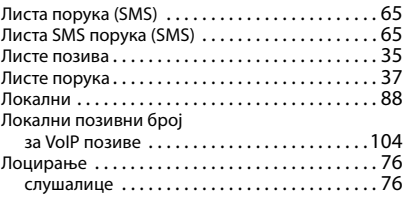

### **М**

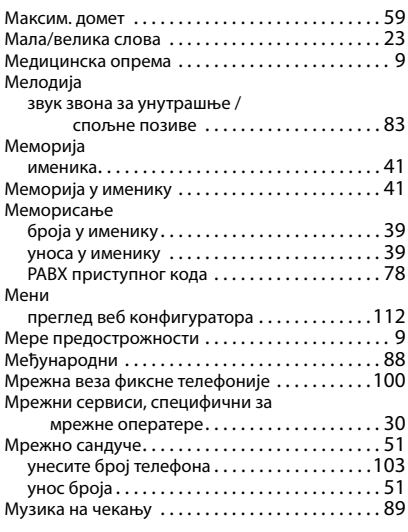

# **Н**

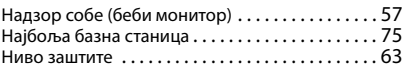

# **О**

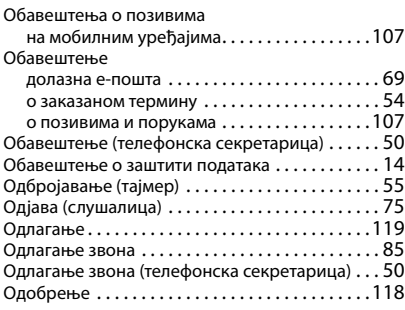

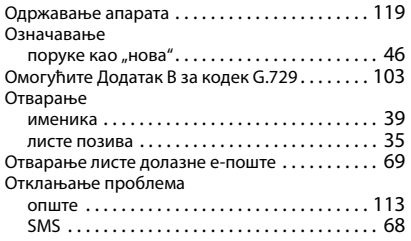

# **П**

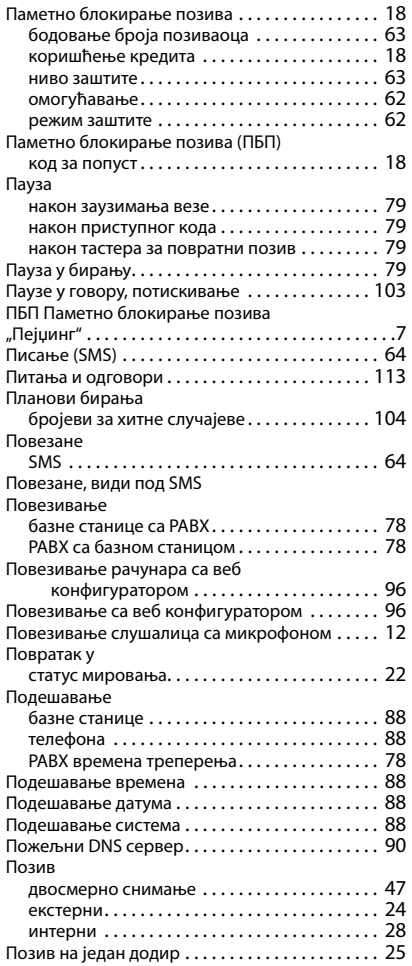

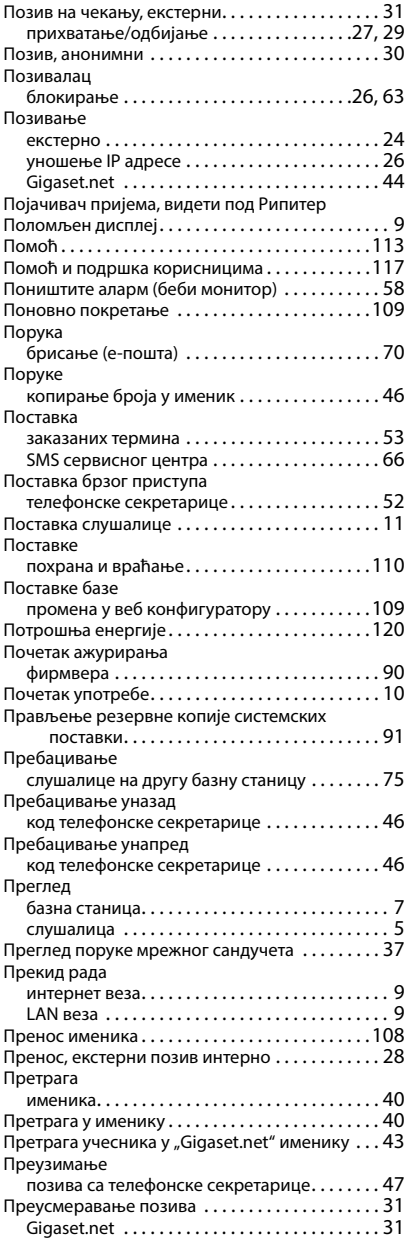

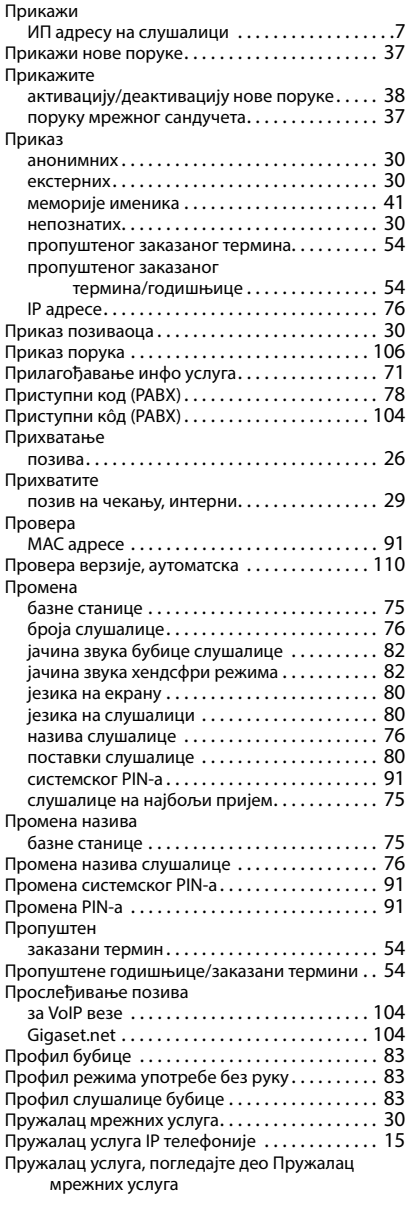

### **Р**

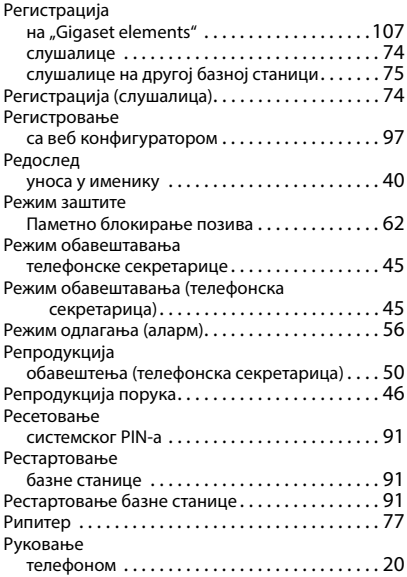

# **С**

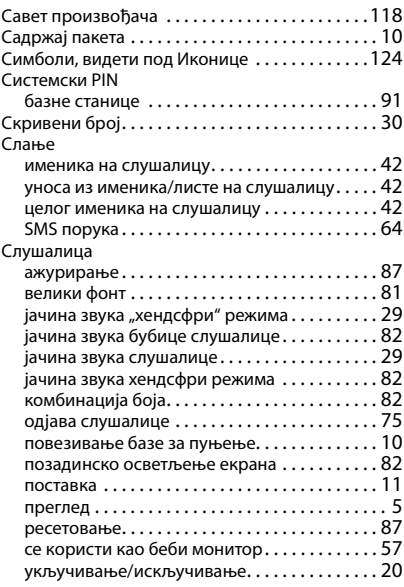

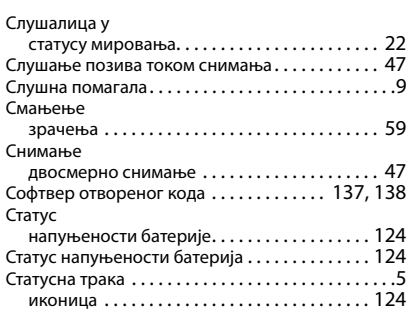

# **Т**

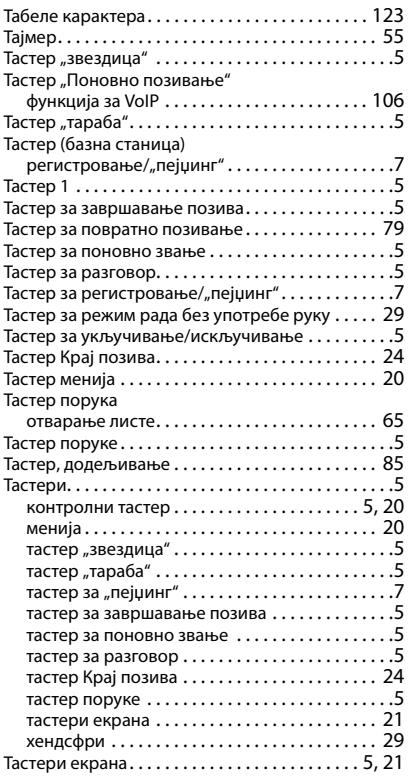

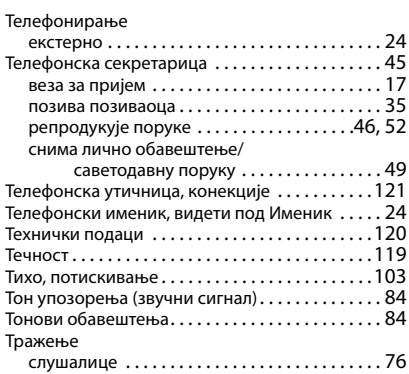

#### **Ћ**

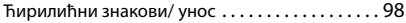

# **У**

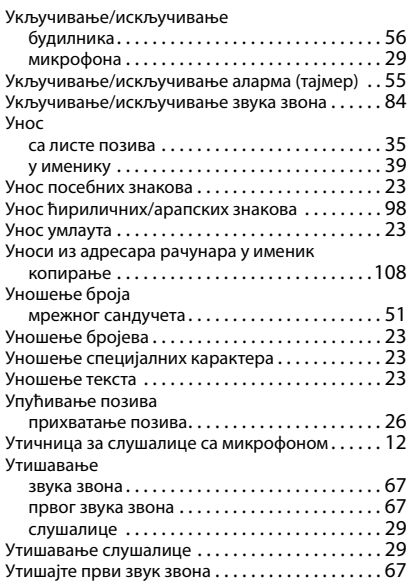

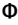

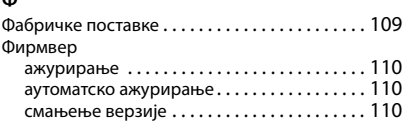

# **Х**

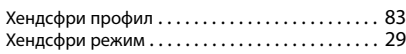

# **Ц**

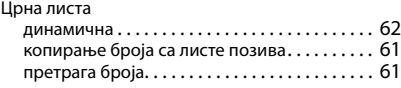

# **Ч**

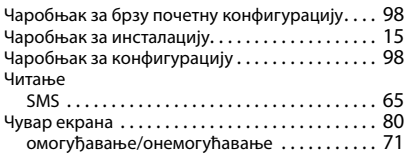

# **Ш**

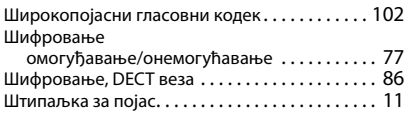

# **C**

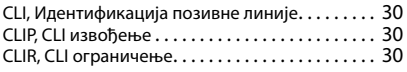

# **D**

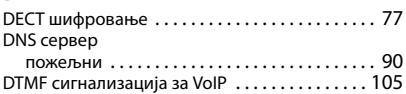

### **E**

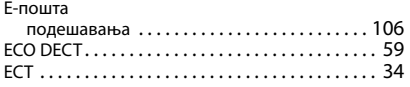

# **G**

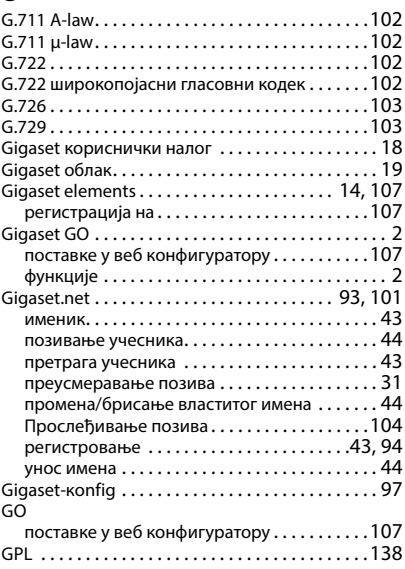

# **I**

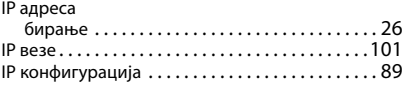

#### **L**

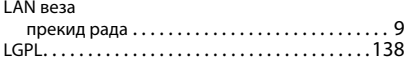

### **M**

[MB мреже, погледајте мрежно сандуче](#page-50-2)

# **O**

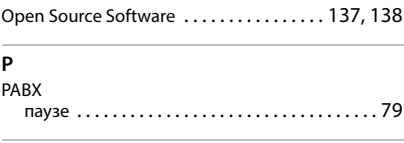

# **R**

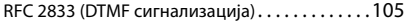

#### **S**  $\frac{2}{5}$

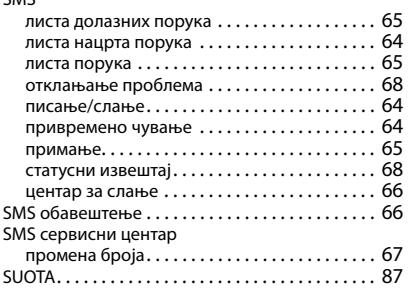

# **T**

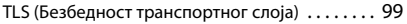

### **V**

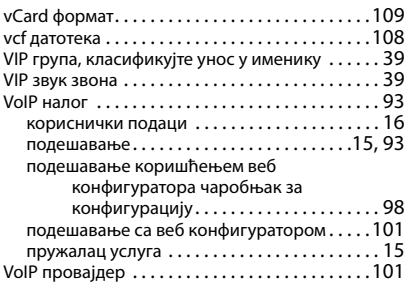

# <span id="page-136-1"></span><span id="page-136-0"></span>**Софтвер отвореног кода (Open Source Software)**

### **Опште**

Ваш ?"Gigaset" уређај укључује софтвер отвореног кода који подлеже различитим условима лиценце. Што се тиче софтвера отвореног кода, додела корисничких права која се проширују изван рада уређаја у облику коју је испоручила компанија "Gigaset Communications GmbH" уређује се одговарајућим условима лиценце за софтвер отвореног кода. Одговарајући услови лиценце могу се наћи у наставку у својој оригиналној верзији.

Одговарајући текстови лиценци редовно садрже ограничења одговорности у односу на релевантног даваоца лиценце за софтвер отвореног кода. Изузимање одговорности за "LGPL" верзију 2,1, на пример, гласи:

"Ова бибилиотека се дистрибуира у нади да ће бити користан, али БЕЗ БИЛО КАКВИХ ГАРАНЦИЈА, без икакве имплицитне гаранције за ПОДЕСНОСТ ЗА ТРГОВИНУ или ПОГОДНОСТ ЗА ОДРЕЂЕНУ СВРХУ. За више детаља погледајте ГНУ-ову мању лиценцу за општу јавност."

Одговорност компаније "Gigaset Communications GmbH" остаје непромењена.

### **Информације о лиценци и ауторским правима**

Ваш "Gigaset" уређај укључује софтвер Отвореног кода. Одговарајуће услове лиценце можете наћи у наставку у њиховој оригиналној верзији.

### **Licence texts**

Copyright (c) 2001, Dr Brian Gladman < >, Worcester, UK. All rights reserved.

-------------------------------------------------------------------------

#### LICENSE TERMS

The free distribution and use of this software in both source and binary form is allowed (with or without changes) provided that:

1. distributions of this source code include the above copyright notice, this list of conditions and the following disclaimer;

2. distributions in binary form include the above copyright notice, this list of conditions and the following disclaimer in the documentation and/or other associated materials;

3. the copyright holder's name is not used to endorse products built using this software without specific written permission.

#### DISCLAIMER

This software is provided 'as is' with no explicit or implied warranties in respect of its properties, including, but not limited to, correctness and fitness for purpose.

Issue Date: 29/07/2002

# <span id="page-137-3"></span><span id="page-137-0"></span>**Софтвер отвореног кода (Open Source Software)**

### **Опште**

Ваш *"Gigaset"* уређај укључује софтвер отвореног кода који подлеже различитим условима лиценце. Што се тиче софтвера отвореног кода, додела корисничких права која се проширују изван рада уређаја у облику коју је испоручила компанија "Gigaset Communications GmbH" уређује се одговарајућим условима лиценце за софтвер отвореног кода. Одговарајући услови лиценце могу се наћи у наставку у својој оригиналној верзији.

Одговарајући текстови лиценци редовно садрже ограничења одговорности у односу на релевантног даваоца лиценце за софтвер отвореног кода. Изузимање одговорности за "LGPL" верзију 2,1, на пример, гласи:

"Ова бибилиотека се дистрибуира у нади да ће бити користан, али БЕЗ БИЛО КАКВИХ ГАРАНЦИЈА, без икакве имплицитне гаранције за ПОДЕСНОСТ ЗА ТРГОВИНУ или ПОГОДНОСТ ЗА ОДРЕЂЕНУ СВРХУ. За више детаља погледајте ГНУ-ову мању лиценцу за општу јавност."

Одговорност компаније "Gigaset Communications GmbH" остаје непромењена.

### **Информације о лиценци и ауторским правима**

<span id="page-137-2"></span><span id="page-137-1"></span>Ваш "Gigaset" уређај укључује софтвер отвореног кода који је подложан GNU општој јавној лиценци (GPL) или GNU библиотекарској/мање јавној лиценци (LGPL). Одговарајући услови лиценце могу се наћи у наставку у својој оригиналној верзији. Можете да преузмете одговарајући изворни код са интернета на адреси [www.gigaset.com/opensource](https://www.gigaset.com/opensource). Одговарајући изворни кôд може се затражити од компаније "Gigaset Communications GmbH" по трошковној цени у року од три године од куповине производа. Користите контакт детаље наведене на страници [www.gigaset.com/service](https://www.gigaset.com/service).

# **Licence texts**

GNU LESSER GENERAL PUBLIC LICENSE

Version 2.1, February 1999

Copyright (C) 1991, 1999 Free Software Foundation, Inc. 51 Franklin Street, Fifth Floor, Boston, MA 02110-1301 USA Everyone is permitted to copy and distribute verbatim copies of this license document, but changing it is not allowed.

[This is the first released version of the Lesser GPL. It also counts as the successor of the GNU Library Public License, version 2, hence the version number 2.1.]

#### Preamble

The licenses for most software are designed to take away your freedom to share and change it. By contrast, the GNU General Public Licenses are intended to guarantee your freedom to share and change free software--to make sure the software is free for all its users.

This license, the Lesser General Public License, applies to some specially designated software packages--typically libraries--of the Free Software Foundation and other authors who decide to use it. You can use it too, but we suggest you first think carefully about whether this license or the ordinary General Public License is the better strategy to use in any particular case, based on the explanations below.

When we speak of free software, we are referring to freedom of use, not price. Our General Public Licenses are designed to make sure that you have the freedom to distribute copies of free software (and charge for this service if you wish); that you receive source code or can get it if you want it; that you can change the software and use pieces of it in new free programs; and that you are informed that you can do these things.

To protect your rights, we need to make restrictions that forbid distributors to deny you these rights or to ask you to surrender these rights. These restrictions translate to certain responsibilities for you if you distribute copies of the library or if you modify it.

For example, if you distribute copies of the library, whether gratis or for a fee, you must give the recipients all the rights that we gave you. You must make sure that they, too, receive or can get the source code. If you link other code with the library, you must provide complete object files to the recipients, so that they can relink them with the library after making changes to the library and recompiling it. And you must show them these terms so they know their rights.

We protect your rights with a two-step method: (1) we copyright the library, and (2) we offer you this license, which gives you legal permission to copy, distribute and/or modify the library.

To protect each distributor, we want to make it very clear that there is no warranty for the free library. Also, if the library is modified by someone else and passed on, the recipients should know that what they have is not the original version, so that the original author's reputation will not be affected by problems that might be introduced by others.

Finally, software patents pose a constant threat to the existence of any free program. We wish to make sure that a company cannot effectively restrict the users of a free program by obtaining a restrictive license from a patent holder. Therefore, we insist that any patent license obtained for a version of the library must be consistent with the full freedom of use specified in this license.

Most GNU software, including some libraries, is covered by the ordinary GNU General Public License. This license, the GNU Lesser General Public License, applies to certain designated libraries, and is quite different from the ordinary General Public License. We use this license for certain libraries in order to permit linking those libraries into non-free programs.

When a program is linked with a library, whether statically or using a shared library, the combination of the two is legally speaking a combined work, a derivative of the original library. The ordinary General Public License therefore permits such linking only if the entire combination fits its criteria of freedom. The Lesser General Public License permits more lax criteria for linking other code with the library.

We call this license the "Lesser" General Public License because it does Less to protect the user's freedom than the ordinary General Public License. It also provides other free software developers Less of an advantage over competing nonfree programs. These disadvantages are the reason we use the ordinary General Public License for many libraries. However, the Lesser license provides advantages in certain special circumstances.

For example, on rare occasions, there may be a special need to encourage the widest possible use of a certain library, so that it becomes a de-facto standard. To achieve this, non-free programs must be allowed to use the library. A more frequent case is that a free library does the same job as widely used non-free libraries. In this case, there is little to gain by limiting the free library to free software only, so we use the Lesser General Public License.

In other cases, permission to use a particular library in non-free programs enables a greater number of people to use a large body of free software. For example, permission to use the GNU C Library in non-free programs enables many more people to use the whole GNU operating system, as well as its variant, the GNU/Linux operating system.

Although the Lesser General Public License is Less protective of the users' freedom, it does ensure that the user of a program that is linked with the Library has the freedom and the wherewithal to run that program using a modified version of the Library.

The precise terms and conditions for copying, distribution and modification follow. Pay close attention to the difference between a "work based on the library" and a "work that uses the library". The former contains code derived from the library, whereas the latter must be combined with the library in order to run.

#### TERMS AND CONDITIONS FOR COPYING, DISTRIBUTION AND MODIFICATION

0. This License Agreement applies to any software library or other program which contains a notice placed by the copyright holder or other authorized party saying it may be distributed under the terms of this Lesser General Public License (also called "this License"). Each licensee is addressed as "you".

A "library" means a collection of software functions and/or data prepared so as to be conveniently linked with application programs (which use some of those functions and data) to form executables.

The "Library", below, refers to any such software library or work which has been distributed under these terms. A "work based on the Library" means either the Library or any derivative work under copyright law: that is to say, a work containing the Library or a portion of it, either verbatim or with modifications and/or translated straightforwardly into another language. (Hereinafter, translation is included without limitation in the term "modification".)

"Source code" for a work means the preferred form of the work for making modifications to it. For a library, complete source code means all the source code for all modules it contains, plus any associated interface definition files, plus the scripts used to control compilation and installation of the library.

Activities other than copying, distribution and modification are not covered by this License; they are outside its scope. The act of running a program using the Library is not restricted, and output from such a program is covered only if its contents constitute a work based on the Library (independent of the use of the Library in a tool for writing it). Whether that is true depends on what the Library does and what the program that uses the Library does.

1. You may copy and distribute verbatim copies of the Library's complete source code as you receive it, in any medium, provided that you conspicuously and appropriately publish on each copy an appropriate copyright notice and disclaimer of warranty; keep intact all the notices that refer to this License and to the absence of any warranty; and distribute a copy of this License along with the Library.

You may charge a fee for the physical act of transferring a copy, and you may at your option offer warranty protection in exchange for a fee.

2. You may modify your copy or copies of the Library or any portion of it, thus forming a work based on the Library, and copy and distribute such modifications or work under the terms of Section 1 above, provided that you also meet all of these conditions:

a) The modified work must itself be a software library.

b) You must cause the files modified to carry prominent notices stating that you changed the files and the date of any change.

c) You must cause the whole of the work to be licensed at no charge to all third parties under the terms of this License.

d) If a facility in the modified Library refers to a function or a table of data to be supplied by an application program that uses the facility, other than as an argument passed when the facility is invoked, then you must make a good faith effort to ensure that, in the event an application does not supply such function or table, the facility still operates, and performs whatever part of its purpose remains meaningful.

(For example, a function in a library to compute square roots has a purpose that is entirely well-defined independent of the application. Therefore, Subsection 2d requires that any application-supplied function or table used by this function must be optional: if the application does not supply it, the square root function must still compute square roots.)

These requirements apply to the modified work as a whole. If identifiable sections of that work are not derived from the Library, and can be reasonably considered independent and separate works in themselves, then this License, and its terms, do not apply to those sections when you distribute them as separate works. But when you distribute the same sections as part of a whole which is a work based on the Library, the distribution of the whole must be on the terms of this License, whose permissions for other licensees extend to the entire whole, and thus to each and every part regardless of who wrote it.

Thus, it is not the intent of this section to claim rights or contest your rights to work written entirely by you; rather, the intent is to exercise the right to control the distribution of derivative or collective works based on the Library.

In addition, mere aggregation of another work not based on the Library with the Library (or with a work based on the Library) on a volume of a storage or distribution medium does not bring the other work under the scope of this License.

3. You may opt to apply the terms of the ordinary GNU General Public License instead of this License to a given copy of the Library. To do this, you must alter all the notices that refer to this License, so that they refer to the ordinary GNU General Public License, version 2, instead of to this License. (If a newer version than version 2 of the ordinary GNU General Public License has appeared, then you can specify that version instead if you wish.) Do not make any other change in these notices.

Once this change is made in a given copy, it is irreversible for that copy, so the ordinary GNU General Public License applies to all subsequent copies and derivative works made from that copy.

This option is useful when you wish to copy part of the code of the Library into a program that is not a library.

4. You may copy and distribute the Library (or a portion or derivative of it, under Section 2) in object code or executable form under the terms of Sections 1 and 2 above provided that you accompany it with the complete corresponding machine-readable source code, which must be distributed under the terms of Sections 1 and 2 above on a medium customarily used for software interchange.

If distribution of object code is made by offering access to copy from a designated place, then offering equivalent access to copy the source code from the same place satisfies the requirement to distribute the source code, even though third parties are not compelled to copy the source along with the object code.

5. A program that contains no derivative of any portion of the Library, but is designed to work with the Library by being compiled or linked with it, is called a "work that uses the Library". Such a work, in isolation, is not a derivative work of the Library, and therefore falls outside the scope of this License.

However, linking a "work that uses the Library" with the Library creates an executable that is a derivative of the Library (because it contains portions of the Library), rather than a "work that uses the library". The executable is therefore covered by this License. Section 6 states terms for distribution of such executables.

When a "work that uses the Library" uses material from a header file that is part of the Library, the object code for the work may be a derivative work of the Library even though the source code is not. Whether this is true is especially significant if the work can be linked without the Library, or if the work is itself a library. The threshold for this to be true is not precisely defined by law.

If such an object file uses only numerical parameters, data structure layouts and accessors, and small macros and small inline functions (ten lines or less in length), then the use of the object file is unrestricted, regardless of whether it is legally a derivative work. (Executables containing this object code plus portions of the Library will still fall under Section 6.)

Otherwise, if the work is a derivative of the Library, you may distribute the object code for the work under the terms of Section 6. Any executables containing that work also fall under Section 6, whether or not they are linked directly with the Library itself.

6. As an exception to the Sections above, you may also combine or link a "work that uses the Library" with the Library to produce a work containing portions of the Library, and distribute that work under terms of your choice, provided that the terms permit modification of the work for the customer's own use and reverse engineering for debugging such modifications.

You must give prominent notice with each copy of the work that the Library is used in it and that the Library and its use are covered by this License. You must supply a copy of this License. If the work during execution displays copyright notices, you must include the copyright notice for the Library among them, as well as a reference directing the user to the copy of this License. Also, you must do one of these things:

a) Accompany the work with the complete corresponding machine-readable source code for the Library including whatever changes were used in the work (which must be distributed under Sections 1 and 2 above); and, if the work is an executable linked with the Library, with the complete machine-readable "work that uses the Library", as object code and/or source code, so that the user can modify the Library and then relink to produce a modified executable containing the modified Library. (It is understood that the user who changes the contents of definitions files in the Library will not necessarily be able to recompile the application to use the modified definitions.)

b) Use a suitable shared library mechanism for linking with the Library. A suitable mechanism is one that (1) uses at run time a copy of the library already present on the user's computer system, rather than copying library functions into the executable, and (2) will operate properly with a modified version of the library, if the user installs one, as long as the modified version is interface-compatible with the version that the work was made with.

c) Accompany the work with a written offer, valid for at least three years, to give the same user the materials specified in Subsection 6a, above, for a charge no more than the cost of performing this distribution.

d) If distribution of the work is made by offering access to copy from a designated place, offer equivalent access to copy the above specified materials from the same place.

e) Verify that the user has already received a copy of these materials or that you have already sent this user a copy.

For an executable, the required form of the "work that uses the Library" must include any data and utility programs needed for reproducing the executable from it. However, as a special exception, the materials to be distributed need not include anything that is normally distributed (in either source or binary form) with the major components (compiler, kernel, and so on) of the operating system on which the executable runs, unless that component itself accompanies the executable.

It may happen that this requirement contradicts the license restrictions of other proprietary libraries that do not normally accompany the operating system. Such a contradiction means you cannot use both them and the Library together in an executable that you distribute.

7. You may place library facilities that are a work based on the Library side-by-side in a single library together with other library facilities not covered by this License, and distribute such a combined library, provided that the separate distribution of the work based on the Library and of the other library facilities is otherwise permitted, and provided that you do these two things:

a) Accompany the combined library with a copy of the same work based on the Library, uncombined with any other library facilities. This must be distributed under the terms of the Sections above.

b) Give prominent notice with the combined library of the fact that part of it is a work based on the Library, and explaining where to find the accompanying uncombined form of the same work.

8. You may not copy, modify, sublicense, link with, or distribute the Library except as expressly provided under this License. Any attempt otherwise to copy, modify, sublicense, link with, or distribute the Library is void, and will automatically terminate your rights under this License. However, parties who have received copies, or rights, from you under this License will not have their licenses terminated so long as such parties remain in full compliance.

9. You are not required to accept this License, since you have not signed it. However, nothing else grants you permission to modify or distribute the Library or its derivative works. These actions are prohibited by law if you do not accept this License. Therefore, by modifying or distributing the Library (or any work based on the Library), you indicate your acceptance of this License to do so, and all its terms and conditions for copying, distributing or modifying the Library or works based on it.

10. Each time you redistribute the Library (or any work based on the Library), the recipient automatically receives a license from the original licensor to copy, distribute, link with or modify the Library subject to these terms and conditions. You may not impose any further restrictions on the recipients' exercise of the rights granted herein. You are not responsible for enforcing compliance by third parties with this License.

11. If, as a consequence of a court judgment or allegation of patent infringement or for any other reason (not limited to patent issues), conditions are imposed on you (whether by court order, agreement or otherwise) that contradict the conditions of this License, they do not excuse you from the conditions of this License. If you cannot distribute so as to satisfy simultaneously your obligations under this License and any other pertinent obligations, then as a consequence you may not distribute the Library at all. For example, if a patent license would not permit royalty-free redistribution of the Library by all those who receive copies directly or indirectly through you, then the only way you could satisfy both it and this License would be to refrain entirely from distribution of the Library.

If any portion of this section is held invalid or unenforceable under any particular circumstance, the balance of the section is intended to apply, and the section as a whole is intended to apply in other circumstances.

It is not the purpose of this section to induce you to infringe any patents or other property right claims or to contest validity of any such claims; this section has the sole purpose of protecting the integrity of the free software distribution system which is implemented by public license practices. Many people have made generous contributions to the wide range of software distributed through that system in reliance on consistent application of that system; it is up to the author/donor to decide if he or she is willing to distribute software through any other system and a licensee cannot impose that choice.

This section is intended to make thoroughly clear what is believed to be a consequence of the rest of this License.

12. If the distribution and/or use of the Library is restricted in certain countries either by patents or by copyrighted interfaces, the original copyright holder who places the Library under this License may add an explicit geographical distribution limitation excluding those countries, so that distribution is permitted only in or among countries not thus excluded. In such case, this License incorporates the limitation as if written in the body of this License.

13. The Free Software Foundation may publish revised and/or new versions of the Lesser General Public License from time to time. Such new versions will be similar in spirit to the present version, but may differ in detail to address new problems or concerns.

Each version is given a distinguishing version number. If the Library specifies a version number of this License which applies to it and "any later version", you have the option of following the terms and conditions either of that version or of any later version published by the Free Software Foundation. If the Library does not specify a license version number, you may choose any version ever published by the Free Software Foundation.

14. If you wish to incorporate parts of the Library into other free programs whose distribution conditions are incompatible with these, write to the author to ask for permission. For software which is copyrighted by the Free Software Foundation, write to the Free Software Foundation; we sometimes make exceptions for this. Our decision will be guided by the two goals of preserving the free status of all derivatives of our free software and of promoting the sharing and reuse of software generally.

#### NO WARRANTY

15. BECAUSE THE LIBRARY IS LICENSED FREE OF CHARGE, THERE IS NO WARRANTY FOR THE LIBRARY, TO THE EXTENT PERMITTED BY APPLICABLE LAW. EXCEPT WHEN OTHERWISE STATED IN WRITING THE COPYRIGHT HOLDERS AND/OR OTHER PARTIES PROVIDE THE LIBRARY "AS IS" WITHOUT WARRANTY OF ANY KIND, EITHER EXPRESSED OR IMPLIED, INCLUDING, BUT NOT LIMITED TO, THE IMPLIED WARRANTIES OF MERCHANTABILITY AND FITNESS FOR A PARTICULAR PURPOSE. THE ENTIRE RISK AS TO THE QUALITY AND PERFORMANCE OF THE LIBRARY IS WITH YOU. SHOULD THE LIBRARY PROVE DEFECTIVE, YOU ASSUME THE COST OF ALL NECESSARY SERVICING, REPAIR OR CORRECTION.

16. IN NO EVENT UNLESS REQUIRED BY APPLICABLE LAW OR AGREED TO IN WRITING WILL ANY COPYRIGHT HOLDER, OR ANY OTHER PARTY WHO MAY MODIFY AND/OR REDISTRIBUTE THE LIBRARY AS PERMITTED ABOVE, BE LIABLE TO YOU FOR DAMAGES, INCLUDING ANY GENERAL, SPECIAL, INCIDENTAL OR CONSEQUENTIAL DAMAGES ARISING OUT OF THE USE OR INABILITY TO USE THE LIBRARY (INCLUDING BUT NOT LIMITED TO LOSS OF DATA OR DATA BEING RENDERED INACCURATE OR LOSSES SUSTAINED BY YOU OR THIRD PARTIES OR A FAILURE OF THE LIBRARY TO OPERATE WITH ANY OTHER SOFTWARE), EVEN IF SUCH HOLDER OR OTHER PARTY HAS BEEN ADVISED OF THE POSSIBILITY OF SUCH DAMAGES.

END OF TERMS AND CONDITIONS

#### How to Apply These Terms to Your New Libraries

If you develop a new library, and you want it to be of the greatest possible use to the public, we recommend making it free software that everyone can redistribute and change. You can do so by permitting redistribution under these terms (or, alternatively, under the terms of the ordinary General Public License).

To apply these terms, attach the following notices to the library. It is safest to attach them to the start of each source file to most effectively convey the exclusion of warranty; and each file should have at least the "copyright" line and a pointer to where the full notice is found.

<one line to give the library's name and a brief idea of what it does.>

Copyright (C) <year> <name of author>

This library is free software; you can redistribute it and/or modify it under the terms of the GNU Lesser General Public License as published by the Free Software Foundation; either version 2.1 of the License, or (at your option) any later version.

This library is distributed in the hope that it will be useful, but WITHOUT ANY WARRANTY; without even the implied warranty of MERCHANTABILITY or FITNESS FOR A PARTICULAR PURPOSE. See the GNU Lesser General Public License for more details.

You should have received a copy of the GNU Lesser General Public License along with this library; if not, write to the Free Software Foundation, Inc., 51 Franklin Street, Fifth Floor, Boston, MA 02110-1301 USA

Also add information on how to contact you by electronic and paper mail.

You should also get your employer (if you work as a programmer) or your school, if any, to sign a "copyright disclaimer" for the library, if necessary. Here is a sample; alter the names:

Yoyodyne, Inc., hereby disclaims all copyright interest in the library `Frob' (a library for tweaking knobs) written by James Random Hacker.

<signature of Ty Coon>, 1 April 1990

Ty Coon, President of Vice

That's all there is to it!

Issued by Gigaset Communications GmbH Frankenstraße 2, D-46395 Bocholt

© Gigaset Communications GmbH 2022

Subject to availability. All rights reserved. Rights of modification reserved. [www.gigaset.com](https://www.gigaset.com)